# **Oracle® Communications**

**Upgrade Procedure** 

# Diamter Signal Routing User Data Repository Software Upgrade Procedure for Release 12.7.0

F55416-01

April 2022

# ORACLE

CAUTION:

Before recovering any system, access My Oracle Support (<u>https://support.oracle.com</u>) and review any Alerts that relate to this procedure.

My Oracle Support (<u>https://support.oracle.com</u>) is your initial point of contact for all product support and training needs. A representative at Customer Access Support (CAS) can assist you with My Oracle Supportregistration.

Call the CAS main number at 1-800-223-1711 (toll-free in the US), or call the Oracle Support hotline for your local country from the list at <a href="http://www.oracle.com/us/support/contact/index.html">http://www.oracle.com/us/support/contact/index.html</a>.

See more information on My Oracle Support in the Appendix J.

F55416-01

Copyright © 2014, 2022 Oracle and/or its affiliates. All rights reserved.

This software and related documentation are provided under a license agreement containing restrictions on use and disclosure and are protected by intellectual property laws. Except as expressly permitted in your license agreement or allowed by law, you may not use, copy, reproduce, translate, broadcast, modify, license, transmit, distribute, exhibit, perform, publish, or display any part, in any form, or by any means. Reverse engineering, disassembly, or decompilation of this software, unless required by law for interoperability, is prohibited.

The information contained herein is subject to change without notice and is not warranted to be error-free. If you find any errors, please report them to us in writing.

If this is software or related documentation that is delivered to the U.S. Government or anyone licensing it on behalf of the U.S. Government, then the following notice is applicable:

U.S. GOVERNMENT END USERS: Oracle programs, including any operating system, integrated software, any programs installed on the hardware, and/or documentation, delivered to U.S. Government end users are "commercial computer software" pursuant to the applicable Federal Acquisition Regulation and agency-specific supplemental regulations. As such, use, duplication, disclosure, modification, and adaptation of the programs, including any operating system, integrated software, any programs installed on the hardware, and/or documentation, shall be subject to license terms and license restrictions applicable to the programs. No other rights are granted to the U.S. Government.

This software or hardware is developed for general use in a variety of information management applications. It is not developed or intended for use in any inherently dangerous applications, including applications that may create a risk of personal injury. If you use this software or hardware in dangerous applications, then you shall be responsible to take all appropriate fail-safe, backup, redundancy, and other measures to ensure its safe use. Oracle Corporation and its affiliates disclaim any liability for any damages caused by use of this software or hardware in dangerous applications.

Oracle and Java are registered trademarks of Oracle and/or its affiliates. Other names may be trademarks of their respective owners.

Intel and Intel Xeon are trademarks or registered trademarks of Intel Corporation. All SPARC trademarks are used under license and are trademarks or registered trademarks of SPARC International, Inc. AMD, Opteron, the AMD logo, and the AMD Opteron logo are trademarks or registered trademarks of Advanced Micro Devices. UNIX is a registered trademark of The Open Group.

This software or hardware and documentation may provide access to or information about content, products, and services from third parties. Oracle Corporation and its affiliates are not responsible for and expressly disclaim all warranties of any kind with respect to third-party content, products, and services unless otherwise set forth in an applicable agreement between you and Oracle. Oracle Corporation and its affiliates will not be responsible for any loss, costs, or damages incurred due to your access to or use of third-party content, products, or services, except as set forth in an applicable agreement between you and Oracle.

# TABLE OF CONTENTS

| CHAPTER 1. INTRODUCTION                                            | 8  |
|--------------------------------------------------------------------|----|
| 1.1 Purpose and Scope                                              | 8  |
| 1.1.1 What is Not Covered by this Document                         | 8  |
| 1.2 References                                                     | 8  |
| 1.3 Acronyms                                                       | 9  |
| 1.4 Terminology                                                    | 10 |
| 1.5 How to use this Document                                       | 11 |
| 1.5.1 Performing Procedures                                        | 12 |
| 1.6 Recommendations                                                | 13 |
| 1.6.1 Frequency of Health Checks                                   | 13 |
| 1.6.2 Logging of Upgrade Activities                                | 13 |
| CHAPTER 2. GENERAL DESCRIPTION                                     | 14 |
| 2.1 Supported Upgrade Paths                                        | 14 |
| 2.2 Firmware Updates                                               | 14 |
| 2.3 PM&C (Management Server) Upgrades                              | 14 |
| 2.4 TVOE Upgrade                                                   | 14 |
| 2.5 Traffic Management during Upgrade                              | 15 |
| 2.6 Provisioning during Upgrade                                    | 15 |
| 2.7 Configurations                                                 | 15 |
| 2.7.1 Low Capacity Configurations (Fully Virtualized with TVOE)    | 15 |
| 2.7.2 Cloud Configurations                                         | 16 |
| 2.8 Sequence of Upgrade                                            | 16 |
| CHAPTER 3. UPGRADE PLANNING AND PRE-UPGRADE PROCEDURES             | 18 |
| 3.1 Required Materials                                             | 18 |
| 3.1.1 Application ISO Image File/Media                             | 18 |
| 3.1.2 Logins, Passwords and Site Information                       | 18 |
| 3.2 Maintenance Window for PM&C and TVOE Upgrades                  | 19 |
| 3.3 Pre-Upgrade Procedures                                         | 20 |
| 3.3.1 Hardware Upgrade Preparation                                 | 20 |
| 3.3.2 Review Release Notes                                         | 20 |
| 3.3.3 Required Materials Check                                     |    |
| 3.3.4 Perform Health Check (Upgrade Preparation)                   |    |
| 3.3.5 ISO Administration                                           |    |
| 3.3.6 Upgrade TVOE Hosts at a Site (before application upgrade MW) | 27 |

| Oracle Communications User Data Repository Software Upgrade Procedure    |    |
|--------------------------------------------------------------------------|----|
| 3.4 Order of Application Upgrade                                         |    |
| 3.5 Upgrade Execution Overview for Normal Capacity C-Class Configuration | 29 |
| 3.5.1 Primary NOAMP/DR NOAMP Execution Overview                          |    |
| 3.6 Upgrade Execution Overview for Low Capacity Configurations           | 29 |
| 3.6.1 Primary NOAMP/DR NOAMP Execution Overview                          |    |
| 3.7 Upgrade Acceptance Overview                                          | 30 |
| CHAPTER 4. PRIMARY NOAMP/DR NOAMP UPGRADE EXECUTION                      | 31 |
| 4.1 Perform Health Check (Pre Upgrade)                                   | 31 |
| 4.2 Primary NOAMP/DR NOAMP Upgrade                                       | 32 |
| 4.2.1 Remove Additional GUI Sessions                                     |    |
| 4.2.2 Full Database Backup (All Servers)                                 |    |
| 4.2.3 Major Upgrade DR NOAMP NE                                          |    |
| 4.2.4 Incremental Upgrade DR NOAMP NE                                    |    |
| 4.2.5 Major Upgrade Primary NOAMP NE                                     |    |
| 4.2.6 Incremental Upgrade Primary NOAMP NE                               |    |
| 4.3 Perform Health Check (Post Primary NOAMP/DR NOAMP Upgrade)           | 45 |
| CHAPTER 5. SINGLE SERVER UPGRADE                                         | 46 |
| 5.1 Upgrading a Single Server                                            | 46 |
| CHAPTER 6. UPGRADE ACCEPTANCE                                            | 49 |
| 6.1 Accept Upgrade                                                       |    |
| CHAPTER 7. TVOE PERFORMANCE TUNING                                       | 52 |
| CHAPTER 7. TVOE FERFORMANCE TONING                                       |    |
| CHAPTER 8. RECOVERY PROCEDURES                                           | 54 |
| 8.1 Order of Backout                                                     | 54 |
| 8.2 Backout Setup                                                        | 54 |
| 8.3 Backout of DR NOAMP NE                                               | 55 |
| 8.4 Backout of Primary NOAMP NE                                          | 57 |

| Oracle Communications User Data Repository Software Upgrade Procedure      |    |
|----------------------------------------------------------------------------|----|
| APPENDIX A. ACCESSING THE OAM SERVER GUI (NOAMP)                           | 60 |
| APPENDIX B. HEALTH CHECK PROCEDURES                                        | 62 |
| APPENDIX C. UPGRADE OF A SERVER                                            | 69 |
| APPENDIX D. BACKOUT OF A SERVER                                            | 77 |
| APPENDIX E. VERIFYING SERVERS ARE SYNCRONIZED                              | 84 |
| APPENDIX F. DETERMINE IF TVOE UPGRADE IS REQUIRED                          | 85 |
| APPENDIX G. UPGRADE TVOE PLATFORM                                          | 86 |
| APPENDIX H. CHANGE RESOURCES ALLOCATED TO VM GUESTS                        | 88 |
| APPENDIX I. CONFIGURING SERVICES FOR DUAL PATH HA                          | 91 |
| APPENDIX J. MY ORACLE SUPPORT                                              | 94 |
| APPENDIX K. LOCATE PRODUCT DOCUMENTATION ON THE ORACLE HELP<br>CENTER SITE | 95 |
|                                                                            |    |

# List of Figures

| Figure 1: Low Capacity Single-Site Configuration | . 16 | 5 |
|--------------------------------------------------|------|---|
|--------------------------------------------------|------|---|

# List of Tables

| Table 1: Acronyms                                                                    | 9  |
|--------------------------------------------------------------------------------------|----|
| Table 2: Terminology                                                                 | 10 |
| Table 3: Sample Procedure                                                            | 12 |
| Table 4: Sequence of upgrade                                                         | 17 |
| Table 5: Pre-Upgrade Overview                                                        | 20 |
| Table 6: DR NOAMP Upgrade Procedures for Normal Capacity C-Class Configurations      | 29 |
| Table 7: Primary NOAMP Upgrade Procedures for Normal Capacity C-Class Configurations | 29 |
| Table 8: DR NOAMP Upgrade Procedures for Low Capacity Configurations                 | 29 |
| Table 9: Primary NOAMP Upgrade Procedures for Low Capacity Configurations            | 30 |
| Table 10: Upgrade Acceptance overview                                                | 30 |

# **List of Procedures**

| Procedure 1: Required Materials Check                                                                                                    |                                                    |
|----------------------------------------------------------------------------------------------------|----------------------------------------------------|
| Procedure 2: Perform Health Check (Upgrade Preparation)                                                                                                    | 21                                                 |
| Procedure 3: ISO Administration for Upgrades                                                                                                    | 21                                                 |
| Procedure 4: Upgrade TVOE Hosts at a Site (before application upgrade MW)                                                                                                    | 28                                                 |
| Procedure 5: Health Check (Pre Upgrade)                                                                                                    | 31                                                 |
| Procedure 6: Remove Additional GUI Sessions                                                                                                    | 32                                                 |
| Procedure 7: Full Database Backup                                                                                                    | 34                                                 |
| Procedure 8: Major Upgrade DR NOAMP NE                                                                                                    | 37                                                 |
| Procedure 9: Incremental Upgrade DR NOAMP NE                                                                                                    |                                                    |
| Procedure 10: Major Upgrade Primary NOAMP NE                                                                                                    |                                                    |
| Procedure 11: Incremental Upgrade Primary NOAMP NE                                                                                                    | 44                                                 |
| Procedure 12: Health Check (Post Primary NOAMP/DR NOAMP Upgrade)                                                                                                    | 45                                                 |
| Procedure 13: Upgrade Single Server                                                                                                    | 46                                                 |
|                                                                                                    |                                                    |
| Procedure 14: Accept Upgrade                                                                                                    | 49                                                 |
| Procedure 14: Accept Upgrade<br>Procedure 15: TVOE Performance Tuning                                                                                                    |                                                    |
|                                                                                                    | 52                                                 |
| Procedure 15: TVOE Performance Tuning                                                                                                    | 52<br>55                                           |
| Procedure 15: TVOE Performance Tuning<br>Procedure 16: Backout of DR NOAMP NE                                                                                                    | 52<br>55<br>57                                     |
| Procedure 15: TVOE Performance Tuning<br>Procedure 16: Backout of DR NOAMP NE<br>Procedure 17: Backout of Primary NOAMP NE                                                                                                    | 52<br>55<br>57<br>60                               |
| Procedure 15: TVOE Performance Tuning<br>Procedure 16: Backout of DR NOAMP NE<br>Procedure 17: Backout of Primary NOAMP NE<br>Procedure 18: Accessing the OAM Server GUI (NOAMP)                                                                                                    | 52<br>55<br>57<br>60<br>62                         |
| Procedure 15: TVOE Performance Tuning<br>Procedure 16: Backout of DR NOAMP NE<br>Procedure 17: Backout of Primary NOAMP NE<br>Procedure 18: Accessing the OAM Server GUI (NOAMP)<br>Procedure 19: Health Check Procedures<br>Procedure 20: Initiate Upgrade Server<br>Procedure 21: Backout of a Server                                                                                                    | 52<br>55<br>57<br>60<br>62<br>69<br>77             |
| Procedure 15: TVOE Performance Tuning<br>Procedure 16: Backout of DR NOAMP NE<br>Procedure 17: Backout of Primary NOAMP NE<br>Procedure 18: Accessing the OAM Server GUI (NOAMP)<br>Procedure 19: Health Check Procedures<br>Procedure 20: Initiate Upgrade Server                                                                                                    | 52<br>55<br>57<br>60<br>62<br>69<br>77             |
| Procedure 15: TVOE Performance Tuning<br>Procedure 16: Backout of DR NOAMP NE<br>Procedure 17: Backout of Primary NOAMP NE<br>Procedure 18: Accessing the OAM Server GUI (NOAMP)<br>Procedure 19: Health Check Procedures<br>Procedure 20: Initiate Upgrade Server<br>Procedure 21: Backout of a Server                                                                                                    | 52<br>55<br>57<br>60<br>62<br>69<br>77<br>84       |
| Procedure 15: TVOE Performance Tuning<br>Procedure 16: Backout of DR NOAMP NE<br>Procedure 17: Backout of Primary NOAMP NE<br>Procedure 18: Accessing the OAM Server GUI (NOAMP)<br>Procedure 19: Health Check Procedures<br>Procedure 20: Initiate Upgrade Server<br>Procedure 21: Backout of a Server<br>Procedure 22: Verifying servers are Syncronized                                                        | 52<br>55<br>57<br>60<br>62<br>69<br>77<br>84<br>85 |
| Procedure 15: TVOE Performance Tuning<br>Procedure 16: Backout of DR NOAMP NE<br>Procedure 17: Backout of Primary NOAMP NE<br>Procedure 18: Accessing the OAM Server GUI (NOAMP)<br>Procedure 19: Health Check Procedures<br>Procedure 20: Initiate Upgrade Server<br>Procedure 21: Backout of a Server<br>Procedure 22: Verifying servers are Syncronized<br>Procedure 23: Determine if TVOE Upgrade is Required | 52<br>55<br>60<br>62<br>69<br>77<br>84<br>85<br>86 |

#### Chapter 1. Introduction

#### 1.1 Purpose and Scope

This document describes the methods utilized and the procedures performed for a major upgrade from Oracle Communications User Data Repository 12.6.2.0.0, 12.6.3.0.0, and 12.6.3.1.0 to 12.7.0.0.0. The audience for this document includes Oracle customers as well as the following internal groups: Software Development, Quality Assurance, Product Verification, Information Development, and Consulting Services including NPX. This document provides step-by-step instructions to perform any Release 12.7.0 or later software upgrade. The Oracle Communications User Data Repository software includes all Oracle Tekelec Platform Distribution (TPD) software. Any TPD upgrade necessary is included automatically as part of the software upgrade. Performing this procedure assumes that the Oracle Communications User Data Repository software load (ISO file, CD-ROM, or other form of media) has been delivered or dowwnoadedto the premises. This includes delivery of the software load to the local workstation being used to perform this upgrade.

#### 1.1.1 What is Not Covered by this Document

- Distribution of Oracle Communications User Data Repository 12.7.0 software loads. Visit the Oracle Software Delivery Cloud here: <u>https://edelivery.oracle.com/osdc/faces/Home.jspx</u>
- Distribution of Oracle Communications User Data Repository software that goes with Oracle Communications DSR product is not covered.
- Initial installation of Oracle Communications User Data Repository 12.7.0 software. Refer [1].
- PM&C upgrade. Refer to [3].
- Firmware upgrade. Use the upgrade procedures and release notes documents contained in the Firmware Upgrade Packs to assess whether a firmware upgrade is necessary. Refer to [3].

#### 1.2 References

Oracle documentation is available on the web at the Oracle Help Center (OHC) site, <u>http://docs.oracle.com</u>. You do not have to register to access these documents. Viewing these files requires Adobe Acrobat Reader, which can be downloaded at <u>www.adobe.com</u>.

- 1. Log into the Oracle Technology Network site at <u>http://docs.oracle.com</u>.
- 2. Select Find a product
- 3. Enter User Data Repository

The CGBU Documentation page opens.

- 4. Select User Data Repository followed by version
- 5. Select **platform/Tekelec** for Platform and TVOE documents
- [1] Oracle Communications User Data Repository 12.7.0 Installation and Configuration Guide, E83421-01, latest revision
- [2] TVOE 3.4 Software Upgrade Document, E80324, latest revision
- [3] Oracle Communications PM&C 6.4 Incremental Upgrade Procedure, E82636-01, latest revision.
- [4] Oracle Communications User Data Repository Cloud Installation and Configuration Guide, E83397-01, latest revision

# 1.3 Acronyms

# Table 1: Acronyms

| Acronym | Meaning                                                          |
|---------|------------------------------------------------------------------|
| CGBU    | Communications Global Business unit                              |
| CD-ROM  | Compact Disc Read-only Media                                     |
| CSV     | Comma-separated Values                                           |
| DB      | Database                                                         |
| DR      | Disaster Recovery                                                |
| FOA     | First Office Application                                         |
| GA      | General Availability                                             |
| GPS     | Global Product Solutions                                         |
| GUI     | Graphical User Interface                                         |
| НА      | High Availability                                                |
| IMI     | Internal Management Interface                                    |
| IP      | Internet Protocol                                                |
| IPM     | Initial Product Manufacture                                      |
| ISO     | ISO 9660 file system (when used in the context of this document) |
| LA      | Limited Availability                                             |
| МОР     | Method of Procedure                                              |
| MW      | Maintenance Window                                               |
| NE      | Network Element                                                  |
| NO      | Network OAMP                                                     |
| NOAMP   | Network OAMP                                                     |
| OA      | HP Onboard Administrator                                         |
| OAM     | Operations, Administration and Maintenance                       |
| OAMP    | Operations, Administration, Maintenance and Provisioning         |
| PM&C    | Platform Management and Configuration                            |
| RMS     | Rack Mount Server                                                |
| SPR     | Subscriber Profile Repository                                    |
| TPD     | Tekelec Platform Distribution                                    |
| TVOE    | Tekelec Virtualized Operating Environment                        |
| UDR     | User Data Repository                                             |
| UI      | User Interface                                                   |

| Acronym | Meaning                       |
|---------|-------------------------------|
| VIP     | Virtual IP                    |
| VM      | Virtual Machine               |
| VPN     | Virtual Private Network       |
| ХМІ     | External Management Interface |
| XSI     | External Signaling Interface  |

# 1.4 Terminology

This section describes terminology as it is used in this document.

#### Table 2: Terminology

| Term                                | Meaning                                                                                                    |
|-------------------------------------|----------------------------------------------------------------------------------------------------|
| Upgrade                             | The process of converting an application from its current release on a system to a new release.                                                                                                    |
| Major Upgrade                       | An upgrade from a current release to a new major release.                                                                                                    |
| Incremental Upgrade                 | An upgrade from a current build to a new build in the same major release.                                                                                                    |
| Release                             | Release is any particular distribution of software that is different from any other distribution.                                                                                                    |
| Single Server Upgrade               | The process of converting an Oracle Communications User Data Repository server from its current release on a single server to a new release.                                                                                                    |
| Blade (or Managed Blade)<br>Upgrade | Single server upgrade performed on a blade. This upgrade requires the use of the PM&C GUI.                                                                                                    |
| Standalone Server<br>Upgrade        | Single server upgrade performed on a standalone server. This upgrade requires the use of the platcfg UI.                                                                                                    |
| Software Only Upgrade               | An upgrade that does not require a database schema change, only the software is changed.                                                                                                    |
| DB Conversion Upgrade               | An upgrade that requires a database schema change that is performed during an upgrade that is necessitated by new feature content or bug fixes.                                                                                                    |
| Backout                             | The process of converting a single Oracle Communications User Data Repository server to<br>a prior version. This could be performed due to failure in single server upgrade or the<br>upgrade cannot be accepted. Backout is a user initiated process.            |
| Downgrade/Backout                   | The process of converting an Oracle Communications User Data Repository server from its current release to a prior release. This could be performed due to a misbehaving system. After the upgrade is accepted, servers cannot be backed out to previous release. |
| Rollback                            | Automatic recovery procedure that puts a server into its pre-upgrade status. This procedure occurs automatically during upgrade if there is a failure.                                                                                                    |
| Source Release                      | Software release to upgrade from.                                                                                                    |
| Target Release                      | Software release to upgrade to.                                                                                                    |
| Oracle RMS                          | Oracle Server X5-2 or Netra X5-2                                                                                                    |

| Term                            | Meaning                                                                                                    |
|---------------------------------|----------------------------------------------------------------------------------------------------|
| Primary NOAM Network<br>Element | The network element that contains the active and standby NOAM servers in an Oracle<br>Communications User Data Repository. If the NOAMs are deployed on a rack-mount<br>server (and often not co-located with any other site), that RMS is considered the primary<br>NOAM network element. If the NOAMs are virtualized on a C-class blade that is part of<br>one of the sites, then the primary NOAM network element and the signaling network<br>element hosting the NOAMs are one and the same. |
| DR NOAM Network<br>Element      | Disaster Recovery NOAMs that are ready to take over as the primary Site if a disaster should occur.                                                                                                    |
| Site                            | Physical location where one or more network elements reside.                                                                                                    |
| Health Check                    | Procedure used to determine the health and status of the network. This includes statuses displayed from the GUI. This can be observed Pre-Server Upgrade, In-Progress Server Upgrade, and Post-Server Upgrade.                                                                                                    |
| Upgrade Ready                   | State that allows for graceful upgrade of a server without degradation of service. It is a state that a server is required to be in before it can be upgraded. The state is defined by the following attributes:<br>Server is Forced Standby                                                                                                    |
|                                 | Server is Application Disabled (signaling servers do not process any traffic)                                                                                                    |
| UI                              | User interface. platcfg UI refers specifically to the Platform Configuration Utility User Interface, which is a text-based user interface.                                                                                                    |
| Management Server               | Server deployed with HP c-class or RMS used to host PM&C application, to configure Cisco 4948 switches and to serve other configuration purposes.                                                                                                    |
| PM&C Application                | PM&C is an application that provides platform-level management functionality for<br>HPC/RMS system, such as the capability to manage and provision platform components of<br>the system so it can host applications.                                                                                                    |
| Software Centric                | The business practice of delivering an Oracle software product, while relying on the customer to procure the requisite hardware components. Oracle provides the hardware specifications, but does not provide the hardware, and is not responsible for hardware installation, configuration, or maintenance.                                                                                                    |
| Enablement                      | The business practice of providing support services (hardware, software, documentation, and so on) that enable a 3rd party entity to install, configuration, and maintain Oracle products for Oracle customers.                                                                                                    |
| NO                              | Network OAM for Oracle Communications User Data Repository.                                                                                                    |

# 1.5 How to use this Document

When using this document, there are a few key points which help to understand the intent of the author. These points are as follows;

- 1. Before beginning a procedure, completely read the instructional text (immediately after the section heading for each procedure) and all associated procedural warnings or notes.
- 2. Before performing a step in a procedure, completely read the left and right columns including any step specific warnings or notes.
- 3. If a procedural step fails to run successfully or fails to receive the required output, stop and contact the CAS main number at 1-800-223-1711 (toll-free in the US), or call the Oracle Support hotline for

your local country from the list at <u>http://www.oracle.com/us/support/contact/index.html</u> for assistance before attempting to continue.

#### **1.5.1 Performing Procedures**

Familiarize yourself with the structure and conventions used in these procedures before performing them. Table 1 and the details below provide an example of how procedural steps might be displayed in this document.

#### Column 1: Step

- Column 1 in Table 1 contains the step number and also a checkbox if the step requires an action.
- Sub-steps in a Step X are referred to as Step X.Y. (See example: Step 1 has sub-steps Steps 1.1 to 1.2).
- Mark checkboxes in as steps are performed to keep track of the progress during the procedure.

#### Column 2: Procedure

• Column 2 in Table 1 contains a heading which indicates the server/IP being accessed as well as text instructions and/or notes. This column may also describe the operations to be performed or observed during the step.

#### Column 3: Result

- Column 3 in Table 1 generally displays the results of performing the instructions in column 2.
- The Result column can also display any of the following:
  - o Inputs (commands or responses) required.
  - o Outputs which are displayed on the terminal.
  - o Illustrations or graphic figures related to the step instruction.
  - o Screen captures from the product GUI related to the step instruction.

#### Table 3: Sample Procedure

| Step | Procedure                                                                                                    | Result                                                                                                    |
|------|----------------------------------------------------------------------------------------------------|----------------------------------------------------------------------------------------------------|
| 1.   | Active NOAMP<br>VIP:<br>1. Access the<br>command<br>prompt.<br>2. Log into the<br>server as the<br>admusr user. | Login as: admusr<br>Using keyboard-interactive authentication.<br>Password: <pre>password&gt;</pre> NOTE: The password does note show on the screen as the characters are entered.                                                                                                    |
| 2.   | Active NOAMP<br>VIP:<br>Output diaplays<br>as the server<br>returns to a<br>command<br>prompt.                  | <pre>*** TRUNCATED OUTPUT *** VPATH=/opt/TKLCcomcol/runcm6.3:/opt/TKLCcomcol/cm6.3 PRODPATH= RELEASE=6.3 RUNID=00 VPATH=/var/TKLC/rundb:/usr/TKLC/appworks:/usr/TKLC/udr:/usr/TKLC/awpcommon:/usr/T KLC/comagent-gui:/usr/TKLC/comagent:/usr/TKLC/dpi:/usr/TKLC/capm/prod/plugins PRODPATH=/opt/comcol/prod RUNID=00 [admusr@908070109-NO-A ~]\$</pre> |

| Step | Procedure                                                                                                   | Result                                                                        |  |
|------|----------------------------------------------------------------------------------------------------|-------------------------------------------------------------------------------|--|
| 3.   | Active NOAMP<br>VIP:<br>Verify that the<br>correct date and<br>time are<br>displayed in<br>GMT (+/- 4 min.) | date -u<br>Thu Apr 24 17:13:17 UTC 2014<br>[admusr@908070109-NO-A filemgmt]\$ |  |
|      | THIS PROCEDURE HAS BEEN COMPLETED                                                                           |                                                                               |  |

# **1.6 Recommendations**

This section provides recommendations to consider when preparing to perform the procedures in this document.

#### 1.6.1 Frequency of Health Checks

You can run the Perform Health Check or View Logs steps freely or repeat as many times as necessary in between procedures during the upgrade process. It is not recommended to do this in between steps in a procedure, unless there is a failure to troubleshoot.

#### 1.6.2 Logging of Upgrade Activities

It is a best practice to use a terminal session with logging enabled to capture command activities and output during the upgrade procedures. These can be used for analysis in the event of issues encountered during the activity. These logs are saved off line at the completion of the activity.

Note that GUI activities are logged in a security log, but it is also recommended to use a screen capture tool to collect a sequence of screen shots before, during, and after the upgrade. This can also be useful for later analysis.

#### Chapter 2. General Description

This document defines the step-by-step actions performed for a software upgrade of an in-service Oracle Communications User Data Repository from the source release to the target release. A major upgrade advances the Oracle Communications User Data Repository software from 12.6.2.0.0, 12.6.3.0.0, and 12.6.3.1.0 to 12.7.0.0.0.

# 2.1 Supported Upgrade Paths

The supported Oracle Communications User Data Repository upgrade paths.

- 12.6.2.0.0 to 12.7.0.0.0
- 12.6.3.0.0 to 12.7.0.0.0
- 12.6.3.1.0 to 12.7.0.0.0

**NOTE:** Initial installation is not in the scope of this upgrade document. See [1] for initial installation requirements.

# 2.2 Firmware Updates

Firmware upgrades are not in the scope of this document, but may be required before upgrading Oracle Communications User Data Repository. It is assumed that these are done when needed by the hardware, and there is typically not a dependency between firmware version and the 12.7.0 release. Use the Upgrade Procedures and Release Notes documents contained in the Firmware Upgrade Packs to assess whether a firmware upgrade is necessary. Perform firmware upgrade procedures if required by [3].

# 2.3 PM&C (Management Server) Upgrades

Each site may have a PM&C (Management server) that provides support for maintenance activities at the site. There is a separate procedure for PM&C upgrade, including TVOE. PM&C must be upgraded before the other servers at the site are upgraded on partially virtualized configurations. Refer to [3].

# 2.4 TVOE Upgrade

TVOE (Virtual Operating Environment) is an operating system for a server, which hosts multiple virtual servers on the same hardware. It is typically used to make more efficient use of a Hardware server (Rack Mount or Blade), while maintaining application independence, for Oracle Communications User Data Repository applications that do not require the full resources of a modern Hardware server.

In Oracle Communications User Data Repository architecture, TVOE hosts are used to host several functions, including:

- PM&C
- Oracle Communications User Data Repository NOAMP, applications

TVOE host servers (that is, servers running TVOE and one or more Oracle Communications User Data Repository applications) must be upgraded before upgrading the guest applications, to assure compatibility. However, TVOE is backward compatible with older application revs, so the TVOE host and the applications do not have to be upgraded in the same Maintenance window.

The TVOE server hosting PM&C, and the PM&C application, must be upgraded before other TVOE host upgrades, since PM&C is used to perform the TVOE upgrades.

There are three supported strategies for TVOE upgrade (Options A, B and C):

• Option A: Upgrade TVOE environments as a separate activity that is planned and performed days or weeks before the application upgrades (perhaps site-at-a-time)

- Options to Upgrade TVOE and application at the same maintenance window:
  - o Option B: Upgrade TVOE and application, followed by another TVOE and application. Example: for standby NOAMP Upgrade:
    - i. Stop the application
    - ii. Upgrade TVOE
    - iii. Upgrade the application
    - iv. Start the application
    - v. Repeat for the active NOAMP.
  - o Option C: Upgrade multiple TVOE hosts at a site, and then start upgrading the applications (same Maintenance Window)

Note that TVOE upgrades require a brief shutdown of the guest applications on the server. Note also that the TVOE virtual hosts may be hosting NOAMP applications.

The procedure for upgrading TVOE environments before the application upgrades (Option A) is documented in 3.3.6.

# 2.5 Traffic Management during Upgrade

Upgrade of NOAM servers is not expected to affect traffic-handling servers.

## 2.6 Provisioning during Upgrade

For Oracle Communications User Data Repository 12.7.0, rovisioning (live traffic) continues while the upgrade is being performed. While the standby NOAMP is being upgraded, the active NOAMP receives provisioning requests. After the upgrade is complete, replication is turned on to the standby NOAMP to sync the most recent requests from the active NOAMP. Then the standby NOAMP becomes active to start receiving provisioning requests, while the previous active NOAMP is being upgraded.

## 2.7 Configurations

#### 2.7.1 Low Capacity Configurations (Fully Virtualized with TVOE)

This includes all Oracle Communications User Data Repository software running on a TVOE virtualization environment in each server, resulting in a fully-virtualized, fully-redundant HA configuration. This can be deployed either as a single site or as a geo-redundant deployment, with 2 servers at each site. (Each blade/server hosts 1 NOAMP or 2 NOAMP instance).

DL380 RMS server supports 2 disk configurations: 12 x146GB 15K RPM drives and 6x600GB 10K RPM drives (Low Speed Drive Configuration)

Harware IDs Supported:

- ProLiantBL460Gen8, ProLiantBL460Gen8+ or ProLiantBL460Gen9
- ProLiantDL380Gen8, ProLiantDL380Gen8+ or ProLiantDL380Gen9
- ORACLESERVERX5-2

Figure 1: Low Capacity Single-Site Configuration

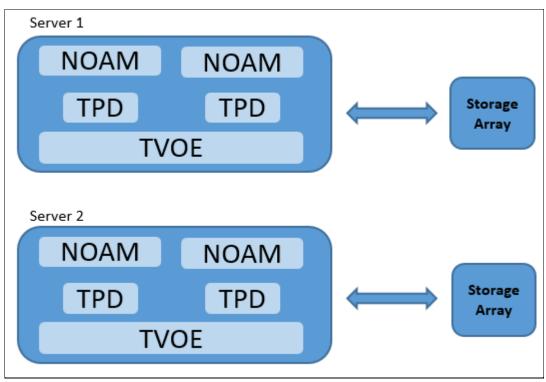

# 2.7.2 Cloud Configurations

This includes all Oracle Communications User Data Repository software running in a cloud environment. This can be deployed either as a single site or as a geo-redundant deployment, with 1 or two 2 servers filling each role at each site. See reference [4] for full details.

| No                   | Non HA               |                      |                      |                |
|----------------------|----------------------|----------------------|----------------------|----------------|
| Min number of<br>VMs | Max number of<br>VMs | Min number of<br>VMs | Max number of<br>VMs | HA config      |
| 1                    | 2                    | 2                    | 2                    | Active-Standby |
| 1                    | 2                    | 2                    | 2                    | Active-Standby |
| 1                    | 1                    | 2                    | 4                    | Active-Active  |

# 2.8 Sequence of Upgrade

Oracle Communications User Data Repository supports fully virtualized configurations, partially virtualized configurations, and cloud configurations. In fully virtualized configurations PM&C, NOAMPs functions are hosted over TVOE on one server. In cloud configurations, TVOE and PM&C upgrade operations do not apply. The upgrade procedures vary slightly between these configurations.

Oracle Communications User Data Repository Software Upgrade Procedure Table 4: Sequence of upgrade

| Fully Virtualized configurations                                                                                                    | Partially Virtualized configurations                                                                                                    | Cloud configurations                                              |
|----------------------------------------------------------------------------------------------------|----------------------------------------------------------------------------------------------------|-------------------------------------------------------------------|
| Required Materials Check                                                                                                    | Required Materials Check                                                                                                    | Required Materials Check                                          |
| Update firmware if required. Use the<br>Upgrade Procedures and Release Notes<br>documents contained in the Firmware<br>Upgrade Packs to assess whether a firmware<br>upgrade is necessary. | Update firmware if required. Refer to<br>Use the Upgrade Procedures and Release<br>Notes documents contained in the<br>Firmware Upgrade Packs to assess<br>whether a firmware upgrade is<br>necessary. | N/A                                                               |
| Upgrade TVOE if required. Refer to [2]                                                                                                    | Upgrade PM&C if required. Refer to [3].                                                                                                    | N/A                                                               |
| Upgrade PM&C, if required refer [3]                                                                                                    | Upgrade TVOE, if required Refer [2].                                                                                                    | N/A                                                               |
| Upgrade Oracle Communications User Data<br>Repository application                                                                                                    | Upgrade Oracle Communications User<br>Data Repository application                                                                                                    | Upgrade Oracle Communications User<br>Data Repository application |

# Chapter 3. Upgrade Planning and pre-upgrade procedures

This section contains all information necessary to prepare for and perform an upgrade. The materials required to perform an upgrade are described and the pre-upgrade procedures that are run to ensure the system is ready for upgrade. Then, the actual procedures for each supported upgrade path are given.

There are overview tables throughout this section that help you plan the upgrade and estimate how long it takes to perform various actions. The stated time durations for each step or group of steps are estimates only. Do not use the overview tables to perform any actions on your system. Only the procedures are used when performing upgrade actions, beginning with Procedure 1: Required Materials Check.

# 3.1 Required Materials

The following materials and information are needed to perform an upgrade:

- Target-release application ISO image file, or target-release application media.
- GUI access to the Oracle Communications User Data Repository Network OAMP VIP with Administrator privileges.
- User logins, passwords, IP addresses and other administration information. See Section 3.1.2.
- SSH/SFTP access to the Oracle Communications User Data Repository Network OAMP XMI VIP as the admusr user.

**NOTE:** All logins into the Oracle Communications User Data Repository NO servers are made via the External Management (XMI) VIP unless otherwise stated.

- VPN access to the network is required if that is the only method to log into the OAM servers.
- Direct access to the blades/RMS iLO IP addresses (whichever applicable) from the workstations directly connected to the servers is required.
- Direct access to server IMI IP addresses from the local workstation is preferable in the case of a backout.

**NOTE:** If direct access to the IMI IP addresses cannot be made available, then target server access can be made via a tandem connection through the active primary NO (that is, An SSH connection is made to the active primary NO XMI first, then from the active primary NO, a 2<sup>nd</sup> SSH connection can be made to the target IMI IP address of the server).

## 3.1.1 Application ISO Image File/Media

You must obtain a copy of the target release ISO image file. This file is necessary to perform the upgrade. The Oracle Communications User Data Repository ISO image file is in the format:

UDR-12.7.0.0.0\_19.3.0-x86\_64.iso

NOTE: Actual number values may vary between releases.

When performing this upgrade procedure, it is assumed that the Oracle Communications User Data Repository ISO image file has been delivered to the premises. The ISO image file must reside on the local workstation used to perform the upgrade, and anybody performing the upgrade must have access to the ISO image file. If you are at a remote location, it is assumed the ISO file is available to you before starting the upgrade procedure.

#### 3.1.2 Logins, Passwords and Site Information

Obtain all the information requested in the following table. This ensures that the necessary administration information is available before an upgrade starts. Consider the confidential nature of the information recorded in this table. While all of the information in the table is required to complete the upgrade, there may be security policies in place that require secure disposal after the upgrade completes.

|                    | Description                          | Recorded Value |
|--------------------|--------------------------------------|----------------|
| Credentials        | GUI Admin Username <sup>1</sup>      |                |
|                    | GUI Admin Password                   |                |
|                    | Admusr Password <sup>2</sup>         |                |
|                    | Root Password <sup>3</sup>           |                |
|                    | Blades iLO Admin Username            |                |
|                    | Blades iLO Admin Password            |                |
|                    | PM&C GUI Admin Username              |                |
|                    | PM&C GUI Admin Password              |                |
|                    | PM&C root Password                   |                |
|                    | PM&C pmacftpusr password             |                |
|                    | OA GUI Username                      |                |
|                    | OA GUI Password                      |                |
| VPN Access Details | Customer VPN information (if needed) |                |
| NO                 | Primary NOAMP                        |                |
|                    | DR NOAMP                             |                |
|                    | XMI VIP address <sup>4</sup>         |                |
|                    | NO 1 XMI IP Address                  |                |
|                    | NO 2 XMI IP Address                  |                |
|                    |                                      |                |
|                    |                                      |                |
|                    |                                      |                |
|                    |                                      |                |
|                    |                                      |                |
|                    |                                      |                |
|                    |                                      |                |
|                    |                                      |                |
|                    |                                      |                |
|                    |                                      |                |
| PM&C               | PM&C Management IP Address (Site 1)  |                |
| PM&C               | PM&C Management IP Address(Site 2)   |                |
| Software           | Source Release Number                |                |
|                    | Target Release Number                |                |
|                    | ISO Image (.iso) file name           |                |

## 3.2 Maintenance Window for PM&C and TVOE Upgrades

This document includes steps to upgrade PM&C and TVOE as an integrated activity with the upgrades of the Oracle Communications User Data Repository application. However, it is an option to perform these PM&C and TVOE upgrades as separately planned activities.

<sup>&</sup>lt;sup>1</sup> The user must have administrator privileges. This means the user belongs to the admin group in Group Administration.

<sup>&</sup>lt;sup>2</sup> This is the password for the admusr login on the servers. This is not the same login as the GUI Administrator. The admusr password is required if recovery procedures are needed. If the admusr password is not the same on all other servers, then all root passwords for the servers must also be recorded; use additional space at the bottom of this table.

<sup>&</sup>lt;sup>3</sup> This is the password for the root login on the servers. This is not the same login as the GUI Administrator. The root password is required if recovery procedures are needed. If the root password is not the same on all other servers, then all root passwords for the servers must also be recorded; use additional space at the bottom of this table.

<sup>&</sup>lt;sup>4</sup> All logins into the NO servers are made via the External Management VIP unless otherwise stated.

- PM&C Upgrade procedure is provided in reference [3].
- TVOE host environment upgrade procedures are included in architecture-specific sections this document.

Both PM&C and TVOE upgrades are backwards compatible to prior releases on Oracle Communications User Data Repository. It may be done a site-at-a-time.

# 3.3 Pre-Upgrade Procedures

The pre-upgrade procedures in Table 5 do not have an affect on the live system.

#### Table 5: Pre-Upgrade Overview

| Procedure     | Procedure Title                                        | Elapsed Time (Hours:Minutes) |             |  |
|---------------|--------------------------------------------------------|------------------------------|-------------|--|
| Number        |                                                        | This Step                    | Cumulative  |  |
| 1             | Required Materials Check                               | 00:15                        | 00:15       |  |
| 2             | ISO Administration                                     | *                            | *           |  |
| Appendix<br>B | Health Check Procedures (depends on number of servers) | 0:10-1:15                    | 00:25-01:30 |  |

**\*NOTE:** ISO transfers to the target systems cannot be estimated because times vary significantly depending on the number of systems and the speed of the network.

The ISO transfers to the target systems must be performed before the scheduled maintenance window. Schedule the required maintenance windows accordingly.

#### 3.3.1 Hardware Upgrade Preparation

Hardware preparation is not necessary when upgrading to release 12.7.0.

#### 3.3.2 Review Release Notes

Before starting the upgrade, review the release notes for the Oracle Communications User Data Repository 12.7.0 release to understand the functional differences and possible traffic impacts of the upgrade.

It is important to check Oracle Communications UDR-PCRF compatibility before performing a major upgrade since all versions are not compatible. Release notes for this and all release are available at <u>https://docs.oracle.com</u>.

#### 3.3.3 Required Materials Check

This procedure verifies that all required materials needed to perform an upgrade have been collected and recorded.

This procedure verifies that all required materials are present.

Check off ( $\sqrt{}$ ) each step as it is completed. Boxes have been provided for this purpose under each step number.

#### Procedure 1: Required Materials Check

| Step | Procedure                                                   | Result                                                                                                    |
|------|-------------------------------------------------------------|----------------------------------------------------------------------------------------------------|
| 1.   | Verify all required materials are present.                  | Materials are listed in Section 3.1. Verify all required materials are present.                                       |
| 2.   | Verify all administration<br>data needed during<br>upgrade. | Double-check that all information in Section 3.1.2 is filled-in and accurate.                                         |
| 3.   | Contact Oracle CGBU<br>Customer Care Center                 | Contact the My Oracle Support and inform them of plans to upgrade this system. See Appendix J for these instructions. |

#### 3.3.4 Perform Health Check (Upgrade Preparation)

Check off ( $\sqrt{}$ ) each step as it is completed. Boxes have been provided for this purpose under each step number.

#### Procedure 2: Perform Health Check (Upgrade Preparation)

| Step | Procedure                                                                                                    |
|------|----------------------------------------------------------------------------------------------------|
| 1. 🗌 | <ul> <li>This procedure is part of software upgrade preparation and is used to determine the health and status of the Oracle Communications User Data Repository network and servers. This may be performed multiple times but must also be performed at least once in 24 to 36 hours before the start of the upgrade procedures.</li> <li>Perform Health Check procedures as specified in <b>Appendix B</b>.</li> </ul> |

#### 3.3.5 ISO Administration

Check off ( $\sqrt{}$ ) each step as it is completed. Boxes have been provided for this purpose under each step number.

#### **Procedure 3: ISO Administration for Upgrades**

| Step | Procedure                                                     | Result                                                           |
|------|---------------------------------------------------------------|------------------------------------------------------------------|
| 1.   | Using the VIP<br>address, access<br>the primary<br>NOAMP GUI. | Access the primary NOAMP GUI as specified in <b>Appendix A</b> . |

| Step | Procedure                                                          | Result                                |          |        |                         |
|------|--------------------------------------------------------------------|---------------------------------------|----------|--------|-------------------------|
| 2. 🗌 | Active NOAMP<br>VIP:<br>Upload ISO file to                         | Main Menu: Status & Manage -> Files   |          |        |                         |
|      | the active                                                         | OCUDR-A OCUDR-B DR-OCUDR-A DR-OCUDR-B |          |        |                         |
|      | NOAMP server                                                       | File Name                             | Size     | Туре   | Timestamp               |
|      | 1. Navigate to                                                     | TKLCConfigData.DR-OCUDR-A.sh          | 6.6 KB   | sh     | 2018-05-09 01:08:40 EDT |
|      | Main Menu <del>&gt;</del>                                          | TKLCConfigData.DR-OCUDR-B.sh          | 6.6 KB   | sh     | 2018-05-09 01:08:40 EDT |
|      | Status &                                                           | TKLCConfigData.OCUDR-A.sh             | 5.8 KB   | sh     | 2018-05-09 00:53:59 EDT |
|      | Manage →Files                                                      | TKLCConfigData.OCUDR-B.sh             | 6.5 KB   | sh     | 2018-05-09 01:08:40 EDT |
|      | 2. Using the                                                       | udrInitConfig.sh                      | 43.5 KB  | sh     | 2018-01-24 11:13:33 EST |
|      | cursor, select                                                     | ugwrap.log .                          | 1.3 KB   | log    | 2018-01-24 12:13:10 EST |
|      | the active                                                         | upgrade.log                           | 980.3 KB | log    | 2018-01-24 12:15:36 EST |
|      | NOAMP server<br>from the list<br>tabs.<br>3. Click <b>Upload</b> . | Delete View Upload Download           | Deple    | oy ISO | Validate ISO            |

| Step | Procedure                                                                                                    | pository Software Upgrade Procedure Result                                                                                                    |
|------|----------------------------------------------------------------------------------------------------|----------------------------------------------------------------------------------------------------|
|      |                                                                                                    |                                                                                                    |
| 3.   | Active NOAMP<br>VIP:<br>1. Click Browse.<br>2. Select the Drive<br>and directory<br>location of the<br>ISO file for the<br>target release.<br>Select the ISO<br>file and click<br>Open.<br>3. Click Upload. | <ul> <li>NOTES:</li> <li>It is recommended to access the ISO file for the target release from a local hard drive partition as opposed to a network or flash drive location.</li> <li>Depending on network conditions, this upload may take an extended period of time (&gt; 60 sacs.).</li> <li>Alternatively, the ISO file can be manually transferred to the /var/TKLC/db/filemgmt directory of the active NOAMP server using SFTP.</li> <li>The ISO in the file management directory must have global read permission or the GUI ISO transfer fails, with a security log indicating the lack of read permission. If you upload the file using the GUI, the ISO has global read permission. If you have transferred the ISO to the NO without global read permission, you can log in as admusr and use chmod 644 to give it read permission.</li> <li>When scp files use scp -p command.</li> </ul> |
|      |                                                                                                    | File:     Browse     This is a backup file     Upload     Cancel     File Upload     Cancel        File Upload     Cancel     Search OCUDR ISO        Crganize Vew folder     Image File     Desktop     Name     Date modified     Type     Size     Image File     Image File     Image F                                                                                                    |
|      |                                                                                                    | Data (D:)     Personal     Siddhartha     Work     BMW-3 Bar     Build Serve +     File name:                                                                                                    |
|      |                                                                                                    | File:<br>Browse UDR-12.4.0.0.0_16.15.0-x86_64.iso<br>This is a backup file<br>Upload                                                                                                    |
|      |                                                                                                    | Cancel                                                                                                    |

| 4. 🗌 |                                                                 | Result                                                                                                    |                                                                              |                                                                      |                                                                                                    |  |  |
|------|-----------------------------------------------------------------|----------------------------------------------------------------------------------------------------|------------------------------------------------------------------------------|----------------------------------------------------------------------|----------------------------------------------------------------------------------------------------|--|--|
|      | Active NOAMP<br>VIP:                                            | Main Menu: Status & Manage -> Files                                                                                                    |                                                                              |                                                                      |                                                                                                    |  |  |
|      | Click the                                                       | Filter*  Tasks                                                                                                    |                                                                              |                                                                      |                                                                                                    |  |  |
|      | Timestamp link<br>located on the<br>top right of the            |                                                                                                    |                                                                              |                                                                      |                                                                                                    |  |  |
|      |                                                                 | OCUDR-A OCUDR-B DR-OCUDR-A DR-OCUDR                                                                                                    |                                                                              |                                                                      |                                                                                                    |  |  |
|      | right panel.                                                    | File Name                                                                                                    | Size                                                                         | Туре                                                                 | Timestamp                                                                                                    |  |  |
|      |                                                                 | TKLCConfigData.DR-OCUDR-A.sh                                                                                                    | 6.6 KB                                                                       | sh                                                                   | 2018-05-09 01:08:40 EDT                                                                                                    |  |  |
|      | A reverse-sorted                                                | TKLCConfigData.DR-OCUDR-B.sh                                                                                                    | 6.6 KB                                                                       | sh                                                                   | 2018-05-09 01:08:40 EDT                                                                                                    |  |  |
|      | list of files<br>showing the                                    | TKLCConfigData.OCUDR-A.sh                                                                                                    | 5.8 KB                                                                       | sh                                                                   | 2018-05-09 00:53:59 EDT                                                                                                    |  |  |
|      | newest files at                                                 | TKLCConfigData.OCUDR-B.sh                                                                                                    | 6.5 KB                                                                       | sh                                                                   | 2018-05-09 01:08:40 EDT                                                                                                    |  |  |
|      | the top displays.                                               | UDR-12.4.0.0.0_16.15.0-x86_64.iso                                                                                                    | 1 GB                                                                         | iso                                                                  | 2018-03-28 10:33:53 EDT                                                                                                    |  |  |
|      | The ISO file                                                    | udrlnitConfig.sh                                                                                                    | 43.5 KB                                                                      | sh                                                                   | 2018-01-24 11:13:33 EST                                                                                                    |  |  |
|      | uploaded in Step                                                | ugwrap.log                                                                                                    | 1.3 KB                                                                       | log                                                                  | 2018-01-24 12:13:10 EST                                                                                                    |  |  |
|      | 3 of this                                                       | upgrade.log                                                                                                    | 980.3 KB                                                                     | log                                                                  | 2018-01-24 12:15:36 EST                                                                                                    |  |  |
|      | procedure is at                                                 |                                                                                                    |                                                                              |                                                                      |                                                                                                    |  |  |
|      | the top most                                                    |                                                                                                    |                                                                              |                                                                      |                                                                                                    |  |  |
|      | position in the                                                 | Delete View Upload Downloa                                                                                                    | ad Dep                                                                       | loy ISO                                                              | Validate ISO                                                                                                    |  |  |
|      | File Name                                                       | Delete View Opload Dominor                                                                                                    | Dob                                                                          | ioy 100                                                              | Validate 100                                                                                                    |  |  |
|      |                                                                 |                                                                                                    |                                                                              |                                                                      |                                                                                                    |  |  |
| 5.   | column.<br>Active NOAMP<br>VIP:<br>UNDEPLOY all<br>unneeded ISO | 1. Select Status & Manage → Files from t<br>Main Menu: Status & Manage -> Files                                                                                                    |                                                                              | enu; the                                                             | Files screen displays.                                                                                                    |  |  |
| 5.   | Active NOAMP<br>VIP:<br>UNDEPLOY all                            | Main Menu: Status & Manage -> Files                                                                                                    | s                                                                            | enu; the                                                             | Files screen displays.                                                                                                    |  |  |
| 5.   | Active NOAMP<br>VIP:<br>UNDEPLOY all<br>unneeded ISO            | Main Menu: Status & Manage -> Files                                                                                                    | S<br>DR-B                                                                    |                                                                      |                                                                                                    |  |  |
| 5.   | Active NOAMP<br>VIP:<br>UNDEPLOY all<br>unneeded ISO            | Main Menu: Status & Manage -> Files<br>Filter'  Tasks OCUDR-A OCUDR-B DR-OCUDR-A DR-OCUE File Name                                                                                                    | S<br>DR-B<br>Size                                                            | Туре                                                                 | Timestamp                                                                                                    |  |  |
| 5.   | Active NOAMP<br>VIP:<br>UNDEPLOY all<br>unneeded ISO            | Main Menu: Status & Manage -> Files<br>Filter* Tasks * OCUDR-A OCUDR-B DR-OCUDR-A DR-OCUE File Name TKLCConfigData.DR-OCUDR-A.sh                                                                                                    | S DR-B Size 6.6 KB                                                           | Type<br>sh                                                           | <b>Timestamp</b><br>2018-05-09 01:08:40 EDT                                                                                                    |  |  |
| 5.   | Active NOAMP<br>VIP:<br>UNDEPLOY all<br>unneeded ISO            | Main Menu: Status & Manage -> Files<br>Filter* Tasks  OCUDR-A OCUDR-B DR-OCUDR-A DR-OCUD<br>File Name<br>TKLCConfigData.DR-OCUDR-A.sh<br>TKLCConfigData.DR-OCUDR-B.sh                                                                                                    | S<br>DR-B<br>Size<br>6.6 KB<br>6.6 KB                                        | Type<br>sh<br>sh                                                     | Timestamp           2018-05-09 01:08:40 EDT           2018-05-09 01:08:40 EDT                                                                                                    |  |  |
| 5.   | Active NOAMP<br>VIP:<br>UNDEPLOY all<br>unneeded ISO            | Main Menu: Status & Manage -> Files         Filter*       Tasks         OCUDR-A       OCUDR-B         DR-OCUDR-A       DR-OCUDR         File Name       TKLCConfigData.DR-OCUDR-A.sh         TKLCConfigData.DR-OCUDR-B.sh       TKLCConfigData.OCUDR-A.sh                                                                                                    | S DR-B Size 6.6 KB                                                           | Type<br>sh                                                           | Timestamp           2018-05-09 01:08:40 EDT           2018-05-09 01:08:40 EDT           2018-05-09 00:53:59 EDT                                                                                                    |  |  |
| 5.   | Active NOAMP<br>VIP:<br>UNDEPLOY all<br>unneeded ISO            | Main Menu: Status & Manage -> Files<br>Filter Tasks T<br>OCUDR-A OCUDR-B DR-OCUDR-A DR-OCUE<br>File Name<br>TKLCConfigData.DR-OCUDR-A.sh<br>TKLCConfigData.OCUDR-B.sh<br>TKLCConfigData.OCUDR-B.sh                                                                                                    | S<br>DR-B<br>Size<br>6.6 KB<br>6.6 KB<br>5.8 KB<br>6.5 KB                    | Type<br>sh<br>sh<br>sh<br>sh<br>sh<br>sh                             | Timestamp           2018-05-09 01:08:40 EDT           2018-05-09 01:08:40 EDT           2018-05-09 00:53:59 EDT           2018-05-09 01:08:40 EDT                                                                                                    |  |  |
| 5.   | Active NOAMP<br>VIP:<br>UNDEPLOY all<br>unneeded ISO            | Main Menu: Status & Manage -> Files         Filter*       Tasks *         OCUDR-A       OCUDR-B       DR-OCUDR-A       DR-OCUE         File Name       TKLCConfigData.DR-OCUDR-A.sh       TKLCConfigData.OR-OCUDR-B.sh         TKLCConfigData.OCUDR-A.sh       TKLCConfigData.OCUDR-A.sh         TKLCConfigData.OCUDR-B.sh       UDR-12.4.0.0_16.15.0-x86_64.iso                                                           | S<br>DR-B<br>Size<br>6.6 KB<br>6.6 KB<br>5.8 KB<br>6.5 KB<br>1 GB            | Type       sh       sh       sh       sh       sh       sh       sh  | Timestamp           2018-05-09 01:08:40 EDT           2018-05-09 01:08:40 EDT           2018-05-09 00:53:59 EDT           2018-05-09 01:08:40 EDT           2018-05-09 01:08:40 EDT           2018-05-09 01:08:40 EDT           2018-05-09 01:08:40 EDT                                   |  |  |
| 5.   | Active NOAMP<br>VIP:<br>UNDEPLOY all<br>unneeded ISO            | Main Menu: Status & Manage -> Files         Filter*       Tasks *         OCUDR-A       OCUDR-B       DR-OCUDR-A       DR-OCUDR         File Name       TKLCConfigData.DR-OCUDR-A.sh       TKLCConfigData.OR-OCUDR-B.sh         TKLCConfigData.OCUDR-A.sh       TKLCConfigData.OCUDR-A.sh         TKLCConfigData.OCUDR-A.sh       TKLCConfigData.OCUDR-B.sh         UDR-12.4.0.0_16.15.0-x86_64.iso       udrinitConfig.sh | S<br>DR-B<br>Size<br>6.6 KB<br>6.6 KB<br>5.8 KB<br>6.5 KB<br>1 GB<br>43.5 KB | Type       sh       sh       sh       sh       ish       sh       sh | Timestamp           2018-05-09 01:08:40 EDT           2018-05-09 01:08:40 EDT           2018-05-09 01:08:40 EDT           2018-05-09 01:08:40 EDT           2018-05-09 01:08:40 EDT           2018-05-09 01:08:40 EDT           2018-05-28 10:33:53 EDT           2018-01-24 11:13:33 EST |  |  |
| 5.   | Active NOAMP<br>VIP:<br>UNDEPLOY all<br>unneeded ISO            | Main Menu: Status & Manage -> Files         Filter*       Tasks *         OCUDR-A       OCUDR-B       DR-OCUDR-A       DR-OCUDR         File Name       TKLCConfigData.DR-OCUDR-A.sh       TKLCConfigData.OR-OCUDR-B.sh         TKLCConfigData.OCUDR-A.sh       TKLCConfigData.OCUDR-A.sh         TKLCConfigData.OCUDR-A.sh       TKLCConfigData.OCUDR-B.sh         UDR-12.4.0.0_16.15.0-x86_64.iso       udrinitConfig.sh | S<br>DR-B<br>Size<br>6.6 KB<br>6.6 KB<br>5.8 KB<br>6.5 KB<br>1 GB<br>43.5 KB | Type       sh       sh       sh       sh       ish       sh       sh | Timestamp           2018-05-09 01:08:40 EE           2018-05-09 01:08:40 EE           2018-05-09 00:53:59 EE           2018-05-09 01:08:40 EE           2018-05-09 01:08:40 EE           2018-03-28 10:33:53 EE           2018-01-24 11:13:33 ES                                          |  |  |
| 5.   | Active NOAMP<br>VIP:<br>UNDEPLOY all<br>unneeded ISO            | Main Menu: Status & Manage -> Files         Filter*       Tasks *         OCUDR-A       OCUDR-B       DR-OCUDR-A       DR-OCUE         File Name       TKLCConfigData.DR-OCUDR-A.sh       TKLCConfigData.OR-OCUDR-B.sh         TKLCConfigData.OCUDR-A.sh       TKLCConfigData.OCUDR-A.sh         TKLCConfigData.OCUDR-B.sh       UDR-12.4.0.0_16.15.0-x86_64.iso                                                           | S<br>DR-B<br>Size<br>6.6 KB<br>6.6 KB<br>5.8 KB<br>6.5 KB<br>1 GB            | Type       sh       sh       sh       sh       sh       sh       sh  | Timestamp           2018-05-09 01:08:40 ED           2018-05-09 01:08:40 ED           2018-05-09 01:08:40 ED           2018-05-09 01:08:40 ED           2018-05-09 01:08:40 ED           2018-05-09 01:08:40 ED           2018-05-09 01:08:40 ED           2018-05-09 01:08:40 ED         |  |  |

| Step | Procedure                                                                                                    | R                                                                                                    | lesult          |                                                      |                                                        |                                                                                                    |
|------|----------------------------------------------------------------------------------------------------|----------------------------------------------------------------------------------------------------|-----------------|------------------------------------------------------|--------------------------------------------------------|----------------------------------------------------------------------------------------------------|
| 6.   | Active NOAMP<br>VIP (GUI):<br>Transfer ISO to all<br>remaining servers<br>via the GUI<br>session.<br>Select the < <i>ISO</i><br><i>filename&gt;</i> and<br>then click Deploy<br>ISO. | Main Menu: Status & Manage > Files         Filer       Tasks •         BL908050101-no-a       BL908050103-no-b         BL908050101-no-a       BL908050103-no-b         BackupEackup udr.BL908050103-no-b       Configuration. NETWORK_OAMP20180211_021512.AUT         backupEackup udr.BL908050103-no-b       Configuration. NETWORK_OAMP20180212_021512.AUT         backupEackup udr.BL908050103-no-b       Provisioning.NETWORK_OAMP20180212_031513.AUTC         buckupEackup udr.BL908050103-no-b       Provisioning.NETWORK_OAMP20180212_031513.AUTC         buckupEackup udr.BL908050103-no-b       Provisioning.NETWORK_OAMP20180212_031513.AUTC         buckupEackup udr.BL908050103-no-b       Provisioning.NETWORK_OAMP20180212_031513.AUTC         buckupEackup udr.BL908050103-no-b       Provisioning NETWORK_OAMP20180212_031513.AUTC         buckupEackup udr.BL908050103-no-b       Provisioning NETWORK_OAMP20180212_031513.AUTC         buckupEackup udr.BL908050103-no-b       Provisioning NETWORK_OAMP20180212_031513.AUTC         udminConfig.s h       upgrade.log         upgrade.log       upgrade.log | 10.tar<br>D.tar | Siz<br>2.9<br>2.9<br>19:<br>19:<br>10:<br>43:<br>1.3 | e Type<br>MB tar<br>MB tar<br>5.8 MB tar<br>5.8 MB tar | 2018-02-21 02-51 05-mp-4<br>2018-02-21 02-51 03-55 7<br>2018-02-12 02-151 03-55 7<br>2018-02-12 02-151 03-55 7<br>2018-02-21 03-15-17 EST<br>2018-02-21 03-15-17 EST<br>2018-01-02 18-26-38 EST<br>2018-01-02 07-16-13 EST<br>2018-01-02 07-16-13 EST |
|      | Click <b>OK</b> .                                                                                                    | Delete View ISO Deployment Report                                                                                                    | Upload Download | Deplo                                                | y ISO                                                  | Validate ISO                                                                                                    |
|      | This moves the<br>ISO file to the<br>isos directory<br>and starts the                                                                                                    | Filter*  Tasks*  OCUDR-A OCUDR-B DR-OCUDR-A DR-OCU File Name                                                                                                    | JDR-B<br>Size   | Туре                                                 | Time                                                   | stamp                                                                                                    |
|      | secure copy of                                                                                                    | isos/UDR-12.4.0.0.0_16.15.0-x86_64.iso                                                                                                    | 1 GB            | iso                                                  |                                                        | -03-28 10:33:53 EDT                                                                                                    |
|      | the ISO to each                                                                                                    | TKLCConfigData.DR-OCUDR-A.sh                                                                                                    | 6.6 KB          | sh                                                   |                                                        | -05-09 01:08:40 EDT                                                                                                    |
|      | server in the                                                                                                    | TKLCConfigData.DR-OCUDR-B.sh                                                                                                    | 6.6 KB          | sh                                                   |                                                        | -05-09 01:08:40 EDT                                                                                                    |
|      | system. A status<br>window opens as                                                                                                    | -                                                                                                    | 5.8 KB          | sh                                                   |                                                        | -05-09 00:53:59 EDT                                                                                                    |
|      | well.                                                                                                    | TKLCConfigData.OCUDR-A.sh                                                                                                    | 6.5 KB          |                                                      |                                                        |                                                                                                    |
|      | -                                                                                                    | TKLCConfigData.OCUDR-B.sh                                                                                                    |                 | sh                                                   |                                                        | -05-09 01:08:40 EDT                                                                                                    |
|      |                                                                                                    | udrinitConfig.sh                                                                                                    | 43.5 KB         | sh                                                   |                                                        | -01-24 11:13:33 EST                                                                                                    |
|      |                                                                                                    | ugwrap.log                                                                                                    | 1.3 KB          | log                                                  |                                                        | -01-24 12:13:10 EST                                                                                                    |
|      |                                                                                                    | upgrade.log                                                                                                    | 980.3 KB        | log                                                  | 2018                                                   | -01-24 12:15:36 EST                                                                                                    |
|      |                                                                                                    | Status<br>• ISO d                                                                                                    | leployment sta  | ⊗<br>rted.                                           |                                                        |                                                                                                    |

| Step | Procedure                                                                               | Result                                                                                                    |                |            |                         |  |  |  |
|------|-----------------------------------------------------------------------------------------|----------------------------------------------------------------------------------------------------|----------------|------------|-------------------------|--|--|--|
| 8.   | Active NOAMP<br>VIP (GUI):<br>To view the status                                        | Main Menu: Status & Manage -> Files                                                                            |                |            |                         |  |  |  |
|      | of the deployed<br>ISO, select the file                                                 | OCUDR-A OCUDR-B DR-OCUDR-A DR-OCUDR-B                                                                          |                |            |                         |  |  |  |
|      | isos/ <iso< th=""><th>File Name</th><th>Size</th><th>Туре</th><th>Timestamp</th></iso<> | File Name                                                                                                    | Size           | Туре       | Timestamp               |  |  |  |
|      | <i>filename&gt;</i> and<br>then click <b>View</b>                                       | isos/UDR-12.4.0.0.0_16.15.0-x86_64.iso                                                                         | 1 GB           | iso        | 2018-03-28 10:33:53 EDT |  |  |  |
|      | ISO Deployment                                                                          | TKLCConfigData.DR-OCUDR-A.sh                                                                                   | 6.6 KB         | sh         | 2018-05-09 01:08:40 EDT |  |  |  |
|      | Report or click                                                                         | TKLCConfigData.DR-OCUDR-B.sh                                                                                   | 6.6 KB         | sh         | 2018-05-09 01:08:40 EDT |  |  |  |
|      | the Tasks                                                                               | TKLCConfigData.OCUDR-A.sh                                                                                      | 5.8 KB         | sh         | 2018-05-09 00:53:59 EDT |  |  |  |
|      | dropdown.                                                                               | TKLCConfigData.OCUDR-B.sh                                                                                      | 6.5 KB         | sh         | 2018-05-09 01:08:40 EDT |  |  |  |
|      | NOTE: This button                                                                       | udrInitConfig.sh                                                                                               | 43.5 KB        | sh         | 2018-01-24 11:13:33 EST |  |  |  |
|      | displays when a                                                                         | ugwrap.log                                                                                                    | 1.3 KB         | log        | 2018-01-24 12:13:10 EST |  |  |  |
|      | deployed ISO is                                                                         | upgrade.log                                                                                                    | 980.3 KB       | log        | 2018-01-24 12:15:36 EST |  |  |  |
|      | selected. All other                                                                     |                                                                                                    |                |            |                         |  |  |  |
|      | times, it is the<br>View button.                                                        |                                                                                                    |                |            |                         |  |  |  |
|      | view button.                                                                            |                                                                                                    |                |            |                         |  |  |  |
|      | To view the isos                                                                        | Delete View ISO Deployment Report U                                                                            | pload Download | Deplo      | oy ISO Validate ISO     |  |  |  |
|      | directory on each                                                                       |                                                                                                    |                |            | -                       |  |  |  |
|      | server that is<br>deployed, select                                                      | Main Menu: Status & Manage ->                                                                                  | Files [Vie     | w]         |                         |  |  |  |
|      | the server tabs                                                                         |                                                                                                    | -              | -          |                         |  |  |  |
|      | near the top of                                                                         |                                                                                                    |                |            |                         |  |  |  |
|      | the menu.                                                                               |                                                                                                    |                |            | e -> Files [View]       |  |  |  |
|      | As an optional                                                                          |                                                                                                    | Mon May 14     | 04:49:4    | 8 2018 EDT              |  |  |  |
|      | check (after the                                                                        | Deployment report for UDR-12.4.0.0                                                                             | 0.0_16.15.0    | -x86_64.   | iso:                    |  |  |  |
|      | ISO is deployed),                                                                       | Deployed on 4/4 servers.                                                                                       |                |            |                         |  |  |  |
|      | can click <b>Validate</b>                                                               |                                                                                                    |                |            |                         |  |  |  |
|      | ISO to ensure it is                                                                     | OCUDR-A: Deployed<br>OCUDR-B: Deployed                                                                         |                |            |                         |  |  |  |
|      | valid.                                                                                  | DR-OCUDR-A: Deployed                                                                                           |                |            |                         |  |  |  |
|      |                                                                                         | DR-OCUDR-B: Deployed                                                                                           |                |            |                         |  |  |  |
|      |                                                                                         |                                                                                                    |                |            |                         |  |  |  |
|      |                                                                                         |                                                                                                    |                |            |                         |  |  |  |
| 9. 🗌 | Active NOAMP                                                                            | Use your SSH client to connect to the serve                                                                    | er (For examp  | ole: ssh o | r putty):               |  |  |  |
|      | terminal                                                                                | <pre>ssh<server address=""></server></pre>                                                                     |                |            |                         |  |  |  |
|      | Log on to the<br>active NOAMP                                                           | login as: admusr                                                                                               |                |            |                         |  |  |  |
|      | terminal using the                                                                      | <pre>password: <enter password=""></enter></pre>                                                               |                |            |                         |  |  |  |
|      | credentials                                                                             |                                                                                                    |                |            |                         |  |  |  |
|      | provided                                                                                |                                                                                                    |                |            |                         |  |  |  |
|      |                                                                                         |                                                                                                    |                |            |                         |  |  |  |
| 10.  | Active NOAMP                                                                            | Mount the ISO image that is used for upgra                                                                     | ade            |            |                         |  |  |  |
|      | terminal:                                                                               |                                                                                                    |                | isos/ II   | DR-                     |  |  |  |
|      | Mount the ISO                                                                           | <pre>\$ sudo mount -o loop /var/TKLC/db/filemgmt/isos/ UDR-<br/>12.7.0.0.0 19.3.0-x86 64.iso/mnt/upgrade</pre> |                |            |                         |  |  |  |
|      | image.                                                                                  |                                                                                                    |                |            |                         |  |  |  |
|      |                                                                                         |                                                                                                    |                |            |                         |  |  |  |

| Step | Procedure                                                                      | Result                                                                                                    |  |  |  |  |
|------|--------------------------------------------------------------------------------|----------------------------------------------------------------------------------------------------|--|--|--|--|
| 11.  | Active NOAMP<br>terminal:<br>Extract and copy<br>the script to<br>/var/tmp     | Copy the file to /var/tmp for execution.<br>\$ cp /mnt/upgrade/upgrade/bin/changeLinksToFiles.php /var/tmp |  |  |  |  |
| 12.  | Active NOAMP<br>terminal:<br>Unmount the ISO<br>image                          | <pre>\$ sudo umount /mnt/upgrade</pre>                                                                     |  |  |  |  |
| 13.  | Active NOAMP<br>terminal:<br>Verify that the<br>script copied is<br>executable | <pre>\$ chmod +x /var/tmp/changeLinksToFiles.php</pre>                                                     |  |  |  |  |
| 14.  | Active NOAMP<br>terminal:<br>Run the script                                    | <pre>\$ /var/tmp/changeLinksToFiles.php</pre>                                                              |  |  |  |  |
|      | THIS PROCEDURE HAS BEEN COMPLETED                                              |                                                                                                    |  |  |  |  |

#### 3.3.6 Upgrade TVOE Hosts at a Site (before application upgrade MW)

This procedure applies if the TVOE hosts at a site (primary or DR) are upgraded before the start of the Oracle Communications User Data Repository 12.7.0 Upgrade of the NOs and other servers. Performing the TVOE upgrade before reduces the time required for Oracle Communications User Data Repository application upgrade procedures.

# Precondition: The PM&C application at each site (and the TVOE host running the PM&C Virtual server, must be upgraded before performing TVOE host OS Upgrade for servers that are managed by this PM&C.

*Impact: TVOE host upgrades require that the Oracle Communications User Data Repository applications running on the host be shut down for up to 30 minutes during the upgrade.* 

| Procedure    | This Step                                | Cum.       | Procedure Title                                                    | Impact                                                                                                    |
|--------------|------------------------------------------|------------|--------------------------------------------------------------------|----------------------------------------------------------------------------------------------------|
| Appendix B   | 0:01-0:05                                | 0:01-0:05  | Perform Health Check<br>(Upgrade Preparation)                      |                                                                                                    |
| Refer to [2] | 30 min<br>per TVOE<br>host (see<br>note) | 0:01- 3:05 | Upgrade TVOE Hosts at a<br>Site (before application<br>upgrade MW) | Oracle Communications User Data<br>Repository servers running as virtual<br>guests on the TVOE host is stopped<br>and unable to perform their Oracle<br>Communications User Data<br>Repository role while the TVOE host<br>is being upgraded. |
| Appendix B   | 0:01-0:05                                | 0:02-3:10  | Verify health of site                                              |                                                                                                    |

**NOTE:** Depending on the risk tolerance, it is possible to perform multiple TVOE upgrades in parallel.

Check off ( $\sqrt{}$ ) each step as it is completed. Boxes have been provided for this purpose under each step number.

| Step | Procedure                                          | Result                                                                                                    |
|------|----------------------------------------------------|----------------------------------------------------------------------------------------------------|
| 1.   | Record site                                        | Record Site to be upgraded                                                                                                    |
| 2.   | Select Order of<br>TVOE server<br>upgrades         | Record the TVOE hosts to be upgraded, in order:<br>(It is best to upgrade standby servers before active servers, to minimize failovers. Otherwise,<br>any order is OK.)                |
|      |                                                    | <b>NOTE:</b> The site PM&C Software Inventory form typically lists the TVOE hosts at a site, and their versions.                                                                       |
| 3.   | Upgrade the TVOE<br>hosting the standby<br>servers | Upgrade the TVOE host of a standby server:<br>Perform Appendix G,Upgrade TVOE Platform                                                                                                 |
| 4.   | Upgrade the TVOE<br>hosting the active<br>servers  | Upgrade TVOE of the active server<br>Perform Appendix G,Upgrade TVOE Platform<br><b>NOTE:</b> This causes a failover of the Oracle Communications User Data Repository on the<br>TVOE. |
| 5.   | Repeat for TVOE<br>hosts at a Site                 | Repeat steps 3 and 4 for multiple TVOE hosts at a site, as time permits.                                                                                                    |

Procedure 4: Upgrade TVOE Hosts at a Site (before application upgrade MW)

# 3.4 Order of Application Upgrade

The following list displays the order to upgrade the servers (primary and DR sites):

- 4. Site 2 NOAMPs (DR spares)
- 5. Primary standby NOAMP
- 6. Primary active NOAMP

# 3.5 Upgrade Execution Overview for Normal Capacity C-Class Configuration

#### 3.5.1 Primary NOAMP/DR NOAMP Execution Overview

The times in Table 6 and Table 7 are the estimated times for upgrading 2 NOAMPs and 2 DR NOAMPs. The DR NOAMPs are upgraded first, followed by the primary NOAMPs.

| Table 6: DR NOAMP Upgrade Procedures for Normal | <b>Capacity C-Class Configurations</b> |
|-------------------------------------------------|----------------------------------------|
|-------------------------------------------------|----------------------------------------|

| Procedure | Drocodure Title                                                 | Elapsed Time (Hours:Minutes) |            |  |
|-----------|-----------------------------------------------------------------|------------------------------|------------|--|
| Number    | Procedure Title                                                 | This Step                    | Cumulative |  |
| 4         | Remove Additional GUI Sessions                                  | 00:05                        | 00:05      |  |
| 5         | Full Database Backup                                            | 00:30                        | 00:35      |  |
| 6 or 7    | Major Upgrade DR NOAMP NE or Incremental<br>Upgrade DR NOAMP NE | 03:30                        | 04:05      |  |

#### Table 7: Primary NOAMP Upgrade Procedures for Normal Capacity C-Class Configurations

| Procedure | Procedure Title                                                           | Elapsed Time (Hours:Minutes) |            |  |
|-----------|---------------------------------------------------------------------------|------------------------------|------------|--|
| Number    | Procedure Inte                                                            | This Step                    | Cumulative |  |
| 8 or 9    | Major Upgrade Primary NOAMP NE or<br>Incremental Upgrade Primary NOAMP NE | 03:30                        | 03:30      |  |

**\*NOTE:** Times estimates are based on a large Database.

#### **3.6 Upgrade Execution Overview for Low Capacity Configurations**

#### 3.6.1 Primary NOAMP/DR NOAMP Execution Overview

The times in Table 8 and Table 9 are the estimated times for upgrading 2 NOAMPs and 2 DR NOAMPs. The primary NOAMPs are upgraded first, followed by the DR NOAMPs.

Table 8: DR NOAMP Upgrade Procedures for Low Capacity Configurations

| Procedure<br>Number |                                                                 | Elapsed Time (Hours:Minutes) |            |  |
|---------------------|-----------------------------------------------------------------|------------------------------|------------|--|
|                     | Procedure Title                                                 | This Step                    | Cumulative |  |
| 4                   | Remove Additional GUI Sessions                                  | 00:05                        | 00:05      |  |
| 5                   | Full Database Backup                                            | 00:30                        | 00:35      |  |
| 6 or 7              | Major Upgrade DR NOAMP NE or Incremental<br>Upgrade DR NOAMP NE | 01:00                        | 01:35      |  |

#### Table 9: Primary NOAMP Upgrade Procedures for Low Capacity Configurations

| Procedure | Procedure Title                                                           | Elapsed Time (Hours:Minutes) |            |  |
|-----------|---------------------------------------------------------------------------|------------------------------|------------|--|
| Number    |                                                                           | This Step                    | Cumulative |  |
| 8 or 9    | Major Upgrade Primary NOAMP NE or<br>Incremental Upgrade Primary NOAMP NE | 01:00                        | 01:00      |  |

**\*NOTE:** Times estimates are based on a small Database.

# 3.7 Upgrade Acceptance Overview

 Table 10: Upgrade Acceptance overview

| Procedure | Procedure Title | Elapsed Time<br>(Hours:Minutes) |            |  |
|-----------|-----------------|---------------------------------|------------|--|
| Number    |                 | This Step                       | Cumulative |  |
| 15        | Accept Upgrade  | 00:20                           | 00:20      |  |

## Chapter 4. Primary NOAMP/DR NOAMP Upgrade Execution

Open A Service Ticket at My Oracle Support (Appendix J) and inform them of your plans to upgrade this system before performing this upgrade.

Before upgrade, perform the system Health Check Appendix B.

This check ensures that the system to be upgraded is in an upgrade-ready state. Performing the system health check determines which alarms are present in the system and if upgrade can proceed with alarms.

#### \*\*\*\* WARNING \*\*\*\*\*

If there are servers in the system, which are not in the Normal state, put these servers into the Normal or the Application Disabled state before the upgrade process is started.

The sequence of upgrade is designed so that servers providing support services to other servers are upgraded first.

#### \*\*\*\* WARNING \*\*\*\*\*

Read the following notes on this procedure:

Procedure completion times listed in this document are estimates. Times may vary due to differences in database size, user experience, and user preparation.

Where possible, command response outputs are shown as accurately as possible. Exceptions are as follows:

- Session banner information such as time and date.
- System-specific configuration information such as hardware locations, IP addresses and hostnames.
- ANY information marked with XXXX or YYYY. Where appropriate, instructions are provided to determine what output is expected in place of XXXX or YYYY
- Aesthetic differences unrelated to functionality such as browser attributes: window size, colors, toolbars, and button layouts.

After completing each step and at each point where data is recorded from the screen, the technician performing the upgrade must mark the provided checkbox.

For procedures which are performed multiple times, a mark can be made below the checkbox (in the same column) for each additional iteration of the step.

Retention of captured data is required for future support references.

# 4.1 Perform Health Check (Pre Upgrade)

#### Procedure 5: Health Check (Pre Upgrade)

1.This procedure is part of software upgrade preparation and is used to determine the health and status of<br/>the Oracle Communications User Data Repository network and servers. This may be performed multiple<br/>times but must also be performed at least once 24 to 36 hours before the start of a maintenance window.<br/>Perform Health Check procedures as specified in **Appendix B**.

# 4.2 Primary NOAMP/DR NOAMP Upgrade

This procedures detail how to perform upgrades for primary NOAMP and DR NOAMP servers.

### 4.2.1 Remove Additional GUI Sessions

Check off ( $\sqrt{}$ ) each step as it is completed. Boxes have been provided for this purpose under each step number.

#### Procedure 6: Remove Additional GUI Sessions

| Step | Procedure                                                                                                    |                                                                  | Result                                                                         |                                                        |                  |                |                                            |
|------|----------------------------------------------------------------------------------------------------|------------------------------------------------------------------|--------------------------------------------------------------------------------|--------------------------------------------------------|------------------|----------------|--------------------------------------------|
| 1.   | Using the VIP<br>address, access the<br>primary NOAMP<br>GUI.                                                                             | Access the primary NOAMP GUI as specified in <b>Appendix A</b> . |                                                                                |                                                        |                  |                |                                            |
| 2.   | Active NOAMP<br>VIP:<br>Navigate to Main<br>Menu →<br>Administration →<br>Access Control →<br>Sessions                                    | Main Menu: Ad                                                    | ministration -> Access Control -> Expiration Time Wed Mar 01 17:32:38 2017 EST | Sessions<br>Login Time<br>Wed Mar 01 14:25:14 2017 EST | User<br>guiadmin | Group<br>admin | Wed Mar 01 15<br>Remote IP<br>10.75:10.242 |
| 3.   | Active NOAMP<br>VIP:<br>In the right panel,<br>the list of active<br>GUI sessions<br>connected to the<br>active NOAMP<br>server displays. | Main Menu: Ad                                                    | ministration → Access Control → Expiration Time Wed Mar 01 17:32:38 2017 EST   | Sessions<br>Login Time<br>Wed Mar 01 14:25:14 2017 EST | User<br>guiadmin | Group<br>admin | Wed Mar 01 15<br>Remote IP<br>10.75.10.242 |

| Step | Procedure                                                                                                    | Result                             |                                                                                                    |                                                   |                         |                                       |
|------|----------------------------------------------------------------------------------------------------|------------------------------------|----------------------------------------------------------------------------------------------------|---------------------------------------------------|-------------------------|---------------------------------------|
| 4.   | Active NOAMP<br>VIP:<br>The User ID and<br>Remote IP address<br>of each session are<br>displayed as seen                                                                                                    | Main Menu: Admini<br>Sess ID<br>19 | stration -> Access Control -> Sessi<br>Expiration Time<br>Wed Mar 01 17:32:38 2017 EST                                                                                                    | ONS<br>Login Time<br>Wed Mar 01 14:25:14 2017 EST | <b>User</b><br>guladmin | Group Remote IP<br>admin 10.75.10.242 |
|      | on the right.<br>Every attempt is<br>made to contact<br>users not engaged<br>in this Upgrade<br>activity and<br>request that they<br>discontinue GUI<br>access until the<br>upgrade activity<br>has completed.                                                                                                    |                                    |                                                                                                    |                                                   |                         |                                       |
| 5.   | Active NOAMP<br>VIP:<br>If unable to<br>identify or contact<br>the session<br>owners, sessions<br>not related to the<br>upgrade activity<br>may be selected<br>and deleted as<br>follows:<br>1. Select the<br>session for<br>deletion with the<br>cursor.<br>2. In the bottom<br>left of the right<br>panel, click<br>Delete.<br>3. Click OK. | Sess ID<br>19                      | dministration -> Access C<br>Expiration Time<br>Wed Mar 01 17:32:38 2017<br>Ued Mar 01 17:32:38 2017<br>Delete User Session (s): 193<br>Prevent this page from<br>Prevent this page from<br>ession screen prevents<br>o do so by accident, a m | n creating additional c                           | dialogs.                |                                       |

| Step | Procedure                                                                                                    | Result                                                                                                    |  |  |  |  |  |
|------|----------------------------------------------------------------------------------------------------|----------------------------------------------------------------------------------------------------|--|--|--|--|--|
| 6.   | Active NOAMP<br>VIP:<br>A confirmation<br>message displays<br>in the Info tab<br>indicating the<br>session ID which<br>was deleted. | Main Menu: Administration -> Session         Info       Login         Info       Login         Info       Ved         Info       Ved |  |  |  |  |  |
| 7.   | Active NOAMP<br>VIP:<br>Delete any<br>additional GUI<br>sessions as<br>needed.                                                      | Repeat Steps <b>Error! Reference source not found.</b> and <b>Error! Reference source not found.</b> of th is Procedure for each additional GUI session to be deleted.                                                                                                    |  |  |  |  |  |
|      | THIS PROCEDURE HAS BEEN COMPLETED                                                                                                   |                                                                                                    |  |  |  |  |  |

# 4.2.2 Full Database Backup (All Servers)

This procedure is part of software upgrade preparation and is used to conduct a full backup of the COMCOL run environment on every server. This backup is used in the event of a backout or rollback of the software release.

#### Procedure 7: Full Database Backup

| Step | Procedure                                                     | Result                                                           |                            |                       |                    |                            |                  |                      |                       |                       |             |                      |
|------|---------------------------------------------------------------|------------------------------------------------------------------|----------------------------|-----------------------|--------------------|----------------------------|------------------|----------------------|-----------------------|-----------------------|-------------|----------------------|
| 1. 🗌 | Using the VIP<br>address, access the<br>primary NOAMP<br>GUI. | Access the primary NOAMP GUI as specified in <b>Appendix A</b> . |                            |                       |                    |                            |                  |                      |                       |                       |             |                      |
| 2. 🗌 | Active NOAMP VIP:<br>Navigate to Main                         | Main Menu: Status & Manage -> Database                           |                            |                       |                    |                            |                  |                      |                       |                       |             |                      |
|      | Menu → Status &<br>Manage →                                   | Network Element                                                  | Server                     | Role                  | OAM Max HA<br>Role | Application<br>Max HA Role | Status           | DB Level             | OAM Repl<br>Status    | SIG Repl<br>Status    | Repl Status | Repl Audit<br>Status |
|      | Database                                                      | Site2_NE_DR_NO                                                   | DR-OCUDR-B                 | Network OAM&P         | Spare              | N/A                        | Normal           | 0                    | Normal                | NotApplicable         | Allowed     | NotApplicable        |
|      | Database                                                      | Site1_NE_NO                                                      | OCUDR-A                    | Network OAM&P         | Active             | N/A                        | Normal           | 0                    | Normal                | NotApplicable         | Allowed     | NotApplicable        |
|      |                                                               | Site1_NE_NO                                                      | OCUDR-B                    | Network OAM&P         | Standby            | N/A                        | Normal           | 0                    | Normal                | NotApplicable         | Allowed     | NotApplicable        |
|      |                                                               | Site2_NE_DR_NO                                                   | DR-OCUDR-A                 | Network OAM&P         | Spare              | N/A                        | Normal           | 0                    | Normal                | NotApplicable         | Allowed     | NotApplicable        |
| 3.   | Active NOAMP VIP:<br>Record the names<br>of all servers.      | Using the in<br>the names<br>additional<br><b>NOTE:</b> The      | of all serv<br>pages if no | ers to the ecessary t | Servers<br>o accom | Worksh<br>modate           | eet in<br>your n | Appendix<br>iumber o | k C.2 (pri<br>f Netwo | nt or pho<br>rk Eleme | otocopy     | n) record            |

| tep                                     | Procedure                                  | Result                                                      |               |                    |                                                                                                   |                 |                     |                |               |  |  |  |
|-----------------------------------------|--------------------------------------------|-------------------------------------------------------------|---------------|--------------------|---------------------------------------------------------------------------------------------------|-----------------|---------------------|----------------|---------------|--|--|--|
|                                         | Active NOAMP VIP:                          | Main Menu: Administration -> Software Management -> Upgrade |               |                    |                                                                                                   |                 |                     |                |               |  |  |  |
|                                         | Navigate to Main                           |                                                             |               |                    |                                                                                                   |                 |                     |                |               |  |  |  |
|                                         | Menu →                                     | Filter' Tasks T                                             |               |                    |                                                                                                   |                 |                     |                |               |  |  |  |
|                                         | Administration →<br>Software               | DR_NO_SG NO_SG                                              |               |                    |                                                                                                   |                 |                     |                |               |  |  |  |
|                                         | Management →<br>Upgrade                    |                                                             | Upgrade State | OAM HA Role        | Server Role                                                                                       | Function        | Application Version | Start Time     | Finish Tim    |  |  |  |
|                                         |                                            | Hostname                                                    | Server Status | Appl HA Role       | Network Element                                                                                   |                 | Upgrade ISO         | Status Message | •             |  |  |  |
| l                                       |                                            | OCUDR-A                                                     | Backup Neede  | ed Active          | Network OAM&P                                                                                     | OAM&P           | 12.4.0.0.0-16.14.0  |                |               |  |  |  |
|                                         | Backup the<br>COMCOL run                   |                                                             | Err           | N/A                | Site1_NE_NO                                                                                       |                 |                     |                |               |  |  |  |
|                                         | nvironment                                 | OCUDR-B                                                     | Backup Neede  |                    | Network OAM&P                                                                                     | OAM&P           | 12.4.0.0.0-16.14.0  |                |               |  |  |  |
|                                         |                                            |                                                             | Err           | N/A                | Site1_NE_NO                                                                                       |                 |                     |                |               |  |  |  |
|                                         | Active NOAMP VIP:<br>Click Backup All at   | Main Menu                                                   | : Administr   | ration -> Softv    | ware Manageme                                                                                     | ent -> Upgr     | rade                |                |               |  |  |  |
|                                         | left bottom of the screen; the full        | Filter* 🔻                                                   | Tasks 🔻       |                    |                                                                                                   |                 |                     |                |               |  |  |  |
|                                         | backups begin.                             | DR_NO_SG                                                    | NO_SG         |                    |                                                                                                   |                 |                     |                |               |  |  |  |
|                                         | After clicking                             | Hostname                                                    | Upgrade Stat  | e OAM HA Role      | e Server Role                                                                                     | Function        | Application Version | Start Time     | Finish Tim    |  |  |  |
|                                         | kup, an                                    | Hostname                                                    | Server Status | s Appl HA Role     | Network Eleme                                                                                     | nt              | Upgrade ISO         | Status Message |               |  |  |  |
|                                         | cional screen                              | OCUDR-A                                                     | Backup Nee    | ded Active         | Network OAM&P                                                                                     | OAM&P           | 12.4.0.0.0-16.14.0  |                |               |  |  |  |
| opens                                   |                                            |                                                             |               | N/A                | Site1_NE_NO                                                                                       |                 |                     |                |               |  |  |  |
| •                                       | is to ovelude                              | OCUDR-B                                                     | Backup Nee    |                    |                                                                                                   | OAM&P           | 12.4.0.0.0-16.14.0  |                | l             |  |  |  |
|                                         | ult is to exclude<br>latabase parts.       |                                                             | : Err         | N/A                | ¦ Site1_NE_NO                                                                                     |                 |                     |                |               |  |  |  |
|                                         | the database parts                         |                                                             |               |                    |                                                                                                   |                 |                     |                |               |  |  |  |
| are                                     | included, then                             | Backup                                                      | Backup A      | ll Checkup         | Checkup All                                                                                       | Upgrade S       | Server Accept       | Report R       | Report All    |  |  |  |
|                                         | backup takes                               | Buonup                                                      | Buchup A      | Checkup            | onconup An                                                                                        | opgrado t       | Accopt              | Roport         |               |  |  |  |
|                                         | onger and produce<br>arger backup files in |                                                             |               |                    |                                                                                                   |                 |                     |                |               |  |  |  |
| /var/TKLC/db/file<br>mgmt. They are not | Network eler                               | ment                                                        | Action        | Server(s) in the r | oroner state t                                                                                    | for backup      |                     |                |               |  |  |  |
|                                         | Network element                            |                                                             | Action        | Server(s) in the p | erver(s) in the proper state for backup                                                           |                 |                     |                |               |  |  |  |
|                                         | required for a full                        | Site1 NE NO                                                 |               | Back up            | OCUDR-A OCUD                                                                                      | OCUDR-A OCUDR-B |                     |                |               |  |  |  |
| ba                                      | ickup.                                     |                                                             |               |                    | v                                                                                                 |                 |                     |                |               |  |  |  |
|                                         | Click <b>OK</b> to begin                   |                                                             |               |                    |                                                                                                   |                 |                     |                |               |  |  |  |
| th                                      | e backup.                                  | Site2_NE_DR                                                 | _NO           | Back up            | DR-OCUDR-A DR-OCUDR-B                                                                             |                 |                     |                |               |  |  |  |
|                                         |                                            |                                                             |               |                    |                                                                                                   |                 |                     |                |               |  |  |  |
|                                         |                                            | Full backup                                                 | options       |                    |                                                                                                   |                 |                     |                |               |  |  |  |
|                                         |                                            |                                                             |               |                    | Select "Exclude" to perform a full backup of the COMCOL run e                                     |                 |                     |                | , excluding ! |  |  |  |
|                                         |                                            | Database par                                                | rts exclusion | Exclude            | Select "Do not exclude" to perform a full backup of the COMCOL run environment with /db/filemgmt. |                 |                     |                |               |  |  |  |
|                                         |                                            |                                                             |               | Do not exclude     |                                                                                                   |                 |                     |                |               |  |  |  |
|                                         |                                            |                                                             | Advincingini. |                    |                                                                                                   |                 |                     |                |               |  |  |  |
|                                         |                                            | Ok Car                                                      | ncel          |                    |                                                                                                   |                 |                     |                |               |  |  |  |
|                                         |                                            |                                                             |               |                    |                                                                                                   |                 |                     |                |               |  |  |  |

| Step | Procedure                                                                     | Result                                                                                                    |            |                                                         |                    |                             |            |                                                          |                              |            |  |  |  |
|------|-------------------------------------------------------------------------------|----------------------------------------------------------------------------------------------------|------------|---------------------------------------------------------|--------------------|-----------------------------|------------|----------------------------------------------------------|------------------------------|------------|--|--|--|
| 6.   | Active NOAMP VIP:<br>The Server Status<br>indicates Backup in                 | Main Menu: Administration -> Software Management -> Upgrade                                                                                                    |            |                                                         |                    |                             |            |                                                          |                              |            |  |  |  |
|      | Progress<br>The progress of the<br>full backups can be<br>viewed in the Tasks | DR_NO_SG NO_SG<br>Hostname                                                                                                    |            | Upgrade State<br>Server Status<br>Backup In<br>Progress | Appl HA Role       | Server Role<br>Network Elem | ment       | Application Version<br>Upgrade ISO<br>12.4.0.0.0-16.14.0 | Start Time<br>Status Message | Finish Tir |  |  |  |
|      | box, as well as from<br>the Status &<br>Manage->Tasks-<br>>Active Tasks       | OCUDR-B         Err         N/A         Site1_NE_NO           OCUDR-B         Backup in<br>Progress         Standby         Network OAM&P         OAM&P         12.4.0.0.0-16.14.0         Image: Comparison of the comparison of the comparison of t |            |                                                         |                    |                             |            |                                                          |                              |            |  |  |  |
| ļ    | screen.<br>As each full backun                                                | Tasks                                                                                                    | Tasks      |                                                         |                    |                             |            |                                                          |                              |            |  |  |  |
| ļ    | As each full backup completes, its task                                       | ID                                                                                                    | ID Hostnar |                                                         | Name               |                             | Task State | Details                                                  |                              | Progress   |  |  |  |
| ļ    | updates to indicate its success or failure.                                   | 47                                                                                                    | OCUDR-B    |                                                         | Pre-upgrade full   | backup                      | running    | Full backup on                                           | OCUDR-B                      | 10%        |  |  |  |
| ļ    | When all full backup                                                          | 75                                                                                                    | DR-OCUDR-A |                                                         | Pre-upgrade full I | oackup                      | completed  | Full backup on                                           | DR-OCUDR-A                   | 100%       |  |  |  |
| ļ    | tasks finish                                                                  | 47                                                                                                    | DR-OCUDR-B |                                                         | Pre-upgrade full I | backup                      | completed  | Full backup on DR-OCUDR-B                                |                              | 100%       |  |  |  |
| ļ    | successfully, this procedure is                                               | 0                                                                                                    | 0 OCUDR-A  |                                                         | Pre-upgrade full   | Pre-upgrade full backup     |            | Full backup on                                           | OCUDR-A                      | 100%       |  |  |  |
| 7. 🗌 | Active NOAMP VIP:<br>Navigate to Main<br>Menu →<br>Administration →           | Main Menu: Status & Manage -> Tasks -> Active Tasks       Mon May 14 05:26:32 2018         Priter       OcubeRa       DR-OCUDRA       DR-OCUDRA       Progress         0       Pre-upgrade full backup       completed       2018-05-14 05 24 38 EDT       0       Full backup on OCUDRA       100%         Mon May 14 05:26:32 2018         Mon May 14 05:26:32 2018         0       Pre-upgrade full backup       completed       2018-05-14 05 24 38 EDT       0       Full backup on OCUDRA       100%         Mon May 14 05:26:32 2018         Mon May 14 05:26:32 2018     <                                                                                                    |            |                                                         |                    |                             |            |                                                          |                              |            |  |  |  |
|      | Software<br>Management →<br>Upgrade<br>Click Tasks<br>dropdown.               | 0 Pre-upgrade full backup completed 2018-05-14 05 24 21 EDT 2018-05-14 05 24 38 EDT 0 Full backup on OCUDR-A                                                                                                    |            |                                                         |                    |                             |            |                                                          |                              |            |  |  |  |
| 8. 🗌 | Mark the backup of<br>the server as<br>complete.                              | Reference the Servers Worksheet in Appendix C.2 and check off the server which just completed backup.                                                                                                    |            |                                                         |                    |                             |            |                                                          |                              |            |  |  |  |
| +    |                                                                               |                                                                                                    |            |                                                         | URE HAS BEEN       |                             |            |                                                          |                              |            |  |  |  |

#### 4.2.3 Major Upgrade DR NOAMP NE

This procedure details how to perform major upgrades for DR NOAMP server to various possible upgrade paths.

**NOTE:** Ensure you are on latest patch before upgrading from UDR 12.6.2.0.0, 12.6.3.0.0, and 12.6.3.1.0 to 12.7.0.0.0.

#### Procedure 8: Major Upgrade DR NOAMP NE

| Step | Procedure                                                                                                |                                            |                                                                 |               |                    | Resu                       | lt     |          |                    |                    |             |                      |
|------|----------------------------------------------------------------------------------------------------|--------------------------------------------|-----------------------------------------------------------------|---------------|--------------------|----------------------------|--------|----------|--------------------|--------------------|-------------|----------------------|
| 1.   | Using the VIP<br>address,<br>access the<br>primary<br>NOAMP GUI.                                         | Access the p                               | ccess the primary NOAMP GUI as specified in <b>Appendix A</b> . |               |                    |                            |        |          |                    |                    |             |                      |
| 2. 🗌 | Active<br>NOAMP VIP:                                                                                     | Main Menu: Sta                             |                                                                 | e -> Database |                    |                            |        |          |                    |                    |             |                      |
|      | Navigate to<br>Main Menu →                                                                               | Network Element                            | Server                                                          | Role          | OAM Max HA<br>Role | Application<br>Max HA Role | Status | DB Level | OAM Repl<br>Status | SIG Repi<br>Status | Repl Status | Repl Audit<br>Status |
|      | Status &                                                                                                 | Site2_NE_DR_NO                             | DR-OCUDR-B                                                      | Network OAM&P | Spare              | N/A                        | Normal | 0        | Normal             | NotApplicable      | Allowed     | NotApplicable        |
|      |                                                                                                    | Site1_NE_NO                                | OCUDR-A                                                         | Network OAM&P | Active             | N/A                        | Normal | 0        | Normal             | NotApplicable      | Allowed     | NotApplicable        |
|      | Manage →                                                                                                 | Site1_NE_NO                                | OCUDR-B                                                         | Network OAM&P | Standby            | N/A                        | Normal | 0        | Normal             | NotApplicable      | Allowed     | NotApplicable        |
|      | Database                                                                                                 | Site2_NE_DR_NO                             | DR-OCUDR-A                                                      | Network OAM&P | Spare              | N/A                        | Normal | 0        | Normal             | NotApplicable      | Allowed     | NotApplicable        |
| 3.   | Record the<br>name of the<br>DR NOAMP<br>Network<br>Element in the<br>space<br>provided to<br>the right. | Using the inf<br>the name of<br>DR NOAMP I | the DRNC                                                        | AMP Netw      | ork Elem           | -                          | -      |          |                    | -                  | ormatior    | י) record            |

| Step | Procedure                                                                                                    | Result                                                                                                    |
|------|----------------------------------------------------------------------------------------------------|----------------------------------------------------------------------------------------------------|
| 4.   | Active<br>NOAMP VIP:<br>From the<br>Network<br>Element filter<br>list, select the<br>NE name for<br>the DR<br>NOAMP. | Main Menu: Status & Manage -> Database   Fitter * Info* * Tasks *   Fitter   Scope:   Network Element * Server Group * Reset   Normal   Normal   Normal   Normal   Normal   Normal   Normal   Normal   Obsplay Filter:   None * = * Reset                                                                                                    |
| 5.   | Active<br>NOAMP VIP:<br>Click Go.                                                                                    | Display Filter: - None - V = V                                                                                                    |
| 6.   | Active<br>NOAMP VIP:<br>The list of<br>servers<br>associated<br>with DR<br>NOAMP<br>Network<br>Element<br>displays.  | Main Menu: Status & Manage -> Database (Filtered)         Filter Infor Tasks T         Network Element       Server       Role       OAM Max HA       Application       Max HA Role       Status       Bl Level       OAM Repi       SiG Repi       Repi Status       Repi Audit         Site2_NE_DR_NO       DR-OCUDR-A       Network OAM&P       Spare       NA       Normal       0       Normal       NotApplicable       Allowed       NotApplicable         Site2_NE_DR_NO       DR-OCUDR-B       Network OAM&P       Spare       NA       Normal       0       Normal       NotApplicable       Allowed       NotApplicable         Site2_NE_DR_NO       DR-OCUDR-B       Network OAM&P       Spare       NA       Normal       0       Normal       NotApplicable       NotApplicable       NotApplicable         Identify each server and its associated Role and HA Role.       Allowed       NotApplicable       Allowed       NotApplicable |
| 7.   | Active<br>NOAMP VIP:<br>Record the<br>server names<br>appropriately<br>in the space<br>provided to<br>the right.     | Identify the DR NOAMP server names and record them in the space provided below:<br>Spare NOAMP Server:<br>Spare NOAMP Server:                                                                                                    |

| Step | Procedure                                                                                | Result                                                                                                    |
|------|------------------------------------------------------------------------------------------|----------------------------------------------------------------------------------------------------|
|      |                                                                                          | rocedure, select one spare DR NOAMP.<br>are in sync using Appendix E before upgrading each spare server.                                                                            |
| 8.   | Active<br>NOAMP VIP:<br>Upgrade<br>server for the<br>first spare DR<br>NOAMP<br>server.  | Upgrade server for the first spare DR NOAMP server(identified in Step <i>Error! Reference source n ot found.</i> of this Procedure) as specified in Appendix C.1 Upgrade Server     |
| 9.   | Active<br>NOAMP VIP:<br>Upgrade<br>server for the<br>second spare<br>DR NOAMP<br>server. | Upgrade server for the second spare DR NOAMP server(identified in Step <i>Error! Reference s</i><br>ource not found. of this Procedure) as specified in Appendix C.1 Upgrade Server |
|      |                                                                                          | THIS PROCEDURE HAS BEEN COMPLETED                                                                                                    |

## 4.2.4 Incremental Upgrade DR NOAMP NE

## Procedure 9: Incremental Upgrade DR NOAMP NE

| Step | Procedure                                                                                          |                                          |                                                                  |               |                    | Resu                       | lt     |          |                    |                    |             |                      |
|------|----------------------------------------------------------------------------------------------------|------------------------------------------|------------------------------------------------------------------|---------------|--------------------|----------------------------|--------|----------|--------------------|--------------------|-------------|----------------------|
| 1.   | Using the VIP<br>address, access the<br>primary NOAMP<br>GUI.                                      | Access the p                             | Access the primary NOAMP GUI as specified in <b>Appendix A</b> . |               |                    |                            |        |          |                    |                    |             |                      |
| 2.   | Active NOAMP<br>VIP:<br>Navigate to Main                                                           |                                          | Main Menu: Status & Manage -> Database                           |               |                    |                            |        |          |                    |                    |             |                      |
|      | Menu → Status &                                                                                    | Network Element                          | Server                                                           | Role          | OAM Max HA<br>Role | Application<br>Max HA Role | Status | DB Level | OAM Repl<br>Status | SIG Repl<br>Status | Repl Status | Repl Audit<br>Status |
|      | Manage →                                                                                           | Site2_NE_DR_NO                           | DR-OCUDR-B                                                       | Network OAM&P | Spare              | N/A                        | Normal | 0        | Normal             | NotApplicable      | Allowed     | NotApplicable        |
|      | Database                                                                                           | Site1_NE_NO                              | OCUDR-A                                                          | Network OAM&P | Active             | N/A                        | Normal | 0        | Normal             | NotApplicable      | Allowed     | NotApplicable        |
|      |                                                                                                    | Site1_NE_NO                              | OCUDR-B                                                          | Network OAM&P | Standby            | N/A                        | Normal | 0        | Normal             | NotApplicable      | Allowed     | NotApplicable        |
|      |                                                                                                    | Site2_NE_DR_NO                           | DR-OCUDR-A                                                       | Network OAM&P | Spare              | N/A                        | Normal | 0        | Normal             | NotApplicable      | Allowed     | NotApplicable        |
| 3.   | Record the name<br>of the DR NOAMP<br>Network Element<br>in the space<br>provided to the<br>right. | Using the in<br>record the n<br>DR NOAMP | ame of th                                                        | e DRNOAI      | MP Netw            | ork Elen                   | -      |          |                    |                    | -           | ion)                 |

| Step | Procedure                                                                                                    | Result                                                                                                    |
|------|----------------------------------------------------------------------------------------------------|----------------------------------------------------------------------------------------------------|
| 4.   | Active NOAMP<br>VIP:<br>From the Network<br>Element filter list,<br>select the NE name<br>for the DR<br>NOAMP. | Main Menu: Status & Manage -> Database         Filter • Info* • Tasks •         Filter         Filter         Scope:         Network Element • Server Group • Reset         Role:         All • Reset         Display Filter:         None • = • Reset         Go                                                                                                    |
| 5.   | Active NOAMP<br>VIP:<br>Click Go.                                                                              | SO_UDR       Display Filter:          Go                                                                                                    |
| 6.   | Active NOAMP<br>VIP:<br>The list of servers<br>associated with DR<br>NOAMP Network<br>Element displays.        | Main Menu: Status & Manage -> Database (Filtered)         Filter Infor Tasks Infor Tasks Information         Network Element       Server       Role       OAM Max HA       Application Max HA Role         SiteNO       OAM Max HA       Application Max HA Role       SiteNO       OAM Max HA       Application Max HA Role       SiteNE_DR_NO       DR-OCUDR-A       Network OAMAP       Spare       NA       Normal       OAM Max HA       Application Max HA Role         SiteNE_DR_NO       DR-OCUDR-A       Network OAMAP       Spare       NA       Normal       0       Normal       NotApplicable       Allowed       NotApplicable       NotApplicable       Allowed       NotApplicable       Allowed |
| 7.   | Active NOAMP<br>VIP:<br>Record the server<br>names<br>appropriately in<br>the space provided<br>to the right.  | Identify the DR NOAMP server names and record them in the space provided below: Spare NOAMP Server: Spare NOAMP Server:                                                                                                    |
|      |                                                                                                    | ce source not found. of this Procedure, select one spare DR NOAMP.                                                                                                    |

| Step | Procedure                                                                          | Result                                                                                                    |
|------|------------------------------------------------------------------------------------|----------------------------------------------------------------------------------------------------|
| 8.   | Active NOAMP<br>VIP:<br>Upgrade server for<br>the first spare DR<br>NOAMP server.  | Upgrade server for the first spare DR NOAMP server (identified in Step <i>Error! Reference s ource not found.</i> of this Procedure) as specified in Appendix C.1 Upgrade Server            |
| 9.   | Active NOAMP<br>VIP:<br>Upgrade server for<br>the second spare<br>DR NOAMP server. | Upgrade server for the second spare DR NOAMP server (identified in Step <i>Error! Reference s</i><br><i>ource not found.</i> of this Procedure) as specified in Appendix C.1 Upgrade Server |
|      |                                                                                    | THIS PROCEDURE HAS BEEN COMPLETED                                                                                                    |

## 4.2.5 Major Upgrade Primary NOAMP NE

This procedure details how to perform major upgrades for primary NOAMP server to various possible upgrade paths.

**NOTE:** Ensure you are on latest patch before upgrading from UDR 12.6.2.0.0, 12.6.3.0.0, and 12.6.3.1.0 to 12.7.0.0.0.

#### Procedure 10: Major Upgrade Primary NOAMP NE

| Step | Procedure                                                                                               |                                                                                                    |                  |               |                                                           | Resu                                                   | lt                                   |                                     |                                                            |                                                                       |                                                         |                                                                         |
|------|----------------------------------------------------------------------------------------------------|----------------------------------------------------------------------------------------------------|------------------|---------------|-----------------------------------------------------------|--------------------------------------------------------|--------------------------------------|-------------------------------------|------------------------------------------------------------|-----------------------------------------------------------------------|---------------------------------------------------------|-------------------------------------------------------------------------|
| 1.   | Using the VIP<br>address, access<br>the primary<br>NOAMP GUI.                                           | Access the primary NOAMP GUI as specified in <b>Appendix A</b> .                                                          |                  |               |                                                           |                                                        |                                      |                                     |                                                            |                                                                       |                                                         |                                                                         |
| 2.   | Active NOAMP<br>VIP:<br>Navigate to Main<br>Menu → Status &<br>Manage →<br>Database                     | Main Menu: Sta<br>Filter  Filter  Info <sup>®</sup> Network Element Site2_NE_DR_NO Site1_NE_NO Site1_NE_NO Site2_NE_DR_NO | _                | e -> Database | OAM Max HA<br>Role<br>Spare<br>Active<br>Standby<br>Spare | Application<br>Max HA Role<br>N/A<br>N/A<br>N/A<br>N/A | Status<br>Normal<br>Normal<br>Normal | <b>DB Level</b><br>0<br>0<br>0<br>0 | OAM Repl<br>Status<br>Normal<br>Normal<br>Normal<br>Normal | SIG Repi<br>Status<br>NotApplicable<br>NotApplicable<br>NotApplicable | Repl Status<br>Allowed<br>Allowed<br>Allowed<br>Allowed | Repl Audit<br>Status<br>NotApplicable<br>NotApplicable<br>NotApplicable |
| 3.   | Record the name<br>of the primary<br>NOAMP Network<br>Element in the<br>space provided to<br>the right. | Using the in<br>Information<br>provided be<br>Primary NO                                                                  | ) record<br>low: | the name      | of the p                                                  | orimary                                                |                                      | -                                   |                                                            |                                                                       |                                                         | pace                                                                    |

| Step | Procedure                                                                                                    | Result                                                                                                    |
|------|----------------------------------------------------------------------------------------------------|----------------------------------------------------------------------------------------------------|
| 4.   | Active NOAMP<br>VIP:<br>From the<br>Network Element<br>filter list, select<br>the Network<br>Element name for<br>the primary<br>NOAMP.                                                    | Main Menu: Status & Manage -> Database   Filter     Info    Filter     Normal   Normal   Normal   Normal   Normal   Normal   Normal   Normal   Normal   Normal   Normal   Normal   Normal   Normal   Obsplay Filter:   None   Image: Image: Im |
| 5.   | Active NOAMP<br>VIP:<br>Click Go located<br>on the right end<br>of the filter bar.                                                                                                    | Display Filte<br>Go                                                                                                    |
| 6.   | Active NOAMP<br>VIP:<br>The list of servers<br>associated with<br>the primary<br>NOAMP Network<br>Element displays.<br>Identify each<br>server and the<br>associated.Role<br>and HA Role. | Main Menu: Status & Manage -> Database (Filtered)         Filter* Infor Tasks *         Network Element       Server       Role       OAM Max HA       Application Max HA Role       Status       DB Level       OAM Repl       Status       Repl Audit Status         Site1_NE_NO       OCUDR-A       Network OAM&P       Active       N/A       Normal       0       Normal       NotApplicable       Allowed       NotApplicable         Site1_NE_NO       OCUDR-B       Network OAM&P       Standby       N/A       Normal       0       Normal       NotApplicable       Allowed       NotApplicable                                                                                                    |
| 7.   | Active NOAMP<br>VIP:<br>Record the server<br>names<br>appropriately in<br>the space<br>provided to the<br>right.                                                                          | Identify the primary NOAMP server names and record them in the space provided below:         Standby NOAMP:         Active NOAMP:         Active NOAMP:         Log         t be performed on an active NOAMP if upgrade is being done from 12.6.2.0.0, 12.6.3.0.0,                                                                                                    |

| Step      | Procedure                                                                                                    | Result                                                                                                    |
|-----------|----------------------------------------------------------------------------------------------------|----------------------------------------------------------------------------------------------------|
| 8.        | Active NOAMP<br>Server:<br>Access the<br>command prompt<br>and login into the<br>active NOAMP<br>server as admusr<br>user                             | <pre>login as: admusr<br/>root@10.250.xx.yy's password:<admusr_password><br/>Last login: Mon Jul 30 10:33:19 2012 from 10.250.80.199<br/>[root@pc9040833-no-a ~]#</admusr_password></pre> |
| 9.        | Active NOAMP<br>Server:<br>Switch to root<br>user.                                                                                                    | [admusr@ pc9040833-no-a ~]\$ su -<br>password: < <i>root_password</i> >                                                                                                    |
| 10.       | Active NOAMP<br>Server:<br>NOTE:<br>Subscription Flags<br>are set to a<br>random value<br>before upgrade,<br>you must<br>manually reset<br>the flags. | <pre>Run the iset command using the console for the active NOAMP. # iset -fflags=0 Subscription where "1=1"</pre>                                                                         |
| 11.       | Active NOAMP<br>Server:<br>Performing<br>workarounds for<br>known bugs                                                                                | Refer to the Oracle Communications UDR 12.7.0 Release Notes document for known customer bugs, evaluate for applicability and perform the workarounds as documented.                       |
| NOTE: Ste | p 12 is for the STANE                                                                                                    | DBY NOAMP ONLY.                                                                                                    |
| 12.       | Active NOAMP<br>VIP:<br>Upgrade server<br>for the standby<br>NOAMP server.                                                                            | Upgrade server for the standby NOAMP server (identified in Step <b>Error! Reference s</b><br>ource not found. of this Procedure) as specified in Appendix <b>C.1</b> Upgrade Server       |
| 0         |                                                                                                    | TEP 12 MUST BE COMPLETED BEFORE CONTINUING ON TO STEP 13.<br>Patabases are in sync using Appendix E before upgrading the active server                                                    |
| 13.       | Active NOAMP<br>VIP:<br>Upgrade server<br>for the active<br>NOAMP server.                                                                             | Upgrade server for the active NOAMP server (identified in Step <b>Error! Reference source n ot found.</b> of this Procedure) as specified in Appendix <b>C.1</b> Upgrade Server.          |

| Step | Procedure | Result                            |  |
|------|-----------|-----------------------------------|--|
|      |           | THIS PROCEDURE HAS BEEN COMPLETED |  |

## 4.2.6 Incremental Upgrade Primary NOAMP NE

## Procedure 11: Incremental Upgrade Primary NOAMP NE

| Step | Procedure                                                                                                    | Result                                                                                                    |  |  |  |  |  |  |  |  |
|------|----------------------------------------------------------------------------------------------------|----------------------------------------------------------------------------------------------------|--|--|--|--|--|--|--|--|
| 1.   | Using the VIP<br>address, access the<br>primary NOAMP<br>GUI.                                                                    | Access the primary NOAMP GUI as specified in <b>Appendix A</b> .                                                                                                    |  |  |  |  |  |  |  |  |
| 2.   | Active NOAMP VIP:<br>Navigate to Main<br>Menu → Status &<br>Manage →<br>Database                                                 | Main Menu: Status & Manage -> Database         Filter Toto Tasks >         Network Element       Server       Role       OAM Max HA       Application         Site2_NE_DR_NO       DR-OCUDR-B       Network OAM&P       Spare       N/A       Normal       O       Normal       NotApplicable       Allowed       NotApplicable       Allowed       NotApplicable       Allowed       NotApplicable       Allowed       NotApplicable       Allowed       NotApplicable       Allowed       NotApplicable       Allowed       NotApplicable       Allowed       NotApplicable       Allowed       NotApplicable       Allowed       NotApplicable       Allowed       NotApplicable       Allowed       NotApplicable         Site1_NE_NO       OCUDR-A       Network OAM&P       Active       N/A       Normal       0       Normal       NotApplicable       Allowed       NotApplicable         Site2_NE_DR_NO       OCUDR-A       Network OAM&P       Standby       N/A       Normal       0       Normal       NotApplicable       Allowed       NotApplicable         Site2_NE_DR_NO       DR-OCUDR-A       Network OAM&P       Standby       N/A       Normal       0       NotApplicable       Allowed       NotApplicable |  |  |  |  |  |  |  |  |
| 3.   | Record the name of<br>the primary NOAMP<br>Network Element in<br>the space provided<br>to the right.                             | Using the information provided in Section <b>3.1.2</b> ( <i>Logins, Passwords and Site Information</i> ) record the name of the primary NOAMP Network Element in the space provided below:<br>Primary NOAMP Network Element:                                                                                                    |  |  |  |  |  |  |  |  |
| 4.   | Active NOAMP VIP:<br>From the Network<br>Element filter list,<br>select the Network<br>Element name for<br>the primary<br>NOAMP. | Main Menu: Status & Manage -> Database   Filter     Info    Filter     Scope:   Network Element    Server Group    Role:   All    Role:   Display Filter:   Normal   Normal   Normal                                                                                                    |  |  |  |  |  |  |  |  |

| Step    | Procedure                                                                                                  |                                   |                                                                                                    |                       |                | Res         | ult    |          |          |                         |               |                         |
|---------|----------------------------------------------------------------------------------------------------|-----------------------------------|----------------------------------------------------------------------------------------------------|-----------------------|----------------|-------------|--------|----------|----------|-------------------------|---------------|-------------------------|
| 5.      | Active NOAMP VIP:<br>Click Go located on<br>the right end of the<br>filter bar.                            |                                   | Display Filte<br>Go                                                                                                    |                       |                |             |        |          |          |                         |               |                         |
| 6.      | Active NOAMP VIP:                                                                                          | Main Menu: St                     | atus & Ma                                                                                                    | nage -> Data          | base (Filter   | ed)         |        |          |          |                         |               |                         |
|         | The list of servers                                                                                        | Filter* ▼ Info*                   |                                                                                                    |                       |                | ,           |        |          |          |                         |               |                         |
|         | associated with the                                                                                        | Network Element                   |                                                                                                    |                       | OAM Max HA     | Application |        | DB Level | OAM Repl | SIG Repl                | David Otativa | Repl Audit              |
|         | primary NOAMP<br>Network Element                                                                           | Site1_NE_NO                       | Server<br>OCUDR-A                                                                                                    | Role<br>Network OAM&P | Role<br>Active | Max HA Role | Status | 0        | Status   | Status<br>NotApplicable | Repl Status   | Status<br>NotApplicable |
|         | displays.                                                                                                  | Site1_NE_NO                       | OCUDR-B                                                                                                    | Network OAM&P         | Standby        | N/A         | Normal | 0        | Normal   | NotApplicable           | Allowed       | NotApplicable           |
|         | Identify each server<br>and its associated<br>Role and HA Role.                                            |                                   |                                                                                                    |                       |                |             |        |          |          |                         |               |                         |
| 7.      | Active NOAMP VIP:<br>Record the server<br>names<br>appropriately in the<br>space provided to<br>the right. | Standby NC                        | Identify the primary NOAMP server names and record them in the space provided below:<br>Standby NOAMP:<br>Active NOAMP:                                                           |                       |                |             |        |          |          |                         |               |                         |
| NOTE: S | Step 8 is for the STAND                                                                                    | BY NOAMP OI                       | NLY.                                                                                                    |                       |                |             |        |          |          |                         |               |                         |
| 8.      | Active NOAMP VIP:<br>Upgrade server for<br>the standby<br>NOAMP server.                                    | Upgrade se<br><i>ound.</i> of thi |                                                                                                    |                       | •              |             |        |          | -        | -                       | ence soi      | urce not f              |
|         | <pre>!! WARNING !! \$ *** Verify the D</pre>                                                               |                                   |                                                                                                    |                       |                |             |        |          |          |                         | er            |                         |
| 9. 🗌    | Active NOAMP VIP:<br>Upgrade server for<br>the active NOAMP<br>server.                                     |                                   | Upgrade server for the active NOAMP server (identified in Step <i>Error! Reference source not f ound</i> . of this Procedure) as specified in Appendix <b>C.1</b> Upgrade Server. |                       |                |             |        |          |          |                         |               |                         |
|         |                                                                                                    | ТІ                                | HIS PRO                                                                                                    | CEDURE H              | AS BEEN        | COMPLE      | TED    |          |          |                         |               |                         |

# 4.3 Perform Health Check (Post Primary NOAMP/DR NOAMP Upgrade)

## Procedure 12: Health Check (Post Primary NOAMP/DR NOAMP Upgrade)

| 1. | This procedure is part of software upgrade preparation and is used to determine the health and status of the Oracle Communications User Data Repository network and servers. |
|----|----------------------------------------------------------------------------------------------------|
|    | Perform Health Check procedures as specified in Appendix B.                                                                                                    |

## Chapter 5. Single server upgrade

A 1-RMS server configuration is used for lab setup and virtualization demonstration only. This configuration does not support HA and is not intended for production network. This one server lab RMS supports the ability to perform and upgrade which allows all configuration data and database records to be carried forward to the next release.

## 5.1 Upgrading a Single Server

This procedure is for upgrading a one server Lab RMS only.

#### Procedure 13: Upgrade Single Server

| Step | Procedure                                                                  | Result                                                                                                    |
|------|----------------------------------------------------------------------------|----------------------------------------------------------------------------------------------------|
| 1. 🗌 | Identify NOAMP IP<br>Address                                               | Identify IP Address of the single NOAMP server to be upgraded.                                                                                                    |
| 2.   | Server IMI IP<br>(SSH):<br>SSH to server and<br>login as root user         | Use your SSH client to connect to the server (ex. ssh, putty):<br><pre>ssh<server address=""> login as: admusr password: <enter password=""> Switch to root su - password: <enter password=""></enter></enter></server></pre> |
| 3. 🗌 | Open the platcfg<br>tool                                                   | su – platcfg                                                                                                    |
| 4.   | Exit<br>/var/TKLC/db/fil<br>emgmt directory on<br>server to be<br>upgraded | Verify that there is not a user in the /var/TKLC/db/filemgmt directory                                                                                                    |
| 5.   | Select<br><b>Maintenance</b> and<br>press <b>Enter</b>                     | Main MenuMaintenanceDiagnosticsServer ConfigurationNetwork ConfigurationSecurityRemote ConsolesNetBackup ConfigurationExit                                                                                                    |

| Step | Procedure                                                                                                    | Result                                                                                                    |
|------|----------------------------------------------------------------------------------------------------|----------------------------------------------------------------------------------------------------|
| 6.   | Select <b>Upgrade</b><br>and press <b>Enter</b>                                                                                                    | Maintenance Menu         Upgrade         Halt Server         Backup and Restore         View Mail Queues         Restart Server         Eject CDROM         Save Platform Debug Logs         Exit |
| 7.   | Validate the Media<br>by selecting<br><b>Validate Media</b><br>and presssing<br><b>Enter</b><br>Select the proper<br>iso for the upgrade                                  | Upgrade Menu         Validate Media         Early Upgrade Checks         Initiate Upgrade         Non Tekelec RPM Management         Exit         Iqqqqqqqqqqqqqqqqqqqqqqqqqqqqqqqqqqqq           |
| 8.   | Select Early<br>Upgrade Checks<br>and press Enter.                                                                                                    | Upgrade Menu       Validate Media       Early Upgrade Checks       Initiate Upgrade       Non Tekelec RPM Management       Exit                                                                   |
| 9.   | Start the upgrade<br>by selecting<br><b>Initiate Upgrade</b><br>and pressing <b>Enter</b> .<br>Wait for Upgrade<br>to complete<br>anywhere from 15<br>minutes to 1.5 hrs. | Upgrade Menu         Validate Media         Early Upgrade Checks         Initiate Upgrade         Non Tekelec RPM Management         Exit                                                         |

| Step | Procedure                         | Result                                                      |  |  |  |  |  |
|------|-----------------------------------|-------------------------------------------------------------|--|--|--|--|--|
| 10.  | Accept the upgrade                | Accept upgrade as specified in Procedure 15:Accept Upgrade. |  |  |  |  |  |
|      | THIS PROCEDURE HAS BEEN COMPLETED |                                                             |  |  |  |  |  |

## Chapter 6. Upgrade Acceptance

#### The upgrade must be accepted or rejected before any subsequent upgrades are performed.

The Alarm 32532 (Server Upgrade Pending Accept/Reject) displays for each server until one of these two actions (accept or reject) is performed.

An upgrade is only accepted after it is determined to be successful beacuse the accept action is final. This frees up file storage but prevents a backout from the previous upgrade.

## 6.1 Accept Upgrade

**NOTE:** After the upgrade is accepted for a server, that server is not allowed to backout to previous release from which the upgrade was done

This procedure details how to accept a successful upgrade of Oracle Communications User Data Repository system.

| Step | Procedure                                                | Result                                                   |                  |              |                 |          |                                   |                            |                         |
|------|----------------------------------------------------------|----------------------------------------------------------|------------------|--------------|-----------------|----------|-----------------------------------|----------------------------|-------------------------|
| 1.   | Using the VIP<br>IP, access the<br>primary<br>NOAMP GUI. | Access the primary NOAMP GUI as specified in Appendix A. |                  |              |                 |          |                                   |                            |                         |
| 2. 🗌 | Active NOAMP<br>VIP:<br>Navigate to<br>Main Menu →       | Main Menu: Admi<br>Filter* • Tasks* •<br>No_SG SO_SG     | nistration -> So | ftware Mana  | gement -> Upg   | rade     |                                   |                            |                         |
|      | Administratio                                            | Hostname                                                 | Upgrade State    | OAM HA Role  | Server Role     | Function | Application Version               | Start Time                 | Finish Time             |
|      |                                                          | nosulanc                                                 | Server Status    | Appl HA Role | Network Element |          | Upgrade ISO                       | Status Message             |                         |
|      | n → Software                                             | BL908050101-no-a                                         | Accept or Reject | Active       | Network OAM&P   | OAM&P    | 12.4.0.0.0-16.14.0                | 2018-02-13 04:40:45 EST    | 2018-02-13 04:55:05 EST |
|      | Management                                               | 2200000 I III U                                          | Err              | N/A          | NO              |          | UDR-12.4.0.0.0_16.14.0-x86_64.iso | Success: Server upgrade is | complete                |
|      | -                                                        | BL908050103-no-b                                         | Accept or Reject | Standby      | Network OAM&P   | OAM&P    | 12.4.0.0.0-16.14.0                | 2018-02-13 05:04:10 EST    | 2018-02-13 05:21:02 EST |
|      | → Upgrade                                                | 5200000100-10-0                                          | Err              | N/A          | NO              |          | UDR-12.4.0.0.0_16.14.0-x86_64.iso | Success: Server upgrade is | complete                |
|      |                                                          |                                                          |                  |              |                 |          |                                   |                            |                         |

| Step | Procedure                                                                  | Result                                                                                                    |
|------|----------------------------------------------------------------------------|----------------------------------------------------------------------------------------------------|
| 3.   | Active NOAMP<br>VIP (GUI):<br>Accept<br>upgrade for<br>selected<br>servers | Accept upgrade of selected servers  1. Select the server.  2. Click the Accept  Main Menu: Administration -> Software Management -> Upgrade  Filter* Tasks* *  NO_SG_ SO_SG                                                                                                    |
|      |                                                                            | Hostname         Upgrade State         OAM HA Role         Server Role         Function         Application Version         Start Time         Finish Time           BL908050101-no-a         Cecept or Reject         Active         Network CoHLAR         OAMARP         OAMARP         OAMARP         OAMARP         Status Message           BL908050101-no-a         Cecept or Reject         Active         Network CoHLAR         OAMARP         OAMARP |
|      |                                                                            | Backup         Backup All         Checkup         Checkup All         Auto Upgrade         Accept         Report         Report All                                                                                                    |
|      |                                                                            | A confirmation dialog warns that afer the upgrade is accepted, the servers cannot be reverted back to their previous image states.<br>WARNING: Selecting OK will result in the selected server being set to ACCEPT for its upgrade mode. Once accepted, the server will NOT be able to revert back to its previous image state.<br>Accept the upgrade for the following server?<br>BL908050101-no-a (169.254.0.2)                                                                                                    |
|      |                                                                            | 3. Click <b>OK</b><br>The Upgrade Administration screen displays.<br>An informational message indicates the servers where the upgrade was accepted.                                                                                                    |
| 4.   | Active NOAMP<br>VIP:<br>Accept<br>upgrade of the<br>rest of the<br>system  | Accept Upgrade on all remaining servers in the Oracle Communications User Data Repository<br>system:<br>Repeat all sub-steps of step 3 of this procedure on remaining servers until the upgrade of all<br>servers in the Oracle Communications User Data Repository system has been accepted.<br><b>NOTE:</b> As the upgrade is accepted on each server the corresponding Alarm ID 32532 (Server<br>Upgrade Pending Accept/Reject) is removed.                                                                                                    |
| 5.   | Active NOAMP<br>VIP:<br>Verify accept                                      | Check that alarms are removed:         Navigate to Alarms & Events → View Active         Main Menu: Alarms & Events -> View Active         Filter ▼ Tasks ▼         Seq #       Event ID         Timestamp       Severify         Additional Info                                                                                                    |
|      |                                                                            | Verify that Alarm ID 32532 (Server Upgrade Pending Accept/Reject) is not displayed under active alarms on Oracle Communications User Data Repository system                                                                                                    |

| Step | Procedure                                                           |                                                                                                    | Result        |              |                 |          |                     |                |             |
|------|---------------------------------------------------------------------|----------------------------------------------------------------------------------------------------|---------------|--------------|-----------------|----------|---------------------|----------------|-------------|
| 6.   | Active NOAMP<br>VIP:<br>Navigate to<br>Main Menu →<br>Administratio | VIP:       Main Menu: Administration -> Software Management -> Upgrade         Main Menu →       Filter* • Tasks • |               |              |                 |          |                     |                |             |
|      | n → Software                                                        |                                                                                                    | Upgrade State | OAM HA Role  | Server Role     | Function | Application Version | Start Time     | Finish Time |
|      | Management                                                          | Hostname                                                                                                    | Server Status | Appl HA Role | Network Element |          | Upgrade ISO         | Status Message |             |
|      | → Upgrade                                                           | BL908050101-no-a                                                                                                   | Backup Needed | Active       | Network OAM&P   | OAM&P    | 12.4.0.0.0-16.14.0  |                |             |
|      | 10                                                                  |                                                                                                    | Err           | N/A          | NO              |          |                     |                |             |
|      | Active NOAMP<br>VIP:<br>Configure<br>services                       | BL908050103-no-b                                                                                                   | Backup Needed | Standby      | Network OAM&P   | OAM&P    | 12.4.0.0.0-16.14.0  |                |             |
| 7.   |                                                                     | Run the proce                                                                                                    | dure specifi  | ed in App    | endix I: Cor    | nfigurin | g Services for Du   | ial Path HA.   |             |
|      |                                                                     | Т                                                                                                    | HIS PROCED    | OURE HAS     | BEEN COM        | IPLETED  | )                   |                |             |

## Chapter 7. TVOE Performance tuning

This script is necessary because it can be modified by the build. By making this script part of the upgrade, it is ensuring that new changes and tuning are applied after the upgrade is complete.

**NOTE:** This procedure does not apply to Oracle Communications User Data Repository Cloud based systems.

| Procedure | 15: TVOE | Performance | Tuning |
|-----------|----------|-------------|--------|
|           |          |             |        |

| Step | Procedure                                                                                     | Result                                                                                                    |
|------|-----------------------------------------------------------------------------------------------|----------------------------------------------------------------------------------------------------|
| 1.   | <b>NOAMP:</b><br>Transfer file to<br>TVOE host                                                | Login to NOAMP and transfer file to TVOE HOST<br># scp /var/TKLC/db/filemgmt/udrInitConfig.sh \<br>admusr@ <tvoe_host_name>:/var/tmp<br/>admusr@<tvoe_host_name>'s password:<admusr_password><br/>If an error message such as scp: /var/tmp/udrInitConfig.sh:<br/>Permission denied displays, delete the old file from TVOE or copy the old<br/>file with a new name such as udrInitConfig_1.sh and attempt the transfer<br/>again.</admusr_password></tvoe_host_name></tvoe_host_name> |
| 2.   | Login to TVOE<br>host:<br>1.SSH to server.<br>2.Log into the<br>server as the<br>admusr user. | <pre># ssh admusr@<tvoe_host_name> admusr@<tvoe_host_name>'s password:<admusr_password></admusr_password></tvoe_host_name></tvoe_host_name></pre>                                                                                                    |
| 3.   | TVOE host:<br>Switch to root<br>user.                                                         | [admusr@hostname1326744539 ~]\$ su -<br>password: <root_password></root_password>                                                                                                    |
| 4.   | TVOE host:<br>Change<br>directory.                                                            | # cd /var/tmp                                                                                                    |
| 5.   | TVOE host:<br>Update script<br>permissions.                                                   | <pre># chmod 555 udrInitConfig.sh</pre>                                                                                                    |
| 6.   | TVOE host:<br>Run<br>configuration<br>script as root                                          | <pre># ./udrInitConfig.sh Verify that failures are not reported. A trace to display the settings for all VM Guests on this server are listed in the output. If a failure occurrs, save the log file /var/TKLC/log/udrVMCfg/udrInitConfig.log and contact My Oracle Support (Appendix J) for assistance.</pre>                                                                                                    |

| Step | Procedure                           | Result                                                                                                    |  |  |  |  |  |
|------|-------------------------------------|----------------------------------------------------------------------------------------------------|--|--|--|--|--|
| 7.   | TVOE host:<br>Reboot the<br>server. | # init 6 <b>NOTE:</b> Rebooting the TVOE host brings down the Oracle Communications User Data<br>Repository servers running there. Be advised that this operation can affect traffic<br>processing and HA status of related Oracle Communications User Data Repository<br>servers in the network. |  |  |  |  |  |
|      | THIS PROCEDURE HAS BEEN COMPLETED   |                                                                                                    |  |  |  |  |  |

#### Chapter 8. Recovery Procedures

Upgrade procedure recovery issues are directed to the My Oracle Support (Appendix J). Persons performing the upgrade are familiar with these documents.

Recovery procedures are covered under the Disaster Recovery Guide. Perfrom this procedure only if there is a problem and it is required to revert back to the pre-upgrade version of the software.

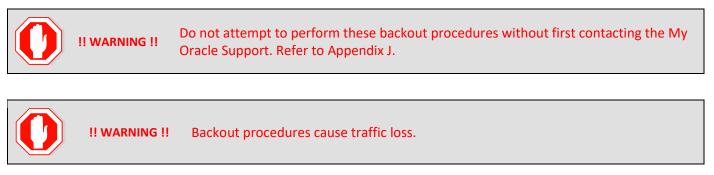

NOTES:These recovery procedures are provided for the backout of an upgrade only. (that is, for the backout<br/>from a failed target release to the previously installed release).<br/>Backout of an initial installation is not supported.

## 8.1 Order of Backout

The following list displays the order to backout the servers (primary and DR sites):

- 1. DR NOAMPs (spares)
- 2. Primary standby NOAMP
- 3. Primary active NOAMP
- 4. TVOE and/or PM&C (if necessary, if upgraded as part of this procedure)

### 8.2 Backout Setup

Identify IP addresses of all servers that need to be backed out.

- 1. Select Administration → Software Management → Upgrade
- 2. Based on the Application Version column, identify all the hostnames that need to be backed out.
- 3. Select **Configuration** → **Servers**
- 4. Identify the IMI IP addresses of all the hostnames identified in step 2. These addresses are required to access the server when performing the backout.

The reason to perform a backout has a direct impact on any additional backout preparation that must be done. The backout procedure causes traffic loss.

**NOTE:** Verify that the two backup archive files created using the procedure in 4.2.2Full Database Backup (All Servers) are present on every server that is to be backed-out.

These archive files are located in the /var/TKLC/db/filemgmt directory and have different filenames than other database backup files.

The filenames have the format:

- Backup.<*application*>.*server*>.FullDBParts.*role*>.*date\_time*>.UPG.tar.bz2
- Backup.<*application*>.*server*>.FullRunEnv.*role*>.*date\_time*>.UPG.tar.bz2

## 8.3 Backout of DR NOAMP NE

#### Procedure 16: Backout of DR NOAMP NE

| Step | Procedure                                                                                                    | Result                                                            |                                      |            |           |           |                  |      |  |  |
|------|----------------------------------------------------------------------------------------------------|-------------------------------------------------------------------|--------------------------------------|------------|-----------|-----------|------------------|------|--|--|
| 1. 🗌 | Using the VIP<br>address, access<br>the primary<br>NOAMP GUI.                                                             | Access the primary NOAMP GUI as specified in Appendix A.          |                                      |            |           |           |                  |      |  |  |
| 2.   | Active NOAMP<br>VIP:<br>Navigate to Main<br>Menu → Status<br>& Manage →                                                   | Main Mei<br>Filter* 🔻                                             | nu: Status                           | s & Mar    | nage -> N | letwo     | rk Eleme         | nts  |  |  |
|      | Network<br>Elements                                                                                                    | Network El                                                        | ement Name                           |            | Custo     | mer Rou   | iter Monitorir   | ng   |  |  |
|      |                                                                                                    | Site1_NE_N                                                        | 0                                    |            | Disable   | ed        |                  |      |  |  |
|      |                                                                                                    | Site2_NE_D                                                        | Site2_NE_DR_NO Disabled              |            |           |           |                  |      |  |  |
| 3.   | Record the name<br>of the DR NOAMP<br>NE to be<br>downgraded<br>(backed out) in<br>the space<br>provided to the<br>right. | Record the name of the DR NOAMP NE to be backed out. DR NOAMP NE: |                                      |            |           |           |                  |      |  |  |
| 4. 🗌 | Active NOAMP<br>VIP:                                                                                                    | Main Menu: Sta                                                    | Main Menu: Status & Manage -> Server |            |           |           |                  |      |  |  |
|      | Navigate to Main<br>Menu → Status                                                                                         | Filter* ▼                                                         | Filter* *                            |            |           |           |                  |      |  |  |
|      | & Manage →                                                                                                    | Server Hostname                                                   | Network Element                      | Appl State | Alm       | DB        | Reporting Status | Proc |  |  |
|      | Server                                                                                                    | DR-OCUDR-A                                                        | Site2_NE_DR_NO                       | Enabled    | Err       | Norm      | Norm             | Norm |  |  |
|      |                                                                                                    | DR-OCUDR-B                                                        | Site1_NE_NO                          | Enabled    | Err       | Norm      | Norm             | Norm |  |  |
|      |                                                                                                    | OCUDR-A<br>OCUDR-B                                                | Site1_NE_NO<br>Site1_NE_NO           | Enabled    | Err       | Norm Norm | Norm             | Norm |  |  |
|      |                                                                                                    |                                                                   |                                      |            |           |           |                  |      |  |  |
|      |                                                                                                    |                                                                   |                                      |            |           |           |                  |      |  |  |

| Step | Procedure                                                                                                    | Result                                                                                                    |
|------|----------------------------------------------------------------------------------------------------|----------------------------------------------------------------------------------------------------|
| 5. 🗌 | Active NOAMP                                                                                                    | Filter                                                                                                    |
|      | <ul> <li>VIP:</li> <li>3. From the Status &amp; Manage → Server filter list, select the name for the DR NOAMP NE.</li> <li>4. Click Go.</li> </ul>                                              | Scope:<br>Site2_NE_DR_NO  Server Group  Reset Display Filter: None = Reset Go                                                                                                    |
| 6.   | Active NOAMP<br>VIP:<br>The list of servers<br>associated with<br>the DR NOAMP<br>NE displays.<br>Identify each<br>server hostname<br>and its associated<br>Reporting Status<br>and Appl State. | Main Menu: Status & Manage -> Server (Filtered)         Filter •         Server Hostname       Network Element       Appl State       Alm       DB       Reporting Status       Proc         DR-OCUDR-A       Site2_NE_DR_NO       Enabled       Err       Norm       Norm       Norm         DR-OCUDR-B       Site2_NE_DR_NO       Enabled       Err       Norm       Norm       Norm |
| 7.   | Using the list of<br>servers<br>associated with<br>the DR NOAMP<br>NE in Step 6,<br>record the server<br>names associated<br>with the DR<br>NOAMP NE.                                           | Identify the DR NOAMP server names and record them in the space provided below:<br>Standby DR NOAMP:Active DR NOAMP:                                                                                                    |
| 8.   | Active NOAMP<br>VIP:<br>Perform<br>Appendix D for<br>the first spare–DR<br>NOAMP server                                                                                                    | Backout the target release for the spare DR NOAMP server as specified in Appendix D (Backout of a Server).                                                                                                    |

| Step | Procedure                                                                                                    | Result                                                                                                    |
|------|----------------------------------------------------------------------------------------------------|----------------------------------------------------------------------------------------------------|
| 9. 🗌 | Active NOAMP<br>VIP:<br>Perform<br>Appendix D for<br>the second<br>spare—DR<br>NOAMP server.                                                             | Backout the target release for the spare DR NOAMP Server as specified in Appendix D<br>(Backout of a Server).                                          |
| 10.  | Active NOAMP<br>VIP:<br>Perform Health<br>Check at this time<br>only if all servers<br>are backed out.<br>Otherwise,<br>proceed with the<br>next backout | Perform Health Check procedures (Post Backout) as specified in <b>Appendix B</b> , if Backout procedures have been completed for all required servers. |
|      |                                                                                                    | THIS PROCEDURE HAS BEEN COMPLETED                                                                                                    |

# 8.4 Backout of Primary NOAMP NE

## Procedure 17: Backout of Primary NOAMP NE

| Step | Procedure                                                                                                    | Res                                                          | ılt                        |  |  |  |  |  |
|------|----------------------------------------------------------------------------------------------------|--------------------------------------------------------------|----------------------------|--|--|--|--|--|
| 1.   | Using the VIP<br>address, access<br>the primary<br>NOAMP GUI.                                                       | Access the primary NOAMP GUI as specified in Appendix A.     |                            |  |  |  |  |  |
| 2.   | Active NOAMP<br>VIP:<br>Navigate to Main<br>Menu → Status &<br>Manage →                                             | Main Menu: Status & Mana                                     | ge -> Network Elements     |  |  |  |  |  |
|      | Network<br>Elements                                                                                                 | Network Element Name                                         | Customer Router Monitoring |  |  |  |  |  |
|      |                                                                                                    | Site1_NE_NO                                                  | Disabled                   |  |  |  |  |  |
|      |                                                                                                    | Site2_NE_DR_NO                                               | Disabled                   |  |  |  |  |  |
| 3.   | Record the name<br>of the NOAMP NE<br>to be downgraded<br>(backed out) in<br>the space<br>provided to the<br>right. | Record the name of the primary NOAMP NE wh Primary NOAMP NE: | ich is backed out.         |  |  |  |  |  |

| Step | Procedure                                                      | Result                               |                                 |                |                |              |                  |      |  |  |
|------|----------------------------------------------------------------|--------------------------------------|---------------------------------|----------------|----------------|--------------|------------------|------|--|--|
| 4. 🗌 | Active NOAMP                                                   | Main Menu: Status & Manage -> Server |                                 |                |                |              |                  |      |  |  |
|      | VIP:<br>Navigate to Main<br>Menu → Status &<br>Manage → Server | Filter* 🔻                            |                                 |                |                |              |                  |      |  |  |
|      |                                                                | Server Hostname                      | Server Hostname Network Element |                | Appi State Alm |              | Reporting Status | Proc |  |  |
|      | Manage → Server                                                | DR-OCUDR-A                           | Site2_NE_DR_NO                  | Enabled        | Err            | Norm         | Norm             | Norm |  |  |
|      |                                                                | DR-OCUDR-B                           | Site2_NE_DR_NO                  | Enabled        | Err            | Norm         | Norm             | Norm |  |  |
|      |                                                                | OCUDR-A                              | Site1_NE_NO                     | Enabled        | Err            | Norm         | Norm             | Norm |  |  |
|      |                                                                | OCUDR-B                              | Site1_NE_NO                     | Enabled        | Err            | Norm         | Norm             | Norm |  |  |
| 5.   | Active NOAMP<br>VIP:                                           | Filter                               |                                 |                |                |              |                  |      |  |  |
|      | 1. From the Status<br>& Manage/                                | Scope:                               |                                 |                |                |              |                  |      |  |  |
|      | Server filter list,<br>select the name<br>for the primary      | Site1_NE                             | _NO •                           | Server G       | roup 🝷         | Reset        |                  |      |  |  |
|      | NOAMP NE.<br>2. Click <b>Go</b>                                | Display Filt                         | ter:                            |                |                |              |                  |      |  |  |
|      |                                                                | None                                 | -                               | =              | -              |              | R                | eset |  |  |
|      |                                                                |                                      |                                 |                |                |              |                  |      |  |  |
|      |                                                                |                                      |                                 |                |                |              |                  |      |  |  |
|      |                                                                | Go                                   |                                 |                |                |              |                  |      |  |  |
|      |                                                                |                                      |                                 |                |                |              |                  |      |  |  |
|      |                                                                |                                      |                                 |                |                |              |                  |      |  |  |
| 6. 🗌 | Active NOAMP                                                   |                                      |                                 |                |                |              |                  |      |  |  |
|      | VIP:                                                           | Main Menu: St                        | atus & Manag                    | e -> Server (F | ·litered)      |              |                  |      |  |  |
|      | A list of servers                                              | Filter* ▼                            |                                 |                |                |              |                  |      |  |  |
|      | associated with the primary                                    | Server Hostname                      | Network Element                 | Appl State     | Alm            | DB           | Reporting Status | Proc |  |  |
|      | NOAMP NE                                                       | OCUDR-A                              | Site1_NE_NO                     | Enabled        | Err            | Norm         | Norm             | Norm |  |  |
|      | displays.                                                      | OCUDR-B                              | Site1_NE_NO                     | Enabled        | Err            | Norm         | Norm             | Norm |  |  |
|      | Identify each                                                  |                                      |                                 |                |                |              |                  |      |  |  |
|      | server hostname                                                |                                      |                                 |                |                |              |                  |      |  |  |
|      | and its associated                                             |                                      |                                 |                |                |              |                  |      |  |  |
|      | Reporting Status                                               |                                      |                                 |                |                |              |                  |      |  |  |
|      | and Appl State.                                                |                                      |                                 |                |                |              |                  |      |  |  |
|      | Lician the list of                                             | lalamatifi taha muti                 |                                 |                |                |              |                  |      |  |  |
| 7. 🗌 | Using the list of<br>servers associated                        | Identify the prin                    |                                 |                |                | n in the spa | ace provided be  | iow: |  |  |
|      | with the primary                                               | Standby Primar                       | y NOAMP:                        |                |                |              |                  |      |  |  |
|      | NOAMP NE record                                                | Active Primary                       | NOAMP:                          |                |                |              |                  |      |  |  |
|      | the server names                                               |                                      |                                 |                |                |              |                  |      |  |  |
|      | associated with                                                |                                      |                                 |                |                |              |                  |      |  |  |
|      | the primary<br>NOAMP NE.                                       |                                      |                                 |                |                |              |                  |      |  |  |
|      |                                                                |                                      |                                 |                |                |              |                  |      |  |  |

| Step | Procedure                                                                                              | Result                                                                                                    |
|------|----------------------------------------------------------------------------------------------------|----------------------------------------------------------------------------------------------------|
| 8. 🗌 | Active NOAMP<br>VIP:<br>Perform Appendix<br>D for the standby<br>primary NOAMP<br>server               | Backout the target release for the standby primary NOAMP server as specified in Appendix D<br>(Backout of a Server).                                                                                                    |
| 9.   | Active NOAMP<br>VIP:<br>Perform Appendix<br>D for the active<br>primary NOAMP<br>server.               | Backout the target release for the active primary NOAMP server as specified in Appendix D (Backout of a Server).                                                                                                    |
| 10.  | Active NOAMP<br>VIP:<br>Perform Health<br>Check at this time<br>only if all servers<br>are backed out. | Perform Health Check procedures (Post Backout) as specified in <b>Appendix B</b> , if Backout procedures have been completed for all required servers.                                                                                          |
| 11.  | Perform backout<br>procedures for<br>TVOE and/or<br>PM&C if<br>necessary                               | <ul> <li>Refer to the recovery procedures in TVOE 3.4 Upgrade document [2] if a TVOE backout is required.</li> <li>Refer to the recovery procedures in PM&amp;C Incremental Upgrade Procedure [3] if a PM&amp;C backout is required.</li> </ul> |
|      |                                                                                                    | THIS PROCEDURE HAS BEEN COMPLETED                                                                                                    |

# Appendix A. Accessing the OAM Server GUI (NOAMP)

## Procedure 18: Accessing the OAM Server GUI (NOAMP)

| Step | Procedure                                                                                                    | Result                                                                                                    |
|------|----------------------------------------------------------------------------------------------------|----------------------------------------------------------------------------------------------------|
| 1.   | Active OAM VIP:<br>1. Launch Internet<br>Explorer or<br>other and<br>connect to the<br>XMI Virtual IP<br>address (VIP)<br>assigned to<br>active OAM site<br>2. If a certificate<br>error is<br>received, click<br>Proceed<br>anyway. | <ul> <li>There's a problem with this website's security certificate</li> <li>This might mean that someone's trying to fool you or steal any info you send to the server. You should close this site immediately.</li> <li>Go to my homepage instead</li> <li>Continue to this webpage (not recommended)</li> </ul> |
| 2.   | Active OAM VIP:<br>The login screen<br>displays.<br>Login to the GUI<br>using the default<br>user and<br>password.                                                                                                    |                                                                                                    |

| Step | Procedure                                                                                                    | Result                                                                                                    |  |  |  |  |  |  |
|------|----------------------------------------------------------------------------------------------------|----------------------------------------------------------------------------------------------------|--|--|--|--|--|--|
| 3.   | Active OAM VIP:<br>The Main Menu<br>displays.<br>Verify that the<br>message across<br>the top of the<br>right panel<br>indicates that the<br>browser is using<br>the VIP connected<br>to the active OAM<br>server. | Main Menu: [Main]<br>Administration<br>Configuration<br>Remote Servers<br>Configuration<br>Status & Manage<br>Network Elements<br>Server<br>HA<br>Database<br>Files<br>Main Menu: [Main]<br>Main Menu: [Main]<br>Main Menu: [Main]<br>Main Menu: [Main]<br>Main Menu: [Main]<br>This is the user-define<br>It can be modified using the 'General Op<br>Login Nat<br>Last Login Time:<br>Last Login Time: |  |  |  |  |  |  |
|      | •                                                                                                    | THIS PROCEDURE HAS BEEN COMPLETED                                                                                                    |  |  |  |  |  |  |

## **Appendix B. Health Check Procedures**

This procedure is part of software upgrade preparation and is used to determine the health and status of the Oracle Communications User Data Repository network and servers.

Check off ( $\sqrt{}$ ) each step as it is completed. Boxes have been provided for this purpose under each step number.

#### Procedure 19: Health Check Procedures

| Step | Procedure                                                        |                                      | Result                                                   |             |                |                 |                    |       |  |  |  |  |
|------|------------------------------------------------------------------|--------------------------------------|----------------------------------------------------------|-------------|----------------|-----------------|--------------------|-------|--|--|--|--|
| 1.   | Using the VIP<br>address, access<br>the primary<br>NOAMP GUI.    | Access the prir                      | Access the primary NOAMP GUI as specified in Appendix A. |             |                |                 |                    |       |  |  |  |  |
| 2.   | Active NOAMP<br>VIP:                                             | Main Menu: St                        | tatus & Manage                                           | e -> Server |                |                 |                    |       |  |  |  |  |
|      | Navigate to <b>Main</b>                                          | Filter* 🔻                            |                                                          |             |                |                 |                    |       |  |  |  |  |
|      | Menu → Status &                                                  | Server Hostname                      | Network Element                                          | Appl State  | Alm            | DB              | Reporting Status   | Proc  |  |  |  |  |
|      | Manage →Server                                                   | DR-OCUDR-A                           | Site2_NE_DR_NO                                           | Enabled     | Err            | Norm            | Norm               | Norm  |  |  |  |  |
|      |                                                                  | DR-OCUDR-B                           | Site2_NE_DR_NO                                           | Enabled     | Err            | Norm            | Norm               | Norm  |  |  |  |  |
|      |                                                                  | OCUDR-A                              | Site1_NE_NO                                              | Enabled     | Err            | Norm            | Norm               | Norm  |  |  |  |  |
|      |                                                                  | OCUDR-B                              | Site1_NE_NO                                              | Enabled     | Err            | Norm            | Norm               | Norm  |  |  |  |  |
| 3.   | Active NOAMP<br>VIP:                                             | Main Menu: Status & Manage -> Server |                                                          |             |                |                 |                    |       |  |  |  |  |
|      | If any other server                                              | Filter* 🔻                            |                                                          |             |                |                 |                    |       |  |  |  |  |
|      | statuses are                                                     | Server Hostname                      | Network Element                                          | Appl State  | Alm            | DB              | Reporting Status   | Proc  |  |  |  |  |
|      | present, they are                                                | DR-OCUDR-A                           | Site2_NE_DR_NO                                           | Enabled     | Err            | Norm            | Norm               | Norm  |  |  |  |  |
|      | listed in a colored                                              | DR-OCUDR-B                           | Site2_NE_DR_NO                                           | Enabled     | Err            | Norm            | Norm               | Norm  |  |  |  |  |
|      | box.                                                             | OCUDR-A                              | Site1_NE_NO                                              | Enabled     | Err            | Norm            | Norm               | Norm  |  |  |  |  |
|      | NOTE: Other                                                      | OCUDR-B                              | Site1_NE_NO                                              | Enabled     | Err            | Norm            | Norm               | Norm  |  |  |  |  |
|      | server states<br>include Err, Warn,<br>Man, Unk and<br>Disabled. | If server state i                    | is any value be                                          | sides NORM  | 1, follow Appe | endix J to cont | act My Oracle Supp | oort. |  |  |  |  |

| Step | Procedure                                |                                           |                                                                                                    |                                                      |                                                   | Result                                       |                                           |                                      |                                                                                                    |                   |                                          |
|------|------------------------------------------|-------------------------------------------|----------------------------------------------------------------------------------------------------|------------------------------------------------------|---------------------------------------------------|----------------------------------------------|-------------------------------------------|--------------------------------------|----------------------------------------------------------------------------------------------------|-------------------|------------------------------------------|
| 4. 🗌 | Active NOAMP<br>VIP:<br>Navigate to Main | Main Menu: Alarms & Events -> View Active |                                                                                                    |                                                      |                                                   |                                              |                                           |                                      |                                                                                                    | — Thu Apr         | Ø<br>24 14:35:33 2014                    |
|      | Menu → Alarm &                           |                                           | _                                                                                                    |                                                      | _                                                 |                                              | _                                         |                                      | _                                                                                                    |                   |                                          |
|      | Events → View                            | Seq #                                     | Event ID<br>Alarm Text                                                                                           | Timestamp                                            | Severity<br>Additional I                          | Product                                      | Process                                   | NE                                   | Server                                                                                               | Туре              | Instance                                 |
|      | Active                                   |                                           | 31270                                                                                                    | 2014-04-24 14:34:58.215 EDT                          | MINOR                                             | Platform                                     | ProcWatch                                 | UDR_NO_BL                            | 908070109-NO-A                                                                                       | SW                |                                          |
|      |                                          | 15674                                     | Logging Out                                                                                                    |                                                      | GN_WARNI<br><u>More</u>                           |                                              |                                           |                                      | cxx:131] [12179:ProcW.                                                                               |                   |                                          |
|      |                                          | 1950                                      | 31113<br>DB Replicat                                                                                             | 2014-04-24 14:34:29:134 EDT<br>ion Manually Disabled |                                                   | Platform<br>WRN local DB                     | inetrep<br>replication st                 | UDR_NO_BL<br>ate is inhibited ^^ [53 |                                                                                                    | REPL              |                                          |
|      |                                          |                                           | 31113                                                                                                    | 2014-04-24 14:34:26.707 EDT                          | More                                              | Platform                                     | inetrep                                   | UDR_NO_BL                            | 908070109-NO-A                                                                                       | DEDI              |                                          |
|      |                                          | 15673                                     |                                                                                                    | ion Manually Disabled                                | GN_INHIBI<br>More                                 |                                              |                                           | ate is inhibited ^^ [4]              |                                                                                                    | KEFL              |                                          |
|      |                                          |                                           | 13027                                                                                                    | 2014-04-24 13:05:10.292 EDT                          | MAJOR                                             | Provisioning                                 | xsas                                      | UDR_NO_BL                            | 908070109-NO-A                                                                                       | PROV              | No remote<br>provisioning<br>clients are |
|      |                                          | 15528                                     | No Remote                                                                                                    | XSAS Client Connections                              | GN_INFOM<br><u>More</u>                           | /RN for informa                              | tion only (Soa;                           | oListener.C:775] ^^ 1                | No remote provisi                                                                                    |                   | connected.                               |
|      |                                          |                                           |                                                                                                    |                                                      | <u>wore</u>                                       |                                              |                                           |                                      |                                                                                                    |                   |                                          |
|      | VIP:<br>Click Export.                    |                                           | -                                                                                                    | cannot be perform<br>at scenario.                    | 1/5                                               |                                              | eport<br>ovisioni                         | ng is disal                          | bled. The Ex                                                                                         | xport             | button is                                |
| 6. 🗌 | Active NOAMP<br>VIP:                     | Main Menu                                 | : Alarms & E                                                                                                    | vents -> View Active [Export]                        |                                                   |                                              |                                           |                                      |                                                                                                    |                   | Wed Mar 01 16:05:38 20                   |
|      | Click <b>Ok</b> at the                   | Attribute                                 | Value                                                                                                    | Description                                          |                                                   |                                              |                                           |                                      |                                                                                                    |                   |                                          |
|      | bottom of the screen.                    | Export Frequen                            | Once     Fifteen Minu     Hourly     Daily     Weekly                                                            | Select how of                                        | ten the data will be w<br>Juling options are only |                                              |                                           |                                      | e operation immediately. Note                                                                        | e that the Fiftee | en Minute, Hourly, Daily and             |
|      | Default values are fine.                 | Task Name *                               | APDE Alarm                                                                                                    |                                                      |                                                   |                                              |                                           |                                      | ters are alphanumeric, minu:<br>umber.] [A value is required.]                                       | s sign, and spa   | aces between words. The                  |
|      |                                          | Description                               |                                                                                                    |                                                      |                                                   |                                              |                                           |                                      | characters are alphanumeric,<br>Ipha character or a number.]                                         |                   | nderscore, and spaces                    |
|      |                                          | Filename Prefix                           |                                                                                                    | Export filenar                                       | ne prefix. Characters                             | o prepend the gen                            | erated export filer                       | ame. [Optional. The len              | gth should not exceed 8 char                                                                         | racters. Valid cl | haracters are alphanumeric.]             |
|      |                                          | Minute<br>Time of Day                     | 0                                                                                                    | minutes, trans                                       | sfers occur four times                            | per hour, and this f<br>a will be written to | ield displays the r<br>the export directo | ninute of the first transfe          | rt Frequency is hourly or fifte<br>r. [Default = 0. Range = 0 to :<br>ncy is daily or weekly. Select | 59.]              |                                          |
|      |                                          | Day of Week                               | <ul> <li>Sunday</li> <li>Monday</li> <li>Tuesday</li> <li>Wednesday</li> <li>Thursday</li> <li>Friday</li> </ul> | Select the da                                        | y of week when the da                             | ata will be written to                       | the export direct                         | ory. Only if Export Frequ            | ency is weekly. [Default: Sun                                                                        | day.]             |                                          |

| Step | Procedure                                                                                                    | Result                                                                                                    |  |  |  |  |  |  |
|------|----------------------------------------------------------------------------------------------------|----------------------------------------------------------------------------------------------------|--|--|--|--|--|--|
| 7. 🗆 | Active NOAMP<br>VIP:<br>Click Tasks.<br>The name of the<br>exported Alarms<br>CSV file displays in<br>the banner at the<br>top of the right<br>panel. | Main Menu: Alarms & Events -> View Active         Filter* Tasks* Graph* Task State Details         Progress         NO_grp       Hostname       Name       Task State       Details       Progress         9       NO-B       APDE Alarm Export       completed       Alarms 20170301-160625-<br>EST 9. CSV.02       100%         56872       1458       Server Core File Detected       GN_WARNING/WRN Platform detected an error condition [cmplatalarm.cox<br>More |  |  |  |  |  |  |
| 8.   | Active NOAMP<br>VIP:<br>Record the<br>filename of<br>Alarms CSV file<br>generated in the<br>space provided to<br>the right.                           | Example: Alarms< <i>yyyymmdd&gt;_<hhmmss></hhmmss></i> .csv<br>Alarmscsv                                                                                                    |  |  |  |  |  |  |
| 9.   | Active NOAMP<br>VIP:<br>Click Report.                                                                                                    | Export Report                                                                                                    |  |  |  |  |  |  |

| Oracle Comn<br>Step | Procedure                                                                              | Result                                                                                                    |                            |  |  |  |  |  |
|---------------------|----------------------------------------------------------------------------------------|----------------------------------------------------------------------------------------------------|----------------------------|--|--|--|--|--|
| 10. 🗌               | Active NOAMP<br>VIP:                                                                   | Main Menu: Alarms & Events -> View Active [Re                                                                                                    | eport]                     |  |  |  |  |  |
|                     | Active Alarms &                                                                        |                                                                                                    |                            |  |  |  |  |  |
|                     | Events Report is<br>generated and                                                      | Main Menu: Alarms & Events<br>Tue May 15 07:30                                                                                                    |                            |  |  |  |  |  |
|                     | displayed in the<br>right panel.                                                       | Tue May 15 07:30:21 2018 EDT  TIMESTAMP: 2018-05-15 06:46:56.350 EDT NETWORR_ELEMENT: Site1_NE_NO SERVER: OCUDR-A SEQ_NUM. 32758 EVENT_NUMBER: 13075 SEVERITY: CRITICAL PRODUCT: Provisioning PROCESS: udrprov TYPE: PROV INSTANCE: NAME: Provisioning Interfaces Disabled DESCR: Provisioning Interfaces Disabled DESCR: Provisioning Interfaces are disabled ERR_INFO: (GN_NOTENAB/WAN SOAP and REST interfaces are disabled ^^^ [30479:ProvController.C:164] NSECS: 1638939351337559701 ID: 0  TIMESTAMP: 2018-05-15 06:29:14.812 EDT NETWORR_ELEMENT: Site1_NE_NO SERVER: OCUDR-A SEQ_NIM: 32743 EVENTY NUMBER: 32532 SEVERITY: MINOR PRODUCT: TPD PROCESS: cmplatalarm TYPE: FLAT INSTANCE: NAME: Server Upgrade Pending Accept/Reject ERR_INFO: |                            |  |  |  |  |  |
| 11.                 | Active NOAMP<br>VIP:<br>1. Click Save.<br>2. Click Save and<br>save to a<br>directory. | Print Save Back                                                                                                    |                            |  |  |  |  |  |
| 12.                 | Active NOAMP<br>VIP:<br>Navigate to Main                                               | Main Menu: Status & Manag                                                                                                    | je -> Network Elements     |  |  |  |  |  |
|                     | Menu $\rightarrow$<br>Configuration $\rightarrow$                                      | Filter* ▼                                                                                                    |                            |  |  |  |  |  |
|                     | Network<br>Elements                                                                    | Network Element Name                                                                                                    | Customer Router Monitoring |  |  |  |  |  |
|                     |                                                                                        | Site1_NE_NO                                                                                                    | Disabled                   |  |  |  |  |  |
|                     |                                                                                        | Disabled                                                                                                    |                            |  |  |  |  |  |
|                     |                                                                                        |                                                                                                    |                            |  |  |  |  |  |

| Step  | Procedure                         |                                                    |                                           |             |               | Result            |                                                                |                    |  |  |  |  |
|-------|-----------------------------------|----------------------------------------------------|-------------------------------------------|-------------|---------------|-------------------|----------------------------------------------------------------|--------------------|--|--|--|--|
| 13. 🗌 | Active NOAMP                      | Main Menu: Config                                  | Nain Menu: Configuration -> Server Groups |             |               |                   |                                                                |                    |  |  |  |  |
|       | VIP:                              | Filter •                                           |                                           |             |               |                   |                                                                |                    |  |  |  |  |
|       | Navigate to <b>Main</b><br>Menu → | Server Group Name                                  | Level                                     | Parent      | Function      | Connection Count  | Servers                                                        |                    |  |  |  |  |
|       | Configuration ->                  |                                                    |                                           |             |               |                   | Network Element: Site2_NE_DR_NO N                              |                    |  |  |  |  |
|       | Server Groups                     | DR_NO_SG                                           | Α                                         | NONE        | UDR-NO        | 8                 | Server         Node HA Pref           DR-OCUDR-A         SPARE | VIPs<br>10.10.1.39 |  |  |  |  |
|       |                                   |                                                    |                                           |             |               |                   | DR-OCUDR-B SPARE                                               | 10.10.1.39         |  |  |  |  |
|       |                                   |                                                    |                                           |             |               |                   | Network Element: Site1_NE_NO NE HA                             | Pref: DEFAULT      |  |  |  |  |
|       |                                   | NO_SG                                              | A                                         | NONE        | UDR-NO        | 8                 | OCUDR-A                                                        | 10.10.1.6          |  |  |  |  |
|       |                                   |                                                    |                                           |             |               |                   | OCUDR-B                                                        | 10.10.1.6          |  |  |  |  |
| 14.   | Active NOAMP                      |                                                    |                                           |             |               |                   |                                                                |                    |  |  |  |  |
|       | VIP:                              |                                                    |                                           |             |               |                   |                                                                |                    |  |  |  |  |
|       | Click <b>Report</b> .             |                                                    |                                           | Ins         | ert Edit      | Delete            | Report                                                         |                    |  |  |  |  |
|       |                                   |                                                    |                                           | 1113        |               | Delete            | Report                                                         |                    |  |  |  |  |
|       |                                   |                                                    |                                           |             |               |                   |                                                                |                    |  |  |  |  |
|       | Active NOAMP                      |                                                    |                                           |             |               |                   |                                                                |                    |  |  |  |  |
| 15.   | VIP:                              | Main Menu:                                         | Configu                                   | uration ->  | Server Grou   | ıps [Report]      |                                                                |                    |  |  |  |  |
|       | A Server Group                    |                                                    |                                           |             |               |                   |                                                                |                    |  |  |  |  |
|       | Report is                         | Main Menu: Configuration -> Server Groups [Report] |                                           |             |               |                   |                                                                |                    |  |  |  |  |
|       | generated and                     | Tue May 15 07:27:17 2018 EDT                       |                                           |             |               |                   |                                                                |                    |  |  |  |  |
|       | displayed in the                  | Name: DR_NO_SG                                     |                                           |             |               |                   |                                                                |                    |  |  |  |  |
|       | right panel.                      | Connection C                                       |                                           |             |               |                   |                                                                |                    |  |  |  |  |
|       |                                   | Func                                               | rent: NOM<br>tion: UDH<br>vers:           |             |               |                   |                                                                |                    |  |  |  |  |
|       |                                   |                                                    |                                           |             |               |                   | E HA Pref: SPARE ]<br>E HA Pref: SPARE ]                       |                    |  |  |  |  |
|       |                                   |                                                    | Vips:                                     |             |               |                   |                                                                |                    |  |  |  |  |
|       |                                   | 10.10.1.                                           | 39: [ NE                                  | : Site2_NE_ | _DR_NO ]      |                   |                                                                |                    |  |  |  |  |
|       |                                   |                                                    |                                           |             |               |                   |                                                                |                    |  |  |  |  |
|       |                                   |                                                    | Name: NO<br>Level: A                      | _SG         |               |                   |                                                                |                    |  |  |  |  |
|       |                                   | Connection C<br>Pa                                 | Count: 8<br>Arent: NOM                    | NE          |               |                   |                                                                |                    |  |  |  |  |
|       |                                   |                                                    | tion: UDH                                 | R-NO        |               |                   |                                                                |                    |  |  |  |  |
|       |                                   |                                                    |                                           |             |               | ite1_NE_NO, NE HA |                                                                |                    |  |  |  |  |
|       |                                   | OCUDR-B:                                           | [ HA Ro]                                  | le Pref: DE | FAULT, NE: Si | ite1_NE_NO, NE HA | Pref: DEFAULT ]                                                |                    |  |  |  |  |
|       |                                   |                                                    | Vips:                                     |             |               |                   |                                                                |                    |  |  |  |  |
|       |                                   | 10.10.1.                                           | 6: [ NE:                                  | Site1_NE_N  | 10]           |                   |                                                                |                    |  |  |  |  |
|       |                                   |                                                    |                                           |             |               |                   |                                                                |                    |  |  |  |  |
| 16.   | Active NOAMP                      |                                                    |                                           |             |               |                   | ٦                                                              |                    |  |  |  |  |
|       | VIP:                              |                                                    |                                           |             |               | 000               |                                                                |                    |  |  |  |  |
|       | 1. Click Save                     |                                                    |                                           |             |               |                   |                                                                |                    |  |  |  |  |
|       | 2. Click Save.                    |                                                    |                                           |             | Print         | Save Back         |                                                                |                    |  |  |  |  |
|       |                                   |                                                    |                                           |             |               |                   | J                                                              |                    |  |  |  |  |
| 1     | 1                                 | 1                                                  |                                           |             |               |                   |                                                                |                    |  |  |  |  |

| 17. 🗌 | Provide the saved                                                                                                    |                                                                                                    |              | Result                 |                        |                                  |                 |               |             |  |  |
|-------|----------------------------------------------------------------------------------------------------|----------------------------------------------------------------------------------------------------|--------------|------------------------|------------------------|----------------------------------|-----------------|---------------|-------------|--|--|
|       | files to the<br>Customer Care                                                                                                    | If executing this procedure as a pre or post upgrade health check (HC1/HC2/HC3), provide the following saved files to the Customer Care Center for proper Health Check Analysis:<br>• Active Alarms & Events Report [ <i>Appendix B</i> , Step <b>Error! Reference source not found.</b> ] |              |                        |                        |                                  |                 |               |             |  |  |
|       | Center for Health<br>Check Analysis.                                                                                                    | Network I                                                                                                    | Elements R   | eport [ <i>App</i>     | endix B, S             | Step Error! Re<br>Error! Referen | ference sou     | irce not foun |             |  |  |
| 18. 🗌 | Active NOAMP<br>VIP:                                                                                                    | Main Menu: Status & Manage -> HA                                                                                                    |              |                        |                        |                                  |                 |               |             |  |  |
|       | Navigate to <b>Main</b>                                                                                                    | Filter* *                                                                                                    |              |                        |                        |                                  |                 |               |             |  |  |
|       | Menu → Status &<br>Manage → HA                                                                                                    | Hostname                                                                                                    | OAM HA Role  | Application HA<br>Role | Max Allowed<br>HA Role | Mate Hostname List               | Network Element | Server Role   | Active VIPs |  |  |
|       | Manage 7 HA                                                                                                    | OCUDR-A                                                                                                    | Active       | N/A                    | Active                 | OCUDR-B                          | Site1_NE_NO     | Network OAM&P | 10.10.1.6   |  |  |
|       |                                                                                                    | OCUDR-B                                                                                                    | Standby      | N/A                    | Active                 | OCUDR-A                          | Site1_NE_NO     | Network OAM&P |             |  |  |
|       |                                                                                                    | DR-OCUDR-A                                                                                                    | Spare        | N/A                    | Active                 | DR-OCUDR-B                       | Site2_NE_DR_NO  | Network OAM&P | 10.10.1.39  |  |  |
|       |                                                                                                    | DR-OCUDR-B                                                                                                    | Spare        | N/A                    | Active                 | DR-OCUDR-A                       | Site2_NE_DR_NO  | Network OAM&P |             |  |  |
| 19.   | Active NOAMP                                                                                                    | Main Menu: S                                                                                                    | Status & Mar | ade -> HA              |                        |                                  |                 |               |             |  |  |
|       | VIP:                                                                                                    |                                                                                                    |              | lugo - Int             |                        |                                  |                 |               |             |  |  |
|       | Verify that the HA                                                                                                    | Filter* ▼                                                                                                    |              |                        |                        |                                  |                 |               |             |  |  |
|       | Status for all                                                                                                    | Hostname                                                                                                    | OAM HA Role  | Application HA<br>Role | Max Allowed<br>HA Role | Mate Hostname List               | Network Element | Server Role   | Active VIPs |  |  |
|       | servers shows                                                                                                    | OCUDR-A                                                                                                    | Active       | N/A                    | Active                 | OCUDR-B                          | Site1_NE_NO     | Network OAM&P | 10.10.1.6   |  |  |
|       | either Active or                                                                                                    | OCUDR-B                                                                                                    | Standby      | N/A                    | Active                 | OCUDR-A                          | Site1_NE_NO     | Network OAM&P |             |  |  |
|       | Standby.                                                                                                    | DR-OCUDR-A                                                                                                    | Spare        | N/A                    | Active                 | DR-OCUDR-B                       | Site2_NE_DR_NO  | Network OAM&P | 10.10.1.39  |  |  |
|       |                                                                                                    | DR-OCUDR-B                                                                                                    | Spare        | N/A                    | Active                 | DR-OCUDR-A                       | Site2_NE_DR_NO  | Network OAM&P |             |  |  |
| 20.   | Active NOAMP<br>VIP:<br>Repeat Step 19 of<br>this procedure<br>until the last page<br>of the [Main<br>Menu: Status &<br>Manage →HA]<br>screen is reached. | click <b>Next</b> .                                                                                                    |              |                        |                        | Main Menu: St                    | atus & Man      | age →HA] scr  | een, and    |  |  |
|       |                                                                                                    | S                                                                                                    | teps 21 to   | 23 are for             | pre-upgr               | ade only                         |                 |               |             |  |  |
| 21.   | Check if a new<br>firmware release<br>is required for the<br>system.                                                                                      | <ol> <li>Contact the Oracle CGBU Customer Care Center by referring to Appendix J of this document<br/>to determine the minimum supported firmware release required for the target Oracle<br/>Communications User Data Repository release.</li> <li>Target Firmware Rev:</li></ol>          |              |                        |                        |                                  |                 |               |             |  |  |

| Step | Procedure                                                                                                    | Result                                                                                                    |
|------|----------------------------------------------------------------------------------------------------|----------------------------------------------------------------------------------------------------|
| 22.  | Check the existing<br>PM&C version and<br>identify if PM&C<br>upgrade is<br>required, before<br>starting with<br>upgrade(applies<br>to servers that are<br>running PM&C) | Determine the PM&C version installed by logging into PM&C GUI.<br>For incremental upgrades, follow reference [3].                                                                                                    |
| 23.  | Check the TVOE<br>host server<br>software version                                                                                                    | <ol> <li>Find the target Oracle Communications User Data Repository release.</li> <li>Contact the My Oracle Support by referring to (Appendix J) of this document to determine<br/>the minimum supported TVOE OS version required for the target release.</li> <li>Required TVOE Release:</li></ol>                                                                                                    |
|      |                                                                                                    | STEP 24 IS POST-UPGRADE ONLY                                                                                                    |
| 24.  | Active NOAMP<br>VIP:<br>Determine if any<br>errors were<br>reported.                                                                                                    | Use an SSH client to connect to the recently upgraded servers (for example: ssh or putty):<br>ssh <server address="" imi="" ip=""><br/>login as: admusr<br/>password: <enter password=""><br/>Switch to root su -<br/>password: <enter password=""><br/># verifyUpgrade<br/>Examine the output of the command to determine if any errors were reported. Contact the<br/>Oracle CGBU Customer Care Center if errors occur.</enter></enter></server> |
|      |                                                                                                    | THIS PROCEDURE HAS BEEN COMPLETED                                                                                                    |

# Appendix C. Upgrade of a Server

# C.1 UPGRADE SERVER

#### Procedure 20: Initiate Upgrade Server

| Step | Procedure                                                                                                    |                                                                                                    | Result        |              |                              |          |                     |                |             |  |
|------|----------------------------------------------------------------------------------------------------|----------------------------------------------------------------------------------------------------|---------------|--------------|------------------------------|----------|---------------------|----------------|-------------|--|
| 1. 🗌 | Using the VIP<br>address, access the<br>primary NOAMP<br>GUI.                                                                                                    | Access the primary NOAMP GUI as specified in Appendix A.<br>NOTE: Ensure that there are no users in the <pre>/var/TKLC/db/filemgmt</pre> directory on server to<br>be upgraded |               |              |                              |          |                     |                |             |  |
| 2.   | Active NOAMP                                                                                                    | Main Menu: Administration -> Software Management -> Upgrade                                                                                                    |               |              |                              |          |                     |                |             |  |
|      | VIP:                                                                                                    |                                                                                                    | asks 💌        |              |                              |          |                     |                |             |  |
|      | 1. Navigate to<br>Main Menu →                                                                                                    | DR NO SG                                                                                                    | NO SG         |              |                              |          |                     |                |             |  |
|      | Administration<br>→ Software<br>Management →<br>Upgrade                                                                                                    |                                                                                                    | Upgrade State | OAM HA Role  | Server Role                  | Function | Application Version | Start Time     | Finish Time |  |
|      |                                                                                                    | Hostname                                                                                                    | Server Status | Appl HA Role | Network Element              |          |                     | Status Message |             |  |
|      |                                                                                                    | OCUDR-A                                                                                                    | Ready         | Active       | Network OAM&P                | OAM&P    | 12.4.0.0.0-16.14.0  |                |             |  |
|      |                                                                                                    |                                                                                                    | Err           | N/A          | Site1_NE_NO                  |          |                     |                |             |  |
|      | 2. Select server                                                                                                    | OCUDR-B                                                                                                    | Ready         | Standby      | Network OAM&P<br>Site1_NE_NO | OAM&P    | 12.4.0.0.0-16.14.0  |                |             |  |
|      | <ul> <li>group tab for<br/>servers to be<br/>upgraded.</li> <li>3. Verify that the<br/>Upgrade State<br/>shows Ready for<br/>the servers to be<br/>upgraded.</li> <li>4. Verify the<br/>Application<br/>Version value for<br/>servers is the<br/>source software<br/>release version</li> </ul> |                                                                                                    |               |              |                              |          |                     |                |             |  |

| Step | Procedure                          | Result                                                      |                                          |                |                                                                                                    |                         |                     |                                     |             |
|------|------------------------------------|-------------------------------------------------------------|------------------------------------------|----------------|----------------------------------------------------------------------------------------------------|-------------------------|---------------------|-------------------------------------|-------------|
| 3.   | Active NOAMP                       | Single Server                                               |                                          |                |                                                                                                    |                         |                     |                                     |             |
|      | VIP:                               | Main Menu: Administration -> Software Management -> Upgrade |                                          |                |                                                                                                    |                         |                     |                                     |             |
|      | 1. Select the server               | Filter* •                                                   | Tasks 🔻                                  |                |                                                                                                    |                         |                     |                                     |             |
|      | (for one server<br>at a time) or   | DR NO SC                                                    | 110,00                                   |                |                                                                                                    |                         |                     |                                     |             |
|      | select no servers                  | DR_NO_SG NO_SG                                              |                                          |                |                                                                                                    |                         |                     |                                     |             |
|      | (for group-based<br>auto upgrade)  | Hostname                                                    | Upgrade State<br>Server Status           | OAM HA Role    | Server Role                                                                                                    | Function                | Application Version | Start Time<br>Status Message        | Finish Time |
|      |                                    |                                                             | Ready                                    | Active         | Network OAM&P                                                                                                    | OAM&P                   | 12.4.0.0.0-16.14.0  | outus message                       |             |
|      | 2. Ensure the                      | OCUDR-A                                                     | Err                                      | N/A            | Site1_NE_NO                                                                                                    |                         |                     |                                     |             |
|      | Upgrade Server                     | OCUDR-B                                                     | Ready                                    | Standby        | Network OAM&P                                                                                                    | OAM&P                   | 12.4.0.0.0-16.14.0  |                                     |             |
|      | or Auto Upgrade                    | COODICD                                                     | Err                                      | N/A            | Site1_NE_NO                                                                                                    |                         |                     |                                     |             |
|      | button is                          |                                                             |                                          |                |                                                                                                    |                         |                     |                                     |             |
|      | enabled.                           |                                                             |                                          |                |                                                                                                    | 11 de                   | 0                   |                                     |             |
|      | 3. Click Auto                      | Backup                                                      | Backup All                               | Checkup        | Checkup All                                                                                                    | Upgrade                 | Server Acc          | ept Report                          | Report All  |
|      | Upgrade or                         |                                                             |                                          |                |                                                                                                    |                         |                     |                                     |             |
|      | Upgrade Server                     | Group Ba                                                    | sed                                      |                |                                                                                                    |                         |                     |                                     |             |
|      | NOTE: Auto                         | Main Mon                                                    | u: Administratio                         | o Managomon    | t > Upgra                                                                                                    | de Unitiatel            |                     |                                     |             |
|      | Upgrade does not                   |                                                             | u. Auministratio                         | JII -> SUILWAI | e managemen                                                                                                    | t -> Opyra              | de [initiate]       |                                     |             |
|      | update the active<br>NOAMP server. | Info* ▼                                                     |                                          |                |                                                                                                    |                         |                     |                                     |             |
|      |                                    | Hostname                                                    | Action                                   |                | Status                                                                                                    |                         |                     |                                     |             |
|      |                                    |                                                             |                                          |                |                                                                                                    |                         |                     |                                     |             |
|      |                                    | OCUDR-A                                                     | No upgrade                               |                | OAM HA Role                                                                                                    | Network E<br>Site1_NE_N |                     | Application Ver<br>12.4.0.0.0-16.14 |             |
|      | OCI<br>Up                          |                                                             |                                          |                | (This server is the active NOAMP, it cannot upgrade itself in a server group upgrade)                                                                            |                         |                     |                                     |             |
|      |                                    |                                                             |                                          |                |                                                                                                    |                         |                     |                                     |             |
|      |                                    |                                                             |                                          |                | OAM HA Role                                                                                                    | Network E               | lement              | Application Ver                     | rsion       |
|      |                                    | OCUDR-B                                                     | Upgrade                                  |                | Standby                                                                                                    | Site1_NE_N              |                     | 12.4.0.0.0-16.14                    |             |
|      |                                    |                                                             |                                          |                |                                                                                                    |                         |                     |                                     |             |
|      |                                    | Upgrade Sett                                                | ings                                     |                |                                                                                                    |                         |                     |                                     |             |
|      |                                    |                                                             |                                          |                | Server group upgrad                                                                                                    | de mode.                |                     |                                     |             |
|      |                                    |                                                             |                                          |                | Select "Bulk" to upgrade all non-active OAM servers together in bulk.                                                                                            |                         |                     |                                     |             |
|      |                                    | Mode                                                        | <ul> <li>Bulk</li> <li>Serial</li> </ul> |                | Select "Serial" to upgrade servers one at a time in HA role order.<br>Select "Grouped Bulk" to upgrade all non-active OAM servers together in bulk by HA groups. |                         |                     |                                     |             |
|      |                                    |                                                             | Grouped Bulk                             |                |                                                                                                    |                         |                     |                                     |             |
|      |                                    |                                                             |                                          |                | HA groups are created according to the "OAM HA Role" of the server.<br>The non-active HA role order is spare, observer and standby.                              |                         |                     |                                     |             |
|      |                                    | Upgrade ISO                                                 | - Select -                               |                | <ul> <li>Select the desired u</li> </ul>                                                                                                    | pgrade ISO med          | lia file.           |                                     |             |
|      |                                    |                                                             |                                          |                |                                                                                                    |                         |                     |                                     |             |
|      |                                    | Backup                                                      | Backup All                               | Checkup        | Checkup All                                                                                                    | Auto Up                 | ograde Acce         | ept Report                          | Report All  |
|      |                                    |                                                             |                                          |                |                                                                                                    |                         |                     |                                     |             |
|      |                                    |                                                             |                                          |                |                                                                                                    |                         |                     |                                     |             |

| Step | Procedure                                                    | Result                                                                 |                                                                                                    |                                                                                                    |                                                                  |                                           |  |  |  |  |
|------|--------------------------------------------------------------|------------------------------------------------------------------------|----------------------------------------------------------------------------------------------------|----------------------------------------------------------------------------------------------------|------------------------------------------------------------------|-------------------------------------------|--|--|--|--|
| 4. 🗌 | Active NOAMP                                                 | Upgrade Server:                                                        |                                                                                                    |                                                                                                    |                                                                  |                                           |  |  |  |  |
|      | VIP:<br>1.The                                                | Main Menu: Administration -> Software Management -> Upgrade [Initiate] |                                                                                                    |                                                                                                    |                                                                  |                                           |  |  |  |  |
|      | Upgrade[Initiate]                                            | Info* ▼                                                                |                                                                                                    |                                                                                                    |                                                                  |                                           |  |  |  |  |
|      | screen displays<br>2. Select the ISO to<br>use in the server |                                                                        | Action                                                                                                    | Status                                                                                                    |                                                                  |                                           |  |  |  |  |
|      |                                                              |                                                                        |                                                                                                    |                                                                                                    |                                                                  |                                           |  |  |  |  |
|      | upgrade                                                      | OCUDR-B                                                                | Upgrade                                                                                                    | OAM HA R                                                                                                    | Site1_NE_NO                                                      | Application Version<br>12.4.0.0.0-16.14.0 |  |  |  |  |
|      | If Auto Upgrade                                              |                                                                        |                                                                                                    |                                                                                                    |                                                                  |                                           |  |  |  |  |
|      | option was                                                   | Upgrade Settings                                                       |                                                                                                    |                                                                                                    |                                                                  |                                           |  |  |  |  |
|      | selected for group-<br>based upgrade:                        | Upgrade ISC                                                            | Upgrade ISO         - Select -           Select the desired upgrade ISO media file.                                                                                                    |                                                                                                    |                                                                  |                                           |  |  |  |  |
|      | <ul> <li>NO/SO: Bulk<br/>upgrades servers</li> </ul>         | Ok Ca                                                                  | ncel                                                                                                    |                                                                                                    |                                                                  |                                           |  |  |  |  |
|      | in groups<br>according to the                                | Auto Upg                                                               | Auto Upgrade:                                                                                                    |                                                                                                    |                                                                  |                                           |  |  |  |  |
|      | availability                                                 | Main Men                                                               | u: Administration -> Software                                                                                                    | Management                                                                                                    | -> Upgrade [Initiate]                                            |                                           |  |  |  |  |
|      | <ul><li>setting.</li><li>MP: Serial</li></ul>                | Info* ▼                                                                |                                                                                                    |                                                                                                    |                                                                  |                                           |  |  |  |  |
|      | upgrades servers                                             | Hostname                                                               | Action                                                                                                    | Status                                                                                                    |                                                                  |                                           |  |  |  |  |
|      | one at a time                                                |                                                                        |                                                                                                    | OAM HA Role                                                                                                    | Network Element                                                  | Application Version                       |  |  |  |  |
|      | starting with<br>standby server                              | OCUDR-A                                                                | No upgrade                                                                                                    | Active                                                                                                    | Site1_NE_NO                                                      | 12.4.0.0.0-16.14.0                        |  |  |  |  |
|      | NOTE: For MPs,                                               |                                                                        |                                                                                                    | (This server is the active NOAMP, it cannot upgrade itself in a server group upgrade)                                                                            |                                                                  |                                           |  |  |  |  |
|      | you can select the                                           |                                                                        |                                                                                                    | OAM HA Role                                                                                                    | Network Element                                                  | Application Version                       |  |  |  |  |
|      | required percent                                             | OCUDR-B                                                                | Upgrade                                                                                                    | Standby                                                                                                    | Site1_NE_NO                                                      | 12.4.0.0.0-16.14.0                        |  |  |  |  |
|      | availability.<br>(recommended to                             | Upgrade Settings                                                       |                                                                                                    |                                                                                                    |                                                                  |                                           |  |  |  |  |
|      | have at least 50%                                            |                                                                        | -                                                                                                    | Server group upgrad                                                                                                    | le mode                                                          |                                           |  |  |  |  |
|      | available)                                                   | rt <sub>Mode</sub>                                                     | ⊙ Dull                                                                                                    | Server group upgrade mode. Select "Bulk" to upgrade all non-active OAM servers together in bulk.                                                                 |                                                                  |                                           |  |  |  |  |
|      | 3. Click <b>Ok</b> to start                                  |                                                                        | <ul> <li>Bulk</li> <li>Serial</li> </ul>                                                                                                    | Select "Serial" to upgrade servers one at a time in HA role order.<br>Select "Grouped Bulk" to upgrade all non-active OAM servers together in bulk by HA groups. |                                                                  |                                           |  |  |  |  |
|      | the upgrade                                                  |                                                                        | Grouped Bulk                                                                                                    | HA groups are created according to the "OAM HA Role" of the server.                                                                                              |                                                                  |                                           |  |  |  |  |
|      |                                                              |                                                                        |                                                                                                    | The non-active HA role order is spare, observer and standby.                                                                                                    |                                                                  |                                           |  |  |  |  |
|      |                                                              | Upgrade ISO                                                            | - Select -                                                                                                    | Select the desired up                                                                                                    | ograde ISO media file.                                           |                                           |  |  |  |  |
|      |                                                              | all alarms<br>3110<br>3110                                             | <ul> <li>NOTE: During the upgrade you might see the following expected alarms. Not all servers have all alarms:</li> <li>31101(DB Replication to a slave DB has failed)</li> <li>31106(DB Merging to a parent Merge Node has failed)</li> <li>31107(DB Merging from a child source Node has failed)</li> </ul> |                                                                                                    |                                                                  |                                           |  |  |  |  |
|      |                                                              | 3111<br>1307<br>1007<br>1007<br>3251<br>3128                           | 7(DB Merging from a chil<br>4 (DB Replication of confi<br>1 No northbound Provisio<br>3 (Server Group Max Allo<br>5 (Application processes<br>5 (Server HA Failover Inhi<br>3 (HA Highly available ser<br>6 (The High Availability St                                                                          | guration dat<br>oning Connec<br>wed HA Role<br>have been m<br>bited)<br>ver failed to                                                                            | a via)<br>ctions)<br>e Warning)<br>aanually stopped)<br>receive) |                                           |  |  |  |  |
|      |                                                              |                                                                        |                                                                                                    | 5                                                                                                    |                                                                  |                                           |  |  |  |  |

| Step | Procedure                                                                                                    | Result                                                                                                    |
|------|----------------------------------------------------------------------------------------------------|----------------------------------------------------------------------------------------------------|
| 5.   | Active NOAMP<br>VIP:<br>** For active<br>NOAMP only:<br>After Step 4<br>completes, the<br>session<br>automatically<br>terminates and<br>you are logged out<br>of the GUI.                                                                            | Log In<br>Enter your username and password to log in<br>Session timed out at 2:13:27 pm.<br>Username:<br>Password:<br>Change password                                                                                                    |
|      | The Log In screen<br>displays as the<br>standby NOAMP<br>server goes<br>through<br>HA switchover and<br>becomes the<br>active server.<br>Login to the GUI<br>using the default<br>user and<br>password.                                              | Log In                                                                                                    |
| 6.   | Active NOAM VIP:<br>** For active<br>NOAMP only<br>The Main Menu<br>displays.<br>Verify that the<br>message across<br>the top of the right<br>panel indicates<br>that the browser is<br>using the VIP<br>connected to the<br>active NOAMP<br>server. | Main Menu: [Main]  Administration  Configuration  Software Management  Version  Access Control  Software Management Version  Access Control  Software Management  Software Management  Configuration  Alarms & Events  Software & Manage  Configuration  Configuration  Configuratio |

| 7. C VII<br>Vie<br>sta<br>1.:<br>2.1 | ew in-progress<br>atus<br>Select Main<br>Menu →<br>Administration<br>→ Software<br>Management →<br>Upgrade<br>Observe the<br>Upgrade State of<br>the servers of<br>interest<br>throughout the<br>upgrade.<br>Status Message<br>contains<br>additional<br>upgrade details<br>which allow<br>upgrades in<br>progress to be<br>monitored. The<br>following screen                                                      | Filter                                                                                                    | Status  Tasks No_SG Upgra Serve Ready Pendir Status  Tasks* Read Upgra Uu: Administrati Uugra Uugra Uu | e Status Frr  G  Err  de Status G  Err  ade State er Status y Err  adding                                          | OAM HA Role         Appi HA Role         Active         N/A         Standby         N/A         Cofftware Mana         Appi HA Role         Appi HA Role         Appi HA Role         Appi HA Role         N/A         N/A         N/A         N/A | gement -> Upg<br>Network Element<br>Network CAM&P<br>Site1_NE_NO<br>Network OAM&P<br>Site1_NE_NO<br>Site1_NE_NO<br>Network Element<br>Network CAM&P<br>Site1_NE_NO<br>Network CAM&P<br>Site1_NE_NO<br>Network CAM&P<br>Site1_NE_NO<br>Network CAM&P<br>Site1_NE_NO | Function<br>OAM&P<br>OAM&P<br>Table<br>CAM&P<br>OAM&P<br>OAM&P | Upgrad<br>12.4.0.0<br>UDR-12<br>Applic<br>Upgra<br>12.4.0.   | 0.0-16.14.0                                                                                                    | Start Time       Status Message       Image: Status Message       Image: Status Message       <                                                                                                    | Finish Time         |
|--------------------------------------|----------------------------------------------------------------------------------------------------|----------------------------------------------------------------------------------------------------|----------------------------------------------------------------------------------------------------|----------------------------------------------------------------------------------------------------|----------------------------------------------------------------------------------------------------|----------------------------------------------------------------------------------------------------|----------------------------------------------------------------|--------------------------------------------------------------|----------------------------------------------------------------------------------------------------|----------------------------------------------------------------------------------------------------|---------------------|
|                                      | ew in-progress<br>atus<br>Select Main<br>Menu →<br>Administration<br>→ Software<br>Management →<br>Upgrade<br>Observe the<br>Upgrade State of<br>the servers of<br>interest<br>throughout the<br>upgrade.<br>Status Message<br>contains<br>additional<br>upgrade details<br>which allow<br>upgrades in<br>progress to be<br>monitored. The<br>following screen                                                      | Filter                                                                                                    | Status  Tasks No_SG Upgra Status  Tasks Tasks Tasks Tasks Upgra                                                                                                    | de State r Status  err  de r Status  de r Status  de r Status  v  er Status v  er Status v  er Status v  er Status | OAM HA Role<br>Appi HA Role<br>Active<br>N/A<br>Standby<br>N/A<br>Coftware Manag                                                                                                    | Server Role Network CAM&P Site1_NE_NO Network OAM&P Site1_NE_NO Site1_NE_NO Site1_NE_NO Site1_NE_NO Network Element Network CAM&P Site1_NE_NO Network CAM&P Site1_NE_NO Network CAM&P Site1_NE_NO Network CAM&P Site1_NE_NO                                        | Function<br>OAM&P<br>OAM&P<br>Table<br>CAM&P<br>OAM&P<br>OAM&P | Upgrad<br>12.4.0.0<br>UDR-12<br>Applic<br>Upgra<br>12.4.0.   | e ISO<br>0.0-16.14.0<br>0.0-16.14.0<br>.4.0.0.0_16.15.0-x86_64.Iso<br>.4.0.0.0_16.15.0-x86_64.Iso<br>.4.0.0.0_16.15.0-x86_64.Iso<br>.4.0.0.0_16.15.0-x86_64.Iso<br>.4.0.0.0_16.14.0<br>.4.0.0.0_16.14.0<br>.4.0.0.0_16.14.0 | Status Message Status Message Upgrade task started Status Message Status Message | Finish Tim          |
| sta<br>1.:<br>2.:                    | atus<br>Select Main<br>Menu →<br>Administration<br>→ Software<br>Management →<br>Upgrade<br>Observe the<br>Upgrade State of<br>the servers of<br>interest<br>throughout the<br>upgrade.<br>Status Message<br>contains<br>additional<br>upgrade details<br>which allow<br>upgrades in<br>progress to be<br>monitored. The<br>following screen                                                                        | DR_NO_SG<br>Hostname<br>OCUDR-A<br>OCUDR-B<br>Main Mer<br>Filter ~<br>OCUDR-B<br>OCUDR-B<br>OCUDR-B               | NO_SG<br>Upgra<br>Serve<br>Ready<br>Pendir<br>Status * Tasks*<br>NO_SG<br>Upgra<br>Read<br>Upgra<br>Unk<br>Upgra                                                                                                    | de State<br>r Status<br>g<br>Err<br>tion -> S<br>ade State<br>er Status<br>y<br>Err<br>er Status<br>y<br>err       | Appi HA Role<br>Active<br>N/A<br>Standby<br>N/A<br>Coftware Mana<br>Appi HA Role<br>Appi HA Role<br>Active<br>N/A<br>OOS<br>N/A                                                                                                    | Network Element     Network OAM&P     Site1_NE_NO     Network OAM&P     Site1_NE_NO      Server Role     Network Element     Network Element     Network CAM&P     Site1_NE_NO     Network OAM&P     Site1_NE_NO     Network OAM&P     Site1_NE_NO                 | CAM&P                                                          | Upgrad<br>12.4.0.0<br>UDR-12<br>Applic<br>Upgra<br>12.4.0.   | e ISO<br>0.0-16.14.0<br>0.0-16.14.0<br>.4.0.0.0_16.15.0-x86_64.Iso<br>.4.0.0.0_16.15.0-x86_64.Iso<br>.4.0.0.0_16.15.0-x86_64.Iso<br>.4.0.0.0_16.15.0-x86_64.Iso<br>.4.0.0.0_16.14.0<br>.4.0.0.0_16.14.0<br>.4.0.0.0_16.14.0 | Status Message Status Message Upgrade task started Status Message Status Message | Finish Tin          |
|                                      | Select Main<br>Menu →<br>Administration<br>→ Software<br>Management →<br>Upgrade<br>Observe the<br>Upgrade State of<br>the servers of<br>interest<br>throughout the<br>upgrade.<br>Status Message<br>contains<br>additional<br>upgrade details<br>which allow<br>upgrades in<br>progress to be<br>monitored. The<br>following screen                                                                                | Hostname<br>oCUDR-A<br>oCUDR-B<br>Main Mer<br>Filter V<br>DR_NO_SG<br>Moin Men<br>Filter V<br>CUDR-B              | UU: Administrati                                                                                                    | r Status  Frr  ade State er Status  y  Err  ading                                                                  | Appi HA Role<br>Active<br>N/A<br>Standby<br>N/A<br>Coftware Mana<br>Appi HA Role<br>Appi HA Role<br>Active<br>N/A<br>OOS<br>N/A                                                                                                    | Network Element     Network OAM&P     Site1_NE_NO     Network OAM&P     Site1_NE_NO      Server Role     Network Element     Network Element     Network CAM&P     Site1_NE_NO     Network OAM&P     Site1_NE_NO     Network OAM&P     Site1_NE_NO                 | CAM&P                                                          | Upgrad<br>12.4.0.0<br>UDR-12<br>Applic<br>Upgra<br>12.4.0.   | e ISO<br>0.0-16.14.0<br>0.0-16.14.0<br>.4.0.0.0_16.15.0-x86_64.Iso<br>.4.0.0.0_16.15.0-x86_64.Iso<br>.4.0.0.0_16.15.0-x86_64.Iso<br>.4.0.0.0_16.15.0-x86_64.Iso<br>.4.0.0.0_16.14.0<br>.4.0.0.0_16.14.0<br>.4.0.0.0_16.14.0 | Status Message Status Message Upgrade task started Status Message Status Message | Finish Tin          |
| 2.                                   | Menu →<br>Administration<br>→ Software<br>Management →<br>Upgrade<br>Observe the<br>Upgrade State of<br>the servers of<br>interest<br>throughout the<br>upgrade.<br>Status Message<br>contains<br>additional<br>upgrade details<br>which allow<br>upgrades in<br>progress to be<br>monitored. The<br>following screen                                                                                               | OCUDR-A<br>OCUDR-B<br>Main Mer<br>Filter V<br>DR_NO_SC<br>OCUDR-A<br>OCUDR-B<br>Main Men<br>Filter V<br>DR_NO_SG  | Inu: Administrati                                                                                                    | r Status  Frr  ade State er Status  y  Err  ading                                                                  | Appi HA Role<br>Active<br>N/A<br>Standby<br>N/A<br>Coftware Mana<br>Appi HA Role<br>Appi HA Role<br>Active<br>N/A<br>OOS<br>N/A                                                                                                    | Network Element     Network OAM&P     Site1_NE_NO     Network OAM&P     Site1_NE_NO      Server Role     Network Element     Network Element     Network CAM&P     Site1_NE_NO     Network OAM&P     Site1_NE_NO     Network OAM&P     Site1_NE_NO                 | CAM&P                                                          | Upgrad<br>12.4.0.0<br>UDR-12<br>Applic<br>Upgra<br>12.4.0.   | e ISO<br>0.0-16.14.0<br>0.0-16.14.0<br>.4.0.0.0_16.15.0-x86_64.Iso<br>.4.0.0.0_16.15.0-x86_64.Iso<br>.4.0.0.0_16.15.0-x86_64.Iso<br>.4.0.0.0_16.15.0-x86_64.Iso<br>.4.0.0.0_16.14.0<br>.4.0.0.0_16.14.0<br>.4.0.0.0_16.14.0 | Status Message Status Message Upgrade task started Status Message Status Message | Finish Tin          |
| 2.                                   | Menu →<br>Administration<br>→ Software<br>Management →<br>Upgrade<br>Observe the<br>Upgrade State of<br>the servers of<br>interest<br>throughout the<br>upgrade.<br>Status Message<br>contains<br>additional<br>upgrade details<br>which allow<br>upgrades in<br>progress to be<br>monitored. The<br>following screen                                                                                               | OCUDR-B<br>Main Mer<br>Filter •<br>DR_NO_SG<br>Hostname<br>OCUDR-A<br>OCUDR-B<br>Main Men<br>Filter •<br>CR_NO_SG | Au: Administrati                                                                                                    | Err<br>ade State<br>er Status<br>y<br>Err<br>adding                                                                | Active Active N/A Standby N/A Coftware Mana Active Appl HA Role Active N/A Cos N/A Cos                                                                                                    | Network OAM&P     Site1_NE_NO     Network OAM&P     Site1_NE_NO     Server Role     Network Element     Network OAM&P     Site1_NE_NO     Site1_NE_NO     Network OAM&P     Site1_NE_NO     Network OAM&P                                                          | OAM&P                                                          | 12.4.0.0<br>12.4.0.0<br>UDR-12<br>Applic<br>Upgra<br>12.4.0. | 0.0-16.14.0<br>0.0-16.14.0<br>.4.0.0.0_16.15.0-x86_64.iso<br>de iso<br>0.0-16.14.0                                                                                                    | Upgrade task started                                                                                                    |                     |
| 2.                                   | Administration<br>→ Software<br>Management →<br>Upgrade<br>Observe the<br>Upgrade State of<br>the servers of<br>interest<br>throughout the<br>upgrade.<br>Status Message<br>contains<br>additional<br>upgrade details<br>which allow<br>upgrades in<br>progress to be<br>monitored. The<br>following screen                                                                                                    | OCUDR-B<br>Main Mer<br>Filter •<br>DR_NO_SG<br>Hostname<br>OCUDR-A<br>OCUDR-B<br>Main Men<br>Filter •<br>CR_NO_SG | Pendir<br>Pendir<br>Status  Tasks'<br>NO_SG Upgr<br>Read<br>Upgra                                                                                                    | Err<br>ade State<br>er Status<br>y<br>Err<br>adding<br>on -> Sc                                                    | V/A<br>Standby<br>N/A<br>CoAM HA Role<br>Appl HA Role<br>Active<br>N/A<br>OOS<br>N/A                                                                                                    | Site1_NE_NO Network QAM&P Site1_NE_NO Site1_NE_NO Site1_NE_NO Site1_NE_NO Site1_NE_NO Network Clement Network OAM&P Site1_NE_NO Network QAM&P Site1_NE_NO                                                                                                    | OAM&P                                                          | Applic<br>Upgra<br>12.4.0.0<br>UDR-12                        | ation Version<br>de ISO<br>0.0-16.14.0                                                                                                    | Start Time<br>Status Message<br>2018-05-15 05:57:49 E                                                                                                    |                     |
| 2.                                   | <ul> <li>→ Software</li> <li>Management →</li> <li>Upgrade</li> <li>Observe the</li> <li>Upgrade State of</li> <li>the servers of</li> <li>interest</li> <li>throughout the</li> <li>upgrade.</li> <li>Status Message</li> <li>contains</li> <li>additional</li> <li>upgrade details</li> <li>which allow</li> <li>upgrades in</li> <li>progress to be</li> <li>monitored. The</li> <li>following screen</li> </ul> | Main Mer<br>Filter<br>DR_N0_SG<br>Hostname<br>OCUDR-A<br>OCUDR-B<br>Main Men<br>Filter<br>DR_N0_SG                | u: Administrati                                                                                                    | Err<br>tion -> S<br>ade State<br>er Status<br>y<br>Err<br>ading                                                    | OAM HA Role<br>Appi HA Role<br>Active<br>N/A<br>OOS<br>N/A                                                                                                    | Site1_NE_NO  Site1_NE_NO  Server Role  Network Element Network OAM&P Site1_NE_NO  Network OAM&P Site1_NE_NO                                                                                                    | Function<br>OAM&P<br>OAM&P                                     | Applic<br>Upgra<br>12.4.0.                                   | 4.0.0.0_16.15.0-x86_64.iso<br>ation Version<br>de ISO<br>0.0.0-16.14.0                                                                                                    | Start Time<br>Status Message<br>2018-05-15 05:57:49 E                                                                                                    |                     |
| 2.                                   | Management →<br>Upgrade<br>Observe the<br>Upgrade State of<br>the servers of<br>interest<br>throughout the<br>upgrade.<br>Status Message<br>contains<br>additional<br>upgrade details<br>which allow<br>upgrades in<br>progress to be<br>monitored. The<br>following screen                                                                                                    | Main Mer<br>Filter<br>DR_N0_SG<br>Hostname<br>OCUDR-A<br>OCUDR-B<br>Main Men<br>Filter<br>DR_N0_SG                | Status V Tasks'<br>NO_SG<br>Upgr<br>Serv<br>Read<br>Upgra<br>Uuk<br>Uuk<br>Usaks' V<br>NO_SG<br>Upgra                                                                                                    | ade State<br>er Status<br>y<br>Err<br>ading                                                                        | Coam Ha Role<br>Appi Ha Role<br>Active<br>N/A<br>OOS<br>N/A                                                                                                    | Server Role Network Element Network OAM&P Sile1_NE_NO Sile1_NE_NO                                                                                                    | Function       OAM&P       OAM&P                               | Applic<br>Upgra<br>12.4.0                                    | ation Version<br>de ISO<br>0.0-16.14.0                                                                                                    | Start Time<br>Status Message<br>2018-05-15 05:57:49 E                                                                                                    |                     |
| 2.                                   | Upgrade<br>Observe the<br>Upgrade State of<br>the servers of<br>interest<br>throughout the<br>upgrade.<br>Status Message<br>contains<br>additional<br>upgrade details<br>which allow<br>upgrades in<br>progress to be<br>monitored. The<br>following screen                                                                                                    | Filter V<br>DR_NO_SG<br>Hostname<br>OCUDR-A<br>OCUDR-B<br>Main Men<br>Filter V<br>DR_NO_SG                        | Status V Tasks'<br>NO_SG<br>Upgr<br>Serv<br>Read<br>Upgra<br>Uuk<br>Uuk<br>Usaks' V<br>NO_SG<br>Upgra                                                                                                    | ade State<br>er Status<br>y<br>Err<br>ading                                                                        | OAM HA Role<br>Appi HA Role<br>Active<br>N/A<br>OOS<br>N/A                                                                                                    | Server Role<br>Network Element<br>Network OAM&P<br>Sile1_NE_NO<br>Network OAM&P<br>Sile1_NE_NO                                                                                                    | Function       OAM&P       OAM&P                               | Upgra<br>12.4.0.                                             | <b>de ISO</b><br>0.0-16.14.0                                                                                                    | Status Message                                                                                                    |                     |
|                                      | Observe the<br>Upgrade State of<br>the servers of<br>interest<br>throughout the<br>upgrade.<br>Status Message<br>contains<br>additional<br>upgrade details<br>which allow<br>upgrades in<br>progress to be<br>monitored. The<br>following screen                                                                                                    | Filter V<br>DR_NO_SG<br>Hostname<br>OCUDR-A<br>OCUDR-B<br>Main Men<br>Filter V<br>DR_NO_SG                        | Status V Tasks'<br>NO_SG<br>Upgr<br>Serv<br>Read<br>Upgra<br>Uuk<br>Uuk<br>Usaks' V<br>NO_SG<br>Upgra                                                                                                    | ade State<br>er Status<br>y<br>Err<br>ading                                                                        | OAM HA Role<br>Appi HA Role<br>Active<br>N/A<br>OOS<br>N/A                                                                                                    | Server Role<br>Network Element<br>Network OAM&P<br>Sile1_NE_NO<br>Network OAM&P<br>Sile1_NE_NO                                                                                                    | Function       OAM&P       OAM&P                               | Upgra<br>12.4.0.                                             | <b>de ISO</b><br>0.0-16.14.0                                                                                                    | Status Message                                                                                                    |                     |
|                                      | Upgrade State of<br>the servers of<br>interest<br>throughout the<br>upgrade.<br>Status Message<br>contains<br>additional<br>upgrade details<br>which allow<br>upgrades in<br>progress to be<br>monitored. The<br>following screen                                                                                                    | Filter V<br>DR_NO_SG<br>Hostname<br>OCUDR-A<br>OCUDR-B<br>Main Men<br>Filter V<br>DR_NO_SG                        | Status V Tasks'<br>NO_SG<br>Upgr<br>Serv<br>Read<br>Upgra<br>Uuk<br>Uuk<br>Usaks' V<br>NO_SG<br>Upgra                                                                                                    | ade State<br>er Status<br>y<br>Err<br>ading                                                                        | OAM HA Role<br>Appi HA Role<br>Active<br>N/A<br>OOS<br>N/A                                                                                                    | Server Role<br>Network Element<br>Network OAM&P<br>Sile1_NE_NO<br>Network OAM&P<br>Sile1_NE_NO                                                                                                    | Function       OAM&P       OAM&P                               | Upgra<br>12.4.0.                                             | <b>de ISO</b><br>0.0-16.14.0                                                                                                    | Status Message                                                                                                    |                     |
|                                      | the servers of<br>interest<br>throughout the<br>upgrade.<br>Status Message<br>contains<br>additional<br>upgrade details<br>which allow<br>upgrades in<br>progress to be<br>monitored. The<br>following screen                                                                                                    | DR_NO_SG<br>Hostname<br>OCUDR-A<br>OCUDR-B<br>Filter v<br>DR_NO_SG                                                | Upgra                                                                                                    | ade State<br>er Status<br>y<br>Err<br>idling<br>on -> Sc                                                           | Appi HA Role<br>Active<br>N/A<br>N/A<br>N/A                                                                                                    | Network Element<br>Network OAM&P<br>Site1_NE_NO<br>Network OAM&P<br>Site1_NE_NO                                                                                                    | OAM&P                                                          | Upgra<br>12.4.0.                                             | <b>de ISO</b><br>0.0-16.14.0                                                                                                    | Status Message                                                                                                    |                     |
|                                      | interest<br>throughout the<br>upgrade.<br>Status Message<br>contains<br>additional<br>upgrade details<br>which allow<br>upgrades in<br>progress to be<br>monitored. The<br>following screen                                                                                                    | Hostname<br>OCUDR-A<br>OCUDR-B<br>Main Men<br>Fitter • (<br>DR_NO_SG                                              | Upgra<br>Serv<br>Read<br>Upgra<br>Unk<br>u: Administrati<br>Tasks' ▼<br>No_SG                                                                                                    | er Status<br>y<br>err<br>ading<br>on -> Sc                                                                         | Appi HA Role<br>Active<br>N/A<br>N/A<br>N/A                                                                                                    | Network Element<br>Network OAM&P<br>Site1_NE_NO<br>Network OAM&P<br>Site1_NE_NO                                                                                                    | OAM&P                                                          | Upgra<br>12.4.0.                                             | <b>de ISO</b><br>0.0-16.14.0                                                                                                    | Status Message                                                                                                    |                     |
|                                      | throughout the<br>upgrade.<br>Status Message<br>contains<br>additional<br>upgrade details<br>which allow<br>upgrades in<br>progress to be<br>monitored. The<br>following screen                                                                                                    | Hostname<br>OCUDR-A<br>OCUDR-B<br>Main Men<br>Fitter • (<br>DR_NO_SG                                              | Upgra<br>Serv<br>Read<br>Upgra<br>Unk<br>u: Administrati<br>Tasks' ▼<br>No_SG                                                                                                    | er Status<br>y<br>err<br>ading<br>on -> Sc                                                                         | Appi HA Role<br>Active<br>N/A<br>N/A<br>N/A                                                                                                    | Network Element<br>Network OAM&P<br>Site1_NE_NO<br>Network OAM&P<br>Site1_NE_NO                                                                                                    | OAM&P                                                          | Upgra<br>12.4.0.                                             | <b>de ISO</b><br>0.0-16.14.0                                                                                                    | Status Message                                                                                                    |                     |
|                                      | upgrade.<br>Status Message<br>contains<br>additional<br>upgrade details<br>which allow<br>upgrades in<br>progress to be<br>monitored. The<br>following screen                                                                                                    | OCUDR-A<br>OCUDR-B<br>Main Men<br>Filter • (<br>DR_NO_SG                                                          | Upgrav<br>vu: Administrati                                                                                                    | er Status<br>y<br>err<br>ading<br>on -> Sc                                                                         | Appi HA Role<br>Active<br>N/A<br>N/A<br>N/A                                                                                                    | Network Element<br>Network OAM&P<br>Site1_NE_NO<br>Network OAM&P<br>Site1_NE_NO                                                                                                    | OAM&P                                                          | Upgra<br>12.4.0.                                             | <b>de ISO</b><br>0.0-16.14.0                                                                                                    | Status Message                                                                                                    |                     |
|                                      | upgrade.<br>Status Message<br>contains<br>additional<br>upgrade details<br>which allow<br>upgrades in<br>progress to be<br>monitored. The<br>following screen                                                                                                    | OCUDR-8<br>Main Men<br>Filter • (<br>DR_NO_SG                                                                     | Read<br>Upgrav<br>u: Administrati<br>Tasks* ~<br>Vo_SG                                                                                                    | y<br>Err<br>adding<br>on -> Sc                                                                                     | Active<br>NA<br>OOS<br>NA                                                                                                    | Network OAM&P                                                                                                    | OAM&P                                                          | 12.4.0                                                       | 0.0-16.14.0                                                                                                    | 2018-05-15 05:57:49 E                                                                                                    | DT                  |
|                                      | Status Message<br>contains<br>additional<br>upgrade details<br>which allow<br>upgrades in<br>progress to be<br>monitored. The<br>following screen                                                                                                    | OCUDR-8<br>Main Men<br>Filter • (<br>DR_NO_SG                                                                     | Unk<br>u: Administrati<br>Tasks' ><br>No_SG<br>Upgrav                                                                                                    | on -> So                                                                                                    | oos<br>N/A                                                                                                    | Network OAM&P<br>Site1_NE_NO                                                                                                    |                                                                | UDR-1                                                        | 2 4 0 0 0_16 15 0-x86_64 iso                                                                                                    |                                                                                                    | DT                  |
|                                      | contains<br>additional<br>upgrade details<br>which allow<br>upgrades in<br>progress to be<br>monitored. The<br>following screen                                                                                                    | Main Men<br>Filter                                                                                                | Unk<br>u: Administrati<br>Tasks' ><br>No_SG<br>Upgrav                                                                                                    | on -> Sc                                                                                                    | NA                                                                                                    | Site1_NE_NO                                                                                                    |                                                                | UDR-1                                                        | 2.4.0.0.0_16.15.0-x86_64.lso                                                                                                    |                                                                                                    | DT                  |
|                                      | additional<br>upgrade details<br>which allow<br>upgrades in<br>progress to be<br>monitored. The<br>following screen                                                                                                    | Main Men<br>Filter                                                                                                | u: Administrati<br>Tasks' V<br>NO_SG<br>Upgrad                                                                                                    |                                                                                                    | oftware Manag                                                                                                    |                                                                                                    | ade                                                            | UDR-1                                                        | 2.4.0.0.0_16.15.0-x86_64.iso                                                                                                    | Upgrade is in progress                                                                                                    |                     |
|                                      | upgrade details<br>which allow<br>upgrades in<br>progress to be<br>monitored. The<br>following screen                                                                                                    | Filter*                                                                                                    | Tasks'  NO_SG Upgrad                                                                                                    |                                                                                                    | -                                                                                                    | ement -> Upgra                                                                                                    | ade                                                            |                                                              |                                                                                                    |                                                                                                    |                     |
| -                                    | shots are<br>examples of<br>what to expect<br>during upgrade.<br>The Progress can<br>be viewed on<br>the Task list<br>Wait for each                                                                                                    | Filter* V                                                                                                    | Tasks' V                                                                                                    | _                                                                                                    | Active<br>N/A<br>N/A<br>Oftware Mana                                                                                                    | Site1_NE_NO                                                                                                    | OAM&P                                                          |                                                              | 16.15.0 2                                                                                                    | 1018-05-15 05:57:49 EDT<br>Vam: failed to get TPD task :<br>ebooting.                                                                                                    | state, server could |
|                                      | upgrade to                                                                                                    | Hostname                                                                                                    | Serve                                                                                                    | r Status                                                                                                    | Appl HA Role                                                                                                    | Network Element                                                                                                    |                                                                | Upgra                                                        | de ISO                                                                                                    | Status Message                                                                                                    |                     |
|                                      | report Success                                                                                                    | OCUDR-A                                                                                                    | Ready                                                                                                    |                                                                                                    | Active                                                                                                    | Network OAM&P                                                                                                    | OAM&P                                                          | 12.4.0                                                       | .0.0-16.14.0                                                                                                    |                                                                                                    |                     |
|                                      | before                                                                                                    |                                                                                                    | Not Re                                                                                                    | Err                                                                                                    | N/A<br>Standby                                                                                                    | Site1_NE_NO Network OAM&P                                                                                                    | OAM&P                                                          | 12.4 0                                                       | .0.0-16.15.0                                                                                                    | 2018-05-15 05:57:49                                                                                                    | EDT                 |
|                                      | proceeding to                                                                                                    | OCUDR-B                                                                                                    |                                                                                                    | Err                                                                                                    | N/A                                                                                                    | Site1_NE_NO                                                                                                    |                                                                |                                                              | 2.4.0.0.0_16.15.0-x86_64.isc                                                                                                    |                                                                                                    |                     |
| 1                                    | the next step.                                                                                                    |                                                                                                    |                                                                                                    |                                                                                                    |                                                                                                    |                                                                                                    |                                                                |                                                              |                                                                                                    |                                                                                                    |                     |
|                                      |                                                                                                    |                                                                                                    |                                                                                                    |                                                                                                    |                                                                                                    |                                                                                                    |                                                                |                                                              |                                                                                                    |                                                                                                    |                     |
|                                      |                                                                                                    | Tasks                                                                                                    |                                                                                                    |                                                                                                    |                                                                                                    |                                                                                                    |                                                                |                                                              |                                                                                                    |                                                                                                    |                     |
|                                      |                                                                                                    | ID                                                                                                    | Hostname                                                                                                    |                                                                                                    | Name                                                                                                    |                                                                                                    | Task Sta                                                       | ate                                                          | Details                                                                                                    | F                                                                                                    | rogress             |
|                                      |                                                                                                    | 3                                                                                                    | OCUDR-A                                                                                                    |                                                                                                    | OCUDR-B S                                                                                                    | erver Upgrade                                                                                                    | running                                                        |                                                              | Upgrade is in prog                                                                                                    | jress                                                                                                    | 28%                 |
|                                      |                                                                                                    | 2                                                                                                    | OCUDR-A                                                                                                    |                                                                                                    | DR-OCUDR-<br>Upgrade                                                                                                    | A Server                                                                                                    | complete                                                       | ed                                                           | Server upgrade ex<br>complete.                                                                                                    | xecution                                                                                                    | 100%                |
|                                      | 1                                                                                                    | 1                                                                                                    | OCUDR-A                                                                                                    |                                                                                                    | DR-OCUDR-<br>Upgrade                                                                                                    | B Server                                                                                                    | complete                                                       | ed                                                           | Server upgrade ex<br>complete.                                                                                                    | xecution                                                                                                    | 100%                |
|                                      |                                                                                                    |                                                                                                    | DR-OCUDR-                                                                                                    | ^                                                                                                    | Pre-upgrade                                                                                                    | full backup                                                                                                    | complete                                                       | ed                                                           |                                                                                                    | R-OCUDR-A                                                                                                    | 100%                |

| Step | Procedure                                                                                                    |                                                             |                                                                         |                                              |                                                                | Resu              | t                                                                                                    |                                                                                                    |                            |              |  |
|------|----------------------------------------------------------------------------------------------------|-------------------------------------------------------------|-------------------------------------------------------------------------|----------------------------------------------|----------------------------------------------------------------|-------------------|----------------------------------------------------------------------------------------------------|----------------------------------------------------------------------------------------------------|----------------------------|--------------|--|
| 8. 🗌 | Active NOAMP<br>VIP:<br>1.Select the                                                                                                    | Main Menu: Administration -> Software Management -> Upgrade |                                                                         |                                              |                                                                |                   |                                                                                                    |                                                                                                    |                            |              |  |
|      | appropriate tab<br>(NO_SG, MP_SG<br>or SO_SG) and<br>select the row<br>containing the<br>hostname of the<br>server that was<br>upgraded.<br>2. Verify that the<br>Status Message<br>shows Success<br>and Upgrade<br>State is Accept<br>or Reject | NOTE: If the up                                             | upgrade a<br>p. Use ir<br>hanges to<br>I to clear                       | nd alarm<br>repstat<br>Success               | 10134 (Se<br>command                                           | erver L<br>on act | Application Version<br>Upgrade ISO<br>124.00.0-16.15.0<br>UDR-124.00.0_16.15.0+86_64.Iso<br>124.00.0-16.15.0<br>UDR-124.00.0_16.15.0+86_64.Iso<br>rver could not ress<br>Upgrade Failed) di<br>tive server and ve | splays; ensur                                                                                        | 2018-05-15 06:<br>complete | 17:01 EDT    |  |
| 9. 🗌 |                                                                                                    | OCUDR-A                                                     | Upgrade State<br>Server Status<br>Accept or Reject<br>Err<br>that is be | OAM HA Role<br>Appi HA Role<br>Active<br>N/A | Server Role<br>Network Element<br>Network OAM&P<br>Sile1_NE_NO | Function<br>OAM&P | Application Version<br>Upgrade ISO<br>12.40.00.16.15.0<br>UDR-12.40.00_16.15.0×86_64 iso<br>Menu → Status 8                                                                                                    | Start Time<br>Status Message<br>2018-05-15 06 20:58 EDT<br>Success: Server upgrade is<br>& Manage→ S |                            |              |  |
|      | still indicates<br>that server could                                                                                                    | Main Menu: Status & Manage -> Server                        |                                                                         |                                              |                                                                |                   |                                                                                                    |                                                                                                    |                            |              |  |
|      | not restart the<br>application to<br>complete the                                                                                                    | Filter* 🔻                                                   | Network Ele                                                             |                                              | opl State                                                      | Alm               | DB                                                                                                    |                                                                                                    | ng Status                  | Proc         |  |
|      | upgrade, restart<br>the server by<br>clicking the                                                                                                    | DR-OCUDR-A<br>DR-OCUDR-B<br>OCUDR-A                         | Site2_NE_DR<br>Site2_NE_DR<br>Site1_NE_NC                               | _NO Er                                       | abled<br>abled<br>abled                                        |                   | Err Norm Err Norm Err Norm                                                                                                    | Norm<br>Norm<br>Norm                                                                                 |                            | Norm<br>Norm |  |
|      | Restart.<br>2. Verify that the<br>Status Message<br>shows Success<br>and Upgrade<br>State is Accept<br>or Reject                                                                                                    | OCUDR-B                                                     | Site1_NE_NC                                                             |                                              | Restart R                                                      | leboot            | Err Norm                                                                                                    | port                                                                                                 |                            | Norm         |  |

| Step | Procedure                                          |                                                                                                    | Result                        |                             |                 |                |                          |      |  |  |  |  |
|------|----------------------------------------------------|----------------------------------------------------------------------------------------------------|-------------------------------|-----------------------------|-----------------|----------------|--------------------------|------|--|--|--|--|
| 10.  | Active NOAMP                                       | NOTE: Only perf                                                                                         | orm the follo                 | wing step if U              | pgrade State is | s DEGRADED.    |                          |      |  |  |  |  |
|      | VIP:                                               | Change Max Allo                                                                                         | wed HA Role                   | for server (se              | erver that was  | upgraded) to   | Active                   |      |  |  |  |  |
|      | Navigate to Main<br>Menu → Status &<br>Manage → HA | Main Men                                                                                                | u: Statu                      | s & Man                     | age -> HA       | A [Edit]       |                          |      |  |  |  |  |
|      | [Edit]                                             |                                                                                                    |                               |                             |                 |                |                          |      |  |  |  |  |
|      |                                                    | Modifying                                                                                               | g HA attri                    | butes                       |                 |                |                          |      |  |  |  |  |
|      |                                                    | Hostname                                                                                                | Max Allow                     | ed HA Role                  | Description     |                |                          |      |  |  |  |  |
|      |                                                    | OCUDR-A                                                                                                 | Active                        | •                           | The maximum     | I desired HA F | Role for OCUDR-/         | 4    |  |  |  |  |
|      |                                                    | OCUDR-B                                                                                                 | Active                        | Active  The maximum desired |                 | desired HA F   | ired HA Role for OCUDR-B |      |  |  |  |  |
|      |                                                    | DR-OCUDR-A                                                                                              | Active                        | •                           | The maximum     | desired HA F   | Role for DR-OCU          | DR-A |  |  |  |  |
|      |                                                    | DR-OCUDR-E                                                                                              | Active                        | •                           | The maximum     | I desired HA F | Role for DR-OCU          | DR-B |  |  |  |  |
|      |                                                    | Restart server from Main Menu->Status & Manage -> Server screen<br>Main Menu: Status & Manage -> Server |                               |                             |                 |                |                          |      |  |  |  |  |
|      |                                                    | Filter* 🔻                                                                                               |                               |                             |                 |                |                          |      |  |  |  |  |
|      |                                                    | Server Hostname                                                                                         | Network Element               | Appl State                  | Alm             | DB             | Reporting Status         | Proc |  |  |  |  |
|      |                                                    |                                                                                                    | Site2_NE_DR_NO                | Enabled                     | Err             | Norm           | Norm                     | Norm |  |  |  |  |
|      |                                                    |                                                                                                    | Site2_NE_DR_NO<br>Site1_NE_NO | Enabled<br>Enabled          | Err             | Norm<br>Norm   | Norm<br>Norm             | Norm |  |  |  |  |
|      |                                                    | L                                                                                                    | Site1_NE_NO                   | Enabled                     | Err             | Norm           | Norm                     | Norm |  |  |  |  |
|      |                                                    |                                                                                                    | Stop                          | o Restart R                 | eboot NTP Syr   | nc Report      |                          |      |  |  |  |  |
|      |                                                    |                                                                                                    |                               |                             |                 |                |                          |      |  |  |  |  |

| Step  | Procedure                                      | Result                                                                                                    |
|-------|------------------------------------------------|----------------------------------------------------------------------------------------------------|
| 11. 🗌 | Active NOAMP                                   | View post-upgrade status of the servers. The following alarms may be present.                                                                                                    |
|       | VIP:<br>View post-upgrade                      | Active NO server has the following expected alarm:                                                                                                    |
|       | status                                         | Alarm ID is 13071 (No Northbound Provisioning Connections)                                                                                                    |
|       |                                                | You may also see the alarm:                                                                                                    |
|       |                                                | Alarm ID is 32532 (Server Upgrade Pending Accept/Reject)                                                                                                    |
|       |                                                | You may also see this alarm due to DRNO servers Max Allowed HA Role being set to standby in Procedure 7.                                                                                                    |
|       |                                                | Alarm ID is10073 (Server Group Max Allowed HA Role Warning)                                                                                                    |
| 12.   | Active NOAMP<br>VIP:<br>Clear browser<br>cache | JavaScript libraries, images and other objects are often modified in the upgrade. Browsers<br>can cause GUI problems by holding on to the old objects in the built-in cache. To prevent<br>these problems always clear the browser cache before logging in to an NO or SO which has<br>been upgraded: |
|       |                                                | Simultaneously hold down Ctrl-Shift-Delete.                                                                                                    |
|       |                                                | Select the appropriate type of objects and delete from the cache. For Internet Explorer the relevant object type is Temporary Internet Files. Other browsers may label these objects differently.                                                                                                    |
|       |                                                | THIS PROCEDURE HAS BEEN COMPLETED                                                                                                    |

# C.2 SERVER WORKSHEET

Select the worksheet that matches the site configuration.

### **RMS Site Configuration (Low Capacity):**

| ACTIVE SITE    | DR SITE           |
|----------------|-------------------|
| Active NOAMP:  | Active DR NOAMP:  |
| Standby NOAMP: | Standby DR NOAMP: |

## C-Class Site Configuration (Normal Configuration):

## Appendix D. Backout of a Server

### Procedure 21: Backout of a Server

| Step | Procedure                                                                                                    |              | Result                                                      |                |                              |          |                                                         |                                                       |                         |  |  |  |
|------|----------------------------------------------------------------------------------------------------|--------------|-------------------------------------------------------------|----------------|------------------------------|----------|---------------------------------------------------------|-------------------------------------------------------|-------------------------|--|--|--|
| 1.   | Using the VIP<br>address, access the<br>primary NOAMP<br>GUI.                                                       | Access th    | Access the primary NOAMP GUI as specified in Appendix A.    |                |                              |          |                                                         |                                                       |                         |  |  |  |
| 2.   | Active NOAMP                                                                                                    | Main Monu:   | Main Menu: Administration -> Software Management -> Upgrade |                |                              |          |                                                         |                                                       |                         |  |  |  |
| 2.   | VIP:                                                                                                    |              | sks T                                                       | -> Sonware     | management -                 | - Opyrau |                                                         |                                                       |                         |  |  |  |
|      | Navigate to <b>Main</b>                                                                                             | Filter* Ta   |                                                             |                |                              |          |                                                         |                                                       |                         |  |  |  |
|      | Menu →                                                                                                    | DR_NO_SG     | DR_NO_SG NO_SG                                              |                |                              |          |                                                         |                                                       |                         |  |  |  |
|      | Administration ->                                                                                                   | Hostname     | Upgrade State                                               | OAM HA Role    | Server Role                  | Function | Application Version                                     | Start Time                                            | Finish Time             |  |  |  |
|      | Software                                                                                                    |              | Server Status                                               | Appl HA Role   | Network Element              |          | Upgrade ISO                                             | Status Message                                        |                         |  |  |  |
|      |                                                                                                    | OCUDR-A      | Accept or Reject                                            |                | Network OAM&P                | OAM&P    | 12.4.0.0.0-16.15.0                                      | 2018-05-15 06:20:58 EDT                               | 2018-05-15 06:32:09 EDT |  |  |  |
|      | Management <del>&gt;</del>                                                                                          |              | Err                                                         | N/A            | Site1_NE_NO                  |          | UDR-12.4.0.0.0_16.15.0-x86_64.iso                       | Success: Server upgrade is                            |                         |  |  |  |
|      | Upgrade                                                                                                    | OCUDR-B      | Accept or Reject                                            | Standby<br>N/A | Network OAM&P<br>Site1_NE_NO | OAM&P    | 12.4.0.0.0-16.15.0<br>UDR-12.4.0.0.0_16.15.0-x86_64.iso | 2018-05-15 05:57:49 EDT<br>Success: Server upgrade is | 2018-05-15 06:17:01 EDT |  |  |  |
|      |                                                                                                    |              | <u>= </u>                                                   |                | Sile1_NL_NO                  |          | 0DR-12.4.0.0.0_10.13.0-x00_04.130                       | Success. Server upgrade is                            | complete                |  |  |  |
| 3.   | VIP:<br>1. Select the tab                                                                                           | Filter* 🔻 Ta | Administration                                              | Continuity     |                              | opgrau   |                                                         |                                                       |                         |  |  |  |
|      | containing the                                                                                                    | DK_NO_30     | _                                                           |                |                              |          |                                                         |                                                       |                         |  |  |  |
|      | server to be                                                                                                    | Hostname     | Upgrade State<br>Server Status                              | OAM HA Role    | Server Role                  | Function | Application Version<br>Upgrade ISO                      | Start Time<br>Status Message                          | Finish Time             |  |  |  |
|      | downgraded.                                                                                                    |              | Accept or Reject                                            |                | Network OAM&P                | OAM&P    | 12.4.0.0.0-16.15.0                                      | 2018-05-15 06:20:58 EDT                               | 2018-05-15 06:32:09 EDT |  |  |  |
|      | 2. Scroll to the row                                                                                                | OCUDR-A      | Err                                                         | N/A            | Site1_NE_NO                  |          | UDR-12.4.0.0.0_16.15.0-x86_64.iso                       | Success: Server upgrade is                            | complete                |  |  |  |
|      | containing the                                                                                                    | OCUDR-B      | Accept or Reject                                            | Standby        | Network OAM&P                | OAM&P    | 12.4.0.0.0-16.15.0                                      | 2018-05-15 05:57:49 EDT                               | 2018-05-15 06:17:01 EDT |  |  |  |
|      | hostname of the                                                                                                    | OCODIC-D     | Err                                                         | N/A            | Site1_NE_NO                  |          | UDR-12.4.0.0.0_16.15.0-x86_64.iso                       | Success: Server upgrade is                            | complete                |  |  |  |
|      | hostname of the<br>server to be<br>backed-out.<br>3. Verify that the<br>Upgrade State<br>shows Accept or<br>Reject. |              |                                                             |                |                              |          |                                                         |                                                       |                         |  |  |  |

| Step | Procedure                                                                                                    |                                         |               | Result                                     |  |  |  |  |
|------|----------------------------------------------------------------------------------------------------|-----------------------------------------|---------------|--------------------------------------------|--|--|--|--|
| 4.   | Active NOAMP<br>VIP:<br>Make the server<br>ready for<br>downgrade.                                                     | Main Menu: Status & Manage -> HA [Edit] |               |                                            |  |  |  |  |
|      | 1. Navigate to<br>Main Menu →<br>Status &                                                                              | Modifying                               | HA attributes |                                            |  |  |  |  |
|      | Manage → HA<br>2. Click Edit                                                                                           | Hostname                                | Description   |                                            |  |  |  |  |
|      | 3. Select the server<br>to be<br>downgraded and<br>select a Max<br>Allowed Role<br>value of Standby<br>or spare for DR | OCUDR-A                                 | Active -      | The maximum desired HA Role for OCUDR-A    |  |  |  |  |
|      |                                                                                                    | OCUDR-B                                 | Standby -     | The maximum desired HA Role for OCUDR-B    |  |  |  |  |
|      | servers.<br>4. Click <b>OK</b>                                                                                         | DR-OCUDR-A                              | Active •      | The maximum desired HA Role for DR-OCUDR-A |  |  |  |  |
|      | NOTE: For active<br>NOAMP only, you<br>are logged out<br>after this step<br>because of the HA<br>switchover. You       | DR-OCUDR-B                              | Active -      | The maximum desired HA Role for DR-OCUDR-B |  |  |  |  |
|      | switchover. You<br>must log back in to<br>continue.                                                                    | Ok Can                                  | cel           |                                            |  |  |  |  |
|      | The active server is standby                                                                                           |                                         |               |                                            |  |  |  |  |

|            | Procedure                                                                          | Result                                                                                                    |                                                                                                    |                                                                                                    |          |                                                                                                    |                                                                                        |                                                    |  |  |  |
|------------|------------------------------------------------------------------------------------|----------------------------------------------------------------------------------------------------|----------------------------------------------------------------------------------------------------|----------------------------------------------------------------------------------------------------|----------|----------------------------------------------------------------------------------------------------|----------------------------------------------------------------------------------------|----------------------------------------------------|--|--|--|
| 5.         | Active NOAMP                                                                       | Main Menu: Status & Manage -> Server                                                                                                    |                                                                                                    |                                                                                                    |          |                                                                                                    |                                                                                        |                                                    |  |  |  |
|            | VIP:                                                                               |                                                                                                    |                                                                                                    |                                                                                                    |          |                                                                                                    |                                                                                        |                                                    |  |  |  |
|            | Navigate to Main                                                                   |                                                                                                    |                                                                                                    | 4                                                                                                    |          | 22                                                                                                    | DB Reporting Status                                                                    |                                                    |  |  |  |
|            | Menu →Status &                                                                     | Server Hostname                                                                                                    | Network Element<br>Site2_NE_DR_NO                                                                                                   | Appl State<br>Enabled                                                                                          | Alm      | Err Norm                                                                                                    | Reporting Status                                                                       | Proc                                               |  |  |  |
|            | Manage → Server                                                                    | DR-OCUDR-B                                                                                                    | Site2_NE_DR_NO                                                                                                    | Enabled                                                                                                    |          | Err Norm                                                                                                    | Norm                                                                                   | Norm                                               |  |  |  |
|            | 1. Select the server                                                               | OCUDR-A                                                                                                    | Site1_NE_NO                                                                                                    | Enabled                                                                                                    |          | Err Norm                                                                                                    | Norm                                                                                   | Norm                                               |  |  |  |
|            | to be                                                                              | OCUDR-B                                                                                                    | Site1_NE_NO                                                                                                    | Enabled                                                                                                    |          | Err Norm                                                                                                    | Man                                                                                    | Norm                                               |  |  |  |
|            | downgraded and                                                                     | L                                                                                                    | 1                                                                                                    | 1                                                                                                    |          | '                                                                                                    |                                                                                        |                                                    |  |  |  |
|            | click STOP                                                                         |                                                                                                    |                                                                                                    |                                                                                                    |          |                                                                                                    |                                                                                        |                                                    |  |  |  |
|            | 2. Click <b>OK</b> to                                                              |                                                                                                    |                                                                                                    |                                                                                                    |          |                                                                                                    |                                                                                        |                                                    |  |  |  |
|            | confirm the                                                                        |                                                                                                    | Stop                                                                                                    | Restart                                                                                                    | Reboot   | NTP Sync F                                                                                                    | Report                                                                                 |                                                    |  |  |  |
|            | operation, then                                                                    |                                                                                                    |                                                                                                    |                                                                                                    |          |                                                                                                    |                                                                                        |                                                    |  |  |  |
|            | ensure the Appl                                                                    |                                                                                                    |                                                                                                    |                                                                                                    |          |                                                                                                    |                                                                                        |                                                    |  |  |  |
|            | State updates to                                                                   |                                                                                                    | Are vo                                                                                                    |                                                                                                    | ich to i | stop application s                                                                                                    | offware                                                                                |                                                    |  |  |  |
|            | Disabled.                                                                          |                                                                                                    |                                                                                                    | following se                                                                                                   |          |                                                                                                    | Ultware                                                                                |                                                    |  |  |  |
|            |                                                                                    |                                                                                                    |                                                                                                    | DR-B                                                                                                    | iver(5)  | /:                                                                                                    |                                                                                        |                                                    |  |  |  |
|            |                                                                                    |                                                                                                    | 000                                                                                                    | DICD                                                                                                    |          |                                                                                                    |                                                                                        |                                                    |  |  |  |
|            |                                                                                    |                                                                                                    |                                                                                                    |                                                                                                    |          |                                                                                                    |                                                                                        |                                                    |  |  |  |
|            |                                                                                    |                                                                                                    |                                                                                                    |                                                                                                    | _        |                                                                                                    |                                                                                        |                                                    |  |  |  |
|            |                                                                                    |                                                                                                    |                                                                                                    |                                                                                                    |          | OK Can                                                                                                    | icel                                                                                   |                                                    |  |  |  |
|            |                                                                                    |                                                                                                    |                                                                                                    |                                                                                                    |          |                                                                                                    |                                                                                        |                                                    |  |  |  |
|            |                                                                                    | Main Manue St                                                                                                    | Main Menu: Status & Manage -> Server                                                                                                |                                                                                                    |          |                                                                                                    |                                                                                        |                                                    |  |  |  |
|            |                                                                                    |                                                                                                    |                                                                                                    |                                                                                                    |          |                                                                                                    |                                                                                        |                                                    |  |  |  |
|            |                                                                                    |                                                                                                    |                                                                                                    |                                                                                                    |          |                                                                                                    |                                                                                        |                                                    |  |  |  |
|            |                                                                                    | Filter* ▼ Info*                                                                                                    | •                                                                                                    |                                                                                                    |          |                                                                                                    |                                                                                        |                                                    |  |  |  |
|            |                                                                                    | Filter*  Info* Server Hostname                                                                                                    | Network Element                                                                                                    | Appl State                                                                                                    | Alm      | DB                                                                                                    | Reporting Status                                                                       | Proc                                               |  |  |  |
|            |                                                                                    | Server Hostname<br>DR-OCUDR-A                                                                                                    | Network Element<br>Site2_NE_DR_NO                                                                                                   | Enabled                                                                                                    |          | Err Norm                                                                                                    | Norm                                                                                   | Norm                                               |  |  |  |
|            |                                                                                    | Server Hostname<br>DR-OCUDR-A<br>DR-OCUDR-B                                                                                                    | Network Element<br>Site2_NE_DR_NO<br>Site2_NE_DR_NO                                                                                 | Enabled<br>Enabled                                                                                             |          | Err Norm<br>Err Norm                                                                                                    | Norm                                                                                   | Norm<br>Norm                                       |  |  |  |
|            |                                                                                    | Server Hostname<br>DR-OCUDR-A<br>DR-OCUDR-B<br>OCUDR-A                                                                                                    | Network Element           Site2_NE_DR_NO           Site2_NE_DR_NO           Site1_NE_NO                                             | Enabled<br>Enabled                                                                                             |          | Err Norm<br>Err Norm<br>Err Norm                                                                                                    | Norm<br>Norm<br>Norm                                                                   | Norm<br>Norm<br>Norm                               |  |  |  |
|            |                                                                                    | Server Hostname<br>DR-OCUDR-A<br>DR-OCUDR-B                                                                                                    | Network Element<br>Site2_NE_DR_NO<br>Site2_NE_DR_NO                                                                                 | Enabled<br>Enabled                                                                                             |          | Err Norm<br>Err Norm                                                                                                    | Norm                                                                                   | Norm<br>Norm                                       |  |  |  |
|            |                                                                                    | Server Hostname<br>DR-OCUDR-A<br>DR-OCUDR-B<br>OCUDR-A                                                                                                    | Network Element           Site2_NE_DR_NO           Site2_NE_DR_NO           Site1_NE_NO                                             | Enabled<br>Enabled                                                                                             |          | Err Norm<br>Err Norm<br>Err Norm                                                                                                    | Norm<br>Norm<br>Norm                                                                   | Norm<br>Norm<br>Norm                               |  |  |  |
| <u>с П</u> | Active NOAMP                                                                       | Server Hostname<br>DR-OCUDR-A<br>DR-OCUDR-B<br>OCUDR-B<br>OCUDR-B                                                                                                    | Network Element           Site2_NE_DR_NO           Site2_NE_DR_NO           Site1_NE_NO           Site1_NE_NO           Site1_NE_NO | Enabled<br>Enabled<br>Enabled<br>Disabled                                                                      |          | Err Norm<br>Err Norm<br>Err Norm<br>Err Norm                                                                                                    | Norm<br>Norm<br>Norm                                                                   | Norm<br>Norm<br>Norm                               |  |  |  |
| 6.         | Active NOAMP<br>VIP:                                                               | Server Hostname<br>DR-OCUDR-A<br>DR-OCUDR-B<br>OCUDR-B<br>OCUDR-B                                                                                                    | Network Element           Site2_NE_DR_NO           Site2_NE_DR_NO           Site1_NE_NO                                             | Enabled<br>Enabled<br>Enabled<br>Disabled                                                                      |          | Err Norm<br>Err Norm<br>Err Norm<br>Err Norm                                                                                                    | Norm<br>Norm<br>Norm                                                                   | Norm<br>Norm<br>Norm                               |  |  |  |
| 6.         | VIP:                                                                               | Server Hostname<br>DR-OCUDR-A<br>DR-OCUDR-B<br>OCUDR-B<br>OCUDR-B                                                                                                    | Network Element           Site2_NE_DR_NO           Site2_NE_DR_NO           Site1_NE_NO           Site1_NE_NO           Site1_NE_NO | Enabled<br>Enabled<br>Enabled<br>Disabled                                                                      |          | Err Norm<br>Err Norm<br>Err Norm<br>Err Norm                                                                                                    | Norm<br>Norm<br>Norm                                                                   | Norm<br>Norm<br>Norm                               |  |  |  |
| 6.         | VIP:<br>Navigate to Main                                                           | Server Hostname<br>DR-OCUDR-A<br>DR-OCUDR-B<br>OCUDR-B<br>OCUDR-B                                                                                                    | Network Element           Site2_NE_DR_NO           Site2_NE_DR_NO           Site1_NE_NO           Site1_NE_NO           Site1_NE_NO | Enabled<br>Enabled<br>Enabled<br>Disabled                                                                      |          | Err Norm<br>Err Norm<br>Err Norm<br>Err Norm                                                                                                    | Norm<br>Norm<br>Norm                                                                   | Norm<br>Norm<br>Norm                               |  |  |  |
| 6.         | VIP:<br>Navigate to Main<br>Menu →                                                 | Server Hostname<br>DR-OCUDR-A<br>DR-OCUDR-B<br>OCUDR-B<br>OCUDR-B<br>Main Menu: Admin<br>Filter • Tasks •<br>DR_NO_SG NO_SG<br>Upgrac                                                              | Network Element Site2_NE_DR_NO Site2_NE_DR_NO Site1_NE_NO Site1_NE_NO                                                               | Enabled<br>Enabled<br>Enabled<br>Disabled                                                                      |          | Err Norm<br>Err Norm<br>Err Norm<br>Err Norm                                                                                                    | Norm<br>Norm<br>Norm                                                                   | Norm<br>Norm<br>Norm                               |  |  |  |
| 6.         | VIP:<br>Navigate to Main<br>Menu →<br>Administration →                             | Server Hostname<br>DR-OCUDR-A<br>DR-OCUDR-B<br>OCUDR-B<br>OCUDR-B<br>Main Menu: Admin<br>Filter Tasks T<br>DR_NO_SG NO_SG                                                                          | Network Element           Site2_NE_DR_NO           Site2_NE_DR_NO           Site1_NE_NO           Site1_NE_NO                       | Enabled<br>Enabled<br>Enabled<br>Disabled                                                                      | > Upgrad | Err Norm<br>Err Norm<br>Err Norm<br>Err Norm                                                                                                    | Norm<br>Norm<br>Norm<br>Man                                                            | Norm<br>Norm<br>Man                                |  |  |  |
| 6.         | VIP:<br>Navigate to Main<br>Menu →<br>Administration →<br>Software                 | Server Hostname<br>DR-OCUDR-A<br>DR-OCUDR-B<br>OCUDR-B<br>OCUDR-B<br>Main Menu: Admin<br>Filter Tasks T<br>DR_NO_SG NO_SG<br>Hostname<br>Upgrac<br>Server                                          | Network Element     Site2_NE_DR_NO     Site2_NE_DR_NO     Site1_NE_NO     Site1_NE_NO      Site1_NE_NO                              | Enabled<br>Enabled<br>Enabled<br>Disabled<br>are Management<br>Server Role<br>Network Element<br>Network CAM&P | > Upgrad | Err Norm  Err Norm  Err Norm  Crr Norm  Crr No | Norm<br>Norm<br>Norm<br>Man<br>Start Time<br>Starts Message<br>2018-05-15 06 20:58 EDT | Norm Norm Norm Finish Time 2018-05-15 06:32 09 EDT |  |  |  |
| 6.         | VIP:<br>Navigate to Main<br>Menu →<br>Administration →<br>Software<br>Management → | Server Hostname<br>DR-OCUDR-A<br>DR-OCUDR-B<br>OCUDR-B<br>OCUDR-B<br>Main Menu: Admin<br>Filter  Tasks  DR_NO_SG NO_SG<br>Hostname<br>Upgrad<br>Server<br>OCUDR-A                                  | Network Element     Site2_NE_DR_NO     Site1_NE_NO     Site1_NE_NO     Site1_NE_NO                                                  |                                                                                                    | > Upgrad | Application Version           Application Version           Upgrade ISO           124.0.0.0-16.15.0           UDR-12.4.0.0_0_16.15.0-386_64.lso                                                                                                    | Norm<br>Norm<br>Norm<br>Man<br>Start Time<br>Starts Message                            | Norm Norm Norm Finish Time 2018-05-15 06:32 09 EDT |  |  |  |
| 6.         | VIP:<br>Navigate to Main<br>Menu →<br>Administration →<br>Software                 | Server Hostname<br>DR-OCUDR-A<br>DR-OCUDR-B<br>OCUDR-B<br>OCUDR-B<br>Main Menu: Admin<br>Filter  Tasks  DR_NO_SG<br>NO_SG<br>Hostname<br>Upgrad<br>Server<br>OCUDR-A<br>Accep<br>OCUDR-A<br>Backou | Network Element     Site2_NE_DR_NO     Site1_NE_NO     Site1_NE_NO     Site1_NE_NO                                                  | Enabled<br>Enabled<br>Enabled<br>Disabled<br>are Management<br>Server Role<br>Network Element<br>Network CAM&P | > Upgrad | Err Norm  Err Norm  Err Norm  Crr Norm  Crr No | Norm<br>Norm<br>Norm<br>Man<br>Start Time<br>Starts Message<br>2018-05-15 06 20:58 EDT | Norm Norm Norm Finish Time 2018-05-15 06:32 09 EDT |  |  |  |

| Step | Procedure                                                                                                    | Result                                                                                                    |                                                                                                    |                                                                             |                                                                     |                                  |                                                          |                                                |             |  |  |
|------|----------------------------------------------------------------------------------------------------|----------------------------------------------------------------------------------------------------|----------------------------------------------------------------------------------------------------|-----------------------------------------------------------------------------|---------------------------------------------------------------------|----------------------------------|----------------------------------------------------------|------------------------------------------------|-------------|--|--|
| 7.   | Active NOAMP<br>VIP:<br>1. Select the tab<br>containing the<br>server to be<br>downgraded.<br>2. Scroll to the row<br>containing the<br>hostname of the<br>server to be<br>backed-out.<br>3. Verify that the<br>Upgrade State<br>shows Backout<br>Ready. (It may<br>take a few<br>moments to<br>change status) | Hostname<br>OCUDR-B                                                                                                  | Upgrade State<br>Server Status<br>Backout Ready<br>Err                                                                                                    | OAM HA Role<br>Appi HA Role<br>Standby<br>N/A                               | Server Role Network Element Network OAM&P Site1_NE_NO               | Function<br>OAM&P                | Application Version<br>Upgrade ISO<br>12.4.0.0.0-16.15.0 | Start Time<br>Status Message                   | Finish Time |  |  |
| 8.   | Server XMI IP<br>(SSH):<br>SSH to server                                                                                                    | -                                                                                                    | Use your SSH client to connect to the server (ex. ssh, putty): <pre>ssh<server address=""></server></pre>                                                             |                                                                             |                                                                     |                                  |                                                          |                                                |             |  |  |
| 9.   | Server XMI IP<br>(SSH):<br>Login as admusr<br>user                                                                                                    | Passwc<br>Switch                                                                                                    | musr:<br>as: admuss<br>ord: <ente:<br>a to root s<br/>ord: <ente:< td=""><td>r passwor<br/>su -</td><td></td><td></td><td></td><td></td><td></td></ente:<></ente:<br> | r passwor<br>su -                                                           |                                                                     |                                  |                                                          |                                                |             |  |  |
| 10.  | Server XMI IP<br>(SSH):<br>Perform the<br>backout                                                                                                    | Spare. Ru<br># ha.m<br>NOTE: If f<br>2. Go to MA<br>3. Click Edit<br>4. Switch M<br>5. Perform t<br># scre<br># /var | In the follow<br>hystate<br>the state of<br><b>NIN MENU:</b><br>ax Allowed<br>the backout<br>een<br>:/TKLC/back                                                       | ving comm<br>the server<br>STATUS &<br>HA role to<br>using the<br>cout/reje | nand to find<br>is Active, t<br>MANAGE -<br>standby<br>reject scrip | l the HA<br>hen pe<br>→ HA<br>t: | A state:                                                 | Server is in Stan<br>ps to move to st<br>er y. |             |  |  |
| 11.  | Server XMI IP<br>(SSH):<br>Backout proceeds                                                                                                    | Informatior<br>After backo                                                                                           | •                                                                                                    |                                                                             |                                                                     |                                  |                                                          | ckout proceeds                                 |             |  |  |

| Step  | Procedure                                                     | Result                                                                                                    |
|-------|---------------------------------------------------------------|----------------------------------------------------------------------------------------------------|
| 12.   | Server XMI IP<br>(SSH):                                       | Use your SSH client to connect to the server (ex. ssh, putty):                                                                                              |
|       | SSH to server and login as root user                          | login as: admusr<br>password: <enter password=""></enter>                                                                                                   |
|       |                                                               | Switch to root su -<br>password: < <i>enter password</i> >                                                                                                  |
| 13.   | Server XMI IP                                                 | Perform the backout_restore utility to restore the full database run environment:                                                                           |
|       | (SSH):                                                        | #/usr/TKLC/appworks/sbin/backout_restore                                                                                                    |
|       |                                                               | <b>NOTE:</b> If asked if you would like to proceed, answer y.                                                                                               |
|       |                                                               | If the restore was successful, the following message is displayed:                                                                                          |
|       |                                                               | Success: Full restore of COMCOL run env has completed.                                                                                                    |
|       |                                                               | Return to the backout procedure document for further instruction.                                                                                           |
| 14. 🗌 |                                                               | Enter the following command to reboot the server. If logged in as admusr, it is necessary to use sudo.                                                      |
|       |                                                               | # init 6                                                                                                    |
|       |                                                               | This step takes several minutes and terminates the SSH session.                                                                                             |
| 15.   | Server XMI IP<br>(SSH):                                       | Use your SSH client to connect to the server (ex. ssh, putty):                                                                                              |
|       | SSH to backed-out<br>server and login as<br>root user         | <pre>ssh<server address=""> login as: admusr password: <enter password=""> Switch to root su - password: <enter password=""></enter></enter></server></pre> |
| 16.   | Server XMI IP                                                 | If this is an NOAMP server, verify httpd service is running. Run the command:                                                                               |
|       | <b>(SSH):</b><br>Verify services                              | # service httpd status                                                                                                    |
|       | restart                                                       | Verify expected output displays httpd is running (the process IDs are variable so the list of numbers can be ignored):                                      |
|       |                                                               | httpd <process are="" here="" ids="" listed=""> is running</process>                                                                                        |
|       |                                                               | If httpd is still not running after approximately 3 minutes, then services have failed to restart.                                                          |
|       |                                                               | Exit from the command line of backed-out server.                                                                                                    |
|       |                                                               | # exit                                                                                                    |
|       |                                                               |                                                                                                    |
| 17.   | Using the VIP<br>address, access the<br>primary NOAMP<br>GUI. | Access the primary NOAMP GUI as specified in Appendix A.                                                                                                    |

| Step  | Procedure                                                                                                    |                                                                                                    | Result                                                                                                    |                                                    |                            |                                    |                              |             |  |  |  |  |
|-------|----------------------------------------------------------------------------------------------------|----------------------------------------------------------------------------------------------------|----------------------------------------------------------------------------------------------------|----------------------------------------------------|----------------------------|------------------------------------|------------------------------|-------------|--|--|--|--|
| 18. 🗌 | Active NOAMP                                                                                                    | Main Menu: Admini                                                                                      | stration -> Software M                                                                                                  | anagement ->                                       | • Upgrad                   | Ð                                  |                              |             |  |  |  |  |
|       | <b>VIP:</b><br>Verify server                                                                                              | Filter'  Tasks                                                                                         |                                                                                                    |                                                    |                            |                                    |                              |             |  |  |  |  |
|       | states.                                                                                                    | DR_NO_SG NO_SG                                                                                         |                                                                                                    |                                                    |                            |                                    |                              |             |  |  |  |  |
|       | Navigate to <b>Main</b><br>Menu →                                                                                         | Hostname<br>Server                                                                                     |                                                                                                    | Server Role<br>Network Element                     | Function                   | Application Version<br>Upgrade ISO | Start Time<br>Status Message | Finish Time |  |  |  |  |
|       | Administration $\rightarrow$                                                                                              | OCUDR-A Ready                                                                                          | Active                                                                                                    | Network OAM&P<br>Site1 NE NO                       | OAM&P                      | 12.4.0.0.0-16.14.0                 |                              |             |  |  |  |  |
|       | Software<br>Management →<br>Upgrade                                                                                       | OCUDR-B                                                                                                | Err N/A                                                                                                    | Network OAM&P Site1_NE_NO                          | OAM&P                      | 12.4.0.0.0-16.14.0                 |                              |             |  |  |  |  |
| 19.   | Active NOAMP<br>VIP:<br>1. Correct Upgrade<br>State on<br>downgraded<br>server<br>2. Navigate to<br>Main Menu<br>Status & | <ul> <li>If the state is N</li> <li>Due to backout b<br/>modify the down</li> <li>Main Menu</li> </ul> | eady, you are finish<br>ot Ready, continue<br>eing initiated from<br>graded server so th<br>u: Status &<br>HA attribute | to next ste<br>the comma<br>nat its Upgr<br>Manage | p.<br>and line<br>ade Stat | instead of thr<br>te moves to Re   | eady.                        | you must    |  |  |  |  |
|       | Manage→HA[Ed<br>it]                                                                                                    | Hostname                                                                                               | Max Allowed HA                                                                                                    | Role De                                            | scriptio                   | on                                 |                              |             |  |  |  |  |
|       | <ol> <li>Select the<br/>downgraded<br/>server.</li> <li>Select a Max<br/>Allowed HA Role</li> </ol>                       | OCUDR-A                                                                                                | Active •                                                                                                    |                                                    |                            |                                    | A Role for OCU               | IDR-A       |  |  |  |  |
|       | value of Active<br>5. Click <b>Ok</b> .<br>6. Verify the Max<br>Allowed HA Role                                           | OCUDR-B                                                                                                | Active •                                                                                                    | The                                                | e maxim                    | um desired H4                      | A Role for OCU               | IDR-B       |  |  |  |  |
|       | is set to the<br>specified value<br>for the server.                                                                       | DR-OCUDR-A                                                                                             | Active •                                                                                                    | The                                                | e maxim                    | um desired HA                      | A Role for DR-0              | OCUDR-A     |  |  |  |  |
|       |                                                                                                    | DR-OCUDR-B                                                                                             | Active •                                                                                                    | The                                                | e maxim                    | um desired HA                      | A Role for DR-(              | OCUDR-B     |  |  |  |  |
|       |                                                                                                    |                                                                                                    |                                                                                                    |                                                    |                            |                                    |                              |             |  |  |  |  |

| Step | Procedure                                                                                                    |                                                                                                    |                |              | Re              | sult     |                     |                |             |
|------|----------------------------------------------------------------------------------------------------|----------------------------------------------------------------------------------------------------|----------------|--------------|-----------------|----------|---------------------|----------------|-------------|
| 20.  | Active NOAMP<br>VIP:<br>Navigate to Main<br>Menu                                                                                          | Main Menu: Administration -> Software Management -> Upgrade                                               |                |              |                 |          |                     |                |             |
|      |                                                                                                    |                                                                                                    | sks ▼<br>NO_SG |              |                 |          |                     |                |             |
|      | Administration ->                                                                                                    | Hostname                                                                                                  | Upgrade State  | OAM HA Role  | Server Role     | Function | Application Version | Start Time     | Finish Time |
|      | Software                                                                                                    | Hostname                                                                                                  | Server Status  | Appl HA Role | Network Element |          | Upgrade ISO         | Status Message |             |
|      | Management $\rightarrow$                                                                                                    | OCUDR-A                                                                                                   | Ready          | Active       | Network OAM&P   | OAM&P    | 12.4.0.0.0-16.14.0  |                |             |
|      | Upgrade;                                                                                                    |                                                                                                    | Err            | N/A          | Site1_NE_NO     |          |                     |                |             |
|      | Soloct the tab of                                                                                                    | OCUDR-B                                                                                                   | Ready          | Standby      | Network OAM&P   | OAM&P    | 12.4.0.0.0-16.14.0  |                |             |
|      | Select the tab of<br>the server group                                                                                                    |                                                                                                    | Err            | N/A          | Site1_NE_NO     |          |                     |                |             |
|      | server to be<br>downgraded.<br>Verify its Upgrade<br>State is Ready. (It<br>might take a<br>couple minutes for<br>the grid to<br>update.) |                                                                                                    |                |              |                 |          |                     |                |             |
| 21.  | Verify application version                                                                                                    | Verify the Application Version value for this server has been downgraded to the original release version. |                |              |                 |          | riginal             |                |             |
|      |                                                                                                    | 1                                                                                                    | HIS PROCED     | OURE HAS B   |                 | ETED     |                     |                |             |

## Appendix E. Verifying servers are Syncronized

| Step    | Procedure                                                                                                    | Result                                                                                                 |  |                                                                                                    |                                                                 |                                                        |                                      |                                                                                  |                                                  |                                                                       |                                              |                                                                         |
|---------|----------------------------------------------------------------------------------------------------|----------------------------------------------------------------------------------------------------|--|----------------------------------------------------------------------------------------------------|-----------------------------------------------------------------|--------------------------------------------------------|--------------------------------------|----------------------------------------------------------------------------------|--------------------------------------------------|-----------------------------------------------------------------------|----------------------------------------------|-------------------------------------------------------------------------|
| Step 1. | Procedure<br>Active NOAMP<br>VIP:<br>Confirm servers<br>are in sync before<br>upgrading the next<br>server<br>1. Navigate to<br>Main Menu →<br>Status &<br>Manage →<br>Database<br>2. Repl Status is<br>Allowed | Main Menu: Sta<br>Filter V Into'<br>Network Element<br>Site2_NE_DR_NO<br>Site1_NE_NO<br>Site2_NE_DR_NO |  | Contemporation of the second second s | Se<br>OAM Max HA<br>Role<br>Spare<br>Active<br>Standby<br>Spare | Application<br>Max HA Role<br>N/A<br>N/A<br>N/A<br>N/A | Status<br>Normal<br>Normal<br>Normal | DB Level           0           0           0           0           0           0 | OAM Repl<br>Status<br>Normal<br>Normal<br>Normal | SIG Repl<br>Status<br>NotApplicable<br>NotApplicable<br>NotApplicable | Repl Status<br>Allowed<br>Allowed<br>Allowed | Repl Audit<br>Status<br>NotApplicable<br>NotApplicable<br>NotApplicable |
|         | Allowed<br>3. The DB Levels is<br>the same or<br>close in<br>numbers.                                                                                                    |                                                                                                    |  |                                                                                                    |                                                                 |                                                        |                                      |                                                                                  |                                                  |                                                                       |                                              |                                                                         |

## Appendix F. Determine if TVOE Upgrade is Required

When upgrading a server that exists as a virtual guest on a TVOE host, it is first necessary to determine whether the TVOE host (that is, bare-metal) server must first be upgraded to a newer release of TVOE.

NOAM servers are often implemented as TVOE guests in C-class deployments, so the TVOE upgrade check is necessary. MPs are deployed as guests on the same TVOE host as the OAM servers, and so by the time the MP servers are being upgraded, TVOE has been upgraded and there is no need to do so again.

**NOTE:** This procedure does not apply to Oracle Communications User Data Repository Cloud based systems.

This procedure checks if TVOE upgrade is required.

Check off ( $\sqrt{}$ ) each step as it is completed. Boxes have been provided for this purpose under each step number.

| Step | Procedure                                                                                                    | Result                                                                                                    |
|------|----------------------------------------------------------------------------------------------------|----------------------------------------------------------------------------------------------------|
| 1.   | Determine the<br>version of TVOE                                                                                 | <ol> <li>Log into the host server where TVOE is installed.</li> <li>Run the following command to get the current TVOE installed version:</li> </ol> |
|      | running on the<br>server that hosts<br>the virtual guest<br>being upgraded.                                      | <pre>[root@udrTVOEblade2 ~]# appRev<br/>Install Time: Tue Aug 7 08:17:52 2012<br/>Product Name: TVOE</pre>                                          |
|      |                                                                                                    | Product Release: 2.0.0_80.16.0<br>Part Number ISO: 872-2290-104<br>Part Number USB: 872-2290-104                                                    |
|      |                                                                                                    | Base Distro Product: TPD                                                                                                    |
|      |                                                                                                    | Base Distro Release: 6.0.0_80.16.0<br>Base Distro ISO: TPD.install-6.0.0_80.16.0-CentOS7.4 -x86_64.iso<br>OS: CentOS 6.2                            |
| 2.   | Check the TVOE<br>release version<br>required for<br>target release                                              | Contact My Oracle Support referring Appendix J of this document to determine the appropriate release version.                                       |
| 3.   | If the release in<br>Step 1 is less than<br>what is required<br>in Step 2 then<br>upgrade of TVOE<br>is required | The procedure to upgrade TVOE on the host server is in Appendix G.                                                                                  |

### Appendix G. Upgrade TVOE Platform

This appendix provides the procedure for upgrading TVOE on a host server that supports one or more Oracle Communications User Data Repository virtual guests.

If upgrading an Oracle Communications User Data Repository server that is deployed as a virtual guest on a bare-metal server running the TVOE host software, then TVOE itself may have to be upgraded first. Refer to Appendix F to determine if a TVOE upgrade is required.

#### NOTES:

- If you are upgrading a server that is not virtualized by TVOE, then this Appendix does not apply.
- This procedure does not apply to Oracle Communications User Data Repository Cloud based systems.

This procedure verifies that all required materials are present.

Check off ( $\sqrt{}$ ) each step as it is completed. Boxes have been provided for this purpose under each step number.

#### Procedure 24: Upgeade TVOE Platform

| Step | Procedure                                       | Result                                                                                                    |  |  |  |  |  |
|------|-------------------------------------------------|----------------------------------------------------------------------------------------------------|--|--|--|--|--|
| 1.   | Disable all the applications                    | <ol> <li>Access the primary NOAMP GUI as specified in Appendix A</li> <li>Navigate to Status &amp; Manage → Server</li> </ol>                                                                                                    |  |  |  |  |  |
|      | running on current<br>TVOE.                     | The Server Status screen is displayed                                                                                                    |  |  |  |  |  |
|      |                                                 | <ul> <li>3. Identify the SO or MP (virtual) servers that are running on the TVOE environment to be upgraded, and select these</li> <li>4. Click <b>Stop</b>.</li> </ul>                                                                    |  |  |  |  |  |
|      |                                                 | <ul><li>5. Confirm the operation by clicking <b>OK</b></li><li>6. Verify that the Appl State for all the selected servers changed to Disabled</li></ul>                                                                                    |  |  |  |  |  |
| 2.   | Find out the guests<br>running on TVOE<br>host. | List the guests running on the TVOE host by using following command:<br># ssh admusr@ <tvoe ip=""><br/>login as: admusr<br/>password: <enter password=""><br/>Switch to root su -<br/>password: <enter password=""></enter></enter></tvoe> |  |  |  |  |  |
|      |                                                 | <pre># virsh listall</pre>                                                                                                    |  |  |  |  |  |
|      |                                                 | <b>NOTE:</b> The output of the virsh list command lists all the guests running on current TVOE host.                                                                                                    |  |  |  |  |  |
| 3.   | Shutdown each                                   | Run the following command for each guest identified in Step 2:                                                                                                    |  |  |  |  |  |
|      | guest running on<br>TVOF host.                  | <pre># virsh shutdown <guestname></guestname></pre>                                                                                                    |  |  |  |  |  |
|      | TVUE nost.                                      | NOTES                                                                                                    |  |  |  |  |  |
|      |                                                 | <ul> <li>Alternatively, you can use the Manage software inventory screen on PM&amp;C to shutdown the guests.</li> <li>Server is not listed on the Status &amp; Manage screen after being shutdown from the TVOE host.</li> </ul>           |  |  |  |  |  |

| Step | Procedure                                                   | Result                                                                                                    |  |  |  |
|------|-------------------------------------------------------------|----------------------------------------------------------------------------------------------------|--|--|--|
| 4.   | Upgrade TVOE                                                | Periodically run the following command until the command displays no entries.<br>This means that all VMs have been shut down:                                                                                                    |  |  |  |
| 5.   | After completed                                             | After the TVOE upgrade is completed on the host server, the applications may<br>not be started automatically.<br>Proceed with the next step to restore service.                                                                                                    |  |  |  |
| 6.   | Verify Enable<br>Virtual Guest<br>Watchdog is set<br>for VM | From the PM&C VM Management form, verify that Enable Virtual Watchdog is selected.         Virtual Machine Management         Image: Comparison of the second of the second of the secon |  |  |  |
| 7. 🗌 | Enable all the<br>applications<br>disabled in step1         | <ol> <li>Enable all applications running on current TVOE:</li> <li>Log into the NOAM VIP GUI</li> <li>Navigate to Status &amp; Manage → Server.</li> <li>The Server Status screen is displayed</li> <li>Select all the applications (NOs/SOs) running on current TVOE, excluding the server which is in upgrade Ready state. The Upgrade State can be verified from the Administration → Upgrade screen.</li> <li>Click Restart.</li> <li>Confirm the operation by clicking OK.</li> <li>Verify that the Appl State for all the selected servers is Enabled.</li> </ol>                                                                                                    |  |  |  |

### Appendix H. Change Resources Allocated To VM Guests

### H.1 CHANGE VCPU CORES AND RAM ALLOCATED TO NOAMP GUESTS

This Appendix provides the procedure for changing VCPU cores and RAM allocated to NOAMP virtual guests.

This needs PM&C GUI screen.

This procedure has to be followed only if it is being done for either of the following cases:

- 1. upgrade is being done from G8 profile to G9 profile;
- 2. upgrade is being done from Oracle Communications User Data Repository 10.2.x Oracle RMS low capacity setup;

**NOTE:** If you are upgrading to a G8 profile then this appendix does not apply.

**NOTE:** This procedure does not apply to Oracle Communications User Data Repository Cloud based systems.

This procedure verifies that all required materials are present.

Check off ( $\sqrt{}$ ) each step as it is completed. Boxes have been provided for this purpose under each step number.

Procedure 25: Change VCPU Cores and RAM Allocated To NOAMP Guests

| Step | Procedure                    | Result                                                                                                    |
|------|------------------------------|----------------------------------------------------------------------------------------------------|
| 1.   | Login to PM&C<br>GUI screen. | Oracle System Login Mon Oct 19 05:33:36 2015 EDT                                                                                                    |
|      |                              | Log In<br>Enter your username and password to log in<br>Session timed out at 5:33:36 am.                                                                                      |
|      |                              | Username: pmacadmin<br>Password: ••••••<br>Change password                                                                                                    |
|      |                              | Log In<br>Unauthorized access is prohibited. This Oracle system requires the use of Microsoft Internet Explorer 8.0, 9.0,<br>or 10.0 with support for JavaScript and cookies. |

| Step | Procedure                                                              | Result                                                                                                    |
|------|------------------------------------------------------------------------|----------------------------------------------------------------------------------------------------|
| 2.   | Navigate to Main<br>Menu->VM<br>Management                             | <ul> <li>Main Menu</li> <li>Hardware</li> <li>Software</li> <li>VM Management</li> <li>Storage</li> <li>Administration</li> <li>Status and Manage</li> <li>Task Monitoring</li> <li>Legal Notices</li> <li>Help</li> <li>Logout</li> </ul> |
| 3.   | Select the TVOE<br>that contains NO<br>server from VM<br>Entities list | VM Entities <ul> <li>Refresh</li> <li>Enc: 11901 Bay: 3F</li> <li>UDRPV01-S2-MP-LC-2</li> <li>UDRPV01-S2-NO-LC-B</li> <li>UDRPV01-S2-SO-LC-B</li> <li>Pc1191236-TVOE</li> <li>Enc: 11901 Bay: 5F</li> </ul>                                |
| 4.   | Change Current<br>Power State to<br>Shutdown                           | View VM Guest       Name: UDRPV01-S2-NO-LC-<br>Host: Enc: 11901 Bay: 3F       Current Power State: Running<br>Shutdown          VM Info       Software       Network                                                                       |
| 5.   | Click <b>Edit</b> .                                                    | Edit       Delete       Clone Guest       Regenerate Device Mapping ISO         Install OS       Upgrade       Accept Upgrade       Reject Upgrade                                                                                         |

| Step | Procedure                                                                                     | Result                                                                                                    |  |  |  |  |  |  |
|------|-----------------------------------------------------------------------------------------------|----------------------------------------------------------------------------------------------------|--|--|--|--|--|--|
| 6.   | For Gen9 upgrade<br>only:<br>Change Num<br>vCPUs to 28                                        | Edit VM Guest       Name: UDRPV01-S2-NO-LC-B<br>Host: fe80::8edc:d4ff:feae:ad4       Current Power State: Shut Down<br>Shutdown                                                                                                    |  |  |  |  |  |  |
| 7.   | For Oracle RMS<br>upgrade only:<br>Change Num<br>vCPUs to 36 and<br>Memory (MBs) to<br>196608 | Edit VM Guest       Name: NO-A       Current Power State: Shut Down         Host: fe80::4405:d3ff:fee6:56d3       On        Change         VM Info       Software       Network       Media         Memory (MBs):       196,608       Image       Image         * Do not oversubscribe the TVOE host's memory.       VM UUID: fe38720b-5cf5-4041-acd2-a01569fe1533       Image         If an error displays in the GUI and it inhibits allocating 36 vCPU cores to NOAMP, ensure that the PM&C has been upgraded to version 6.0.1.0.1-60.22.0 or higher. |  |  |  |  |  |  |
| 8.   | Click <b>Save</b> .                                                                           | Save Cancel                                                                                                    |  |  |  |  |  |  |
| 9.   | Change Current<br>Power State to On                                                           | Current Power State: Shut Down On  Change NOTE: Power-up procedure takes a while.                                                                                                    |  |  |  |  |  |  |
| 10.  | When the Power is<br>on, the current<br>power state should<br>show running.                   | View VM Guest       Name:       UDRPV01-S1-MP-1       Current Power State:       Running         Host:       Enc:       11902 Bay:       5F       Shutdown < Change         VM Info       Software       Network       Media                                                                                                    |  |  |  |  |  |  |
|      | THIS PROCEDURE HAS BEEN COMPLETED                                                             |                                                                                                    |  |  |  |  |  |  |

### Appendix I. Configuring Services for Dual Path HA

This Appendix provides the procedure for updating Oracle Communications User Data Repository Services for the Dual Path HA feature. This applies to all configurations that make use of a Secondary/DR Site.

This procedure verifies that all required materials are present.

Check off ( $\sqrt{}$ ) each step as it is completed. Boxes have been provided for this purpose under each step number.

| Step | Procedure                                                     |                                                          | Result           |                  |  |  |  |
|------|---------------------------------------------------------------|----------------------------------------------------------|------------------|------------------|--|--|--|
| 1.   | Using the VIP<br>address, access the<br>primary NOAMP<br>GUI. | Access the primary NOAMP GUI as specified in Appendix A. |                  |                  |  |  |  |
| 2.   | Active NOAMP VIP:<br>Navigate to Main<br>Menu →               | Main Menu: Configuration -> Networkin                    | •                |                  |  |  |  |
|      |                                                               | Name<br>OAM                                              | Intra-NE Network | Inter-NE Network |  |  |  |
|      | Configuration $\rightarrow$                                   | Replication                                              | M                | XMI              |  |  |  |
|      | Networking ->                                                 | Signaling                                                | XSI1             | XSI1             |  |  |  |
|      |                                                               | HA_Secondary                                             | IMI              | XSI1             |  |  |  |
|      | Services                                                      | HA_MP_Secondary                                          | IMI              | ×MI              |  |  |  |
|      |                                                               | Replication_MP                                           | IMI              | XMI              |  |  |  |
|      |                                                               | ComAgent                                                 | IM               | XSI1             |  |  |  |

| Step | Procedure                                                                                                    | Result                                                                                                   |                                   |                                                                   |                     |                                                                             |  |  |  |  |
|------|----------------------------------------------------------------------------------------------------|----------------------------------------------------------------------------------------------------|-----------------------------------|-------------------------------------------------------------------|---------------------|-----------------------------------------------------------------------------|--|--|--|--|
| 3. 🗌 | Active NOAMP VIP:<br>Change Service<br>value.<br>1. Change Inter-NE<br>HA_Secondary to<br>XSI1.<br>2. Click Apply.<br>3. Click OK. | Main Menu: Configuration -> Networking -> Services [Edit]                                                |                                   |                                                                   |                     |                                                                             |  |  |  |  |
|      |                                                                                                    | Services                                                                                                 |                                   |                                                                   |                     |                                                                             |  |  |  |  |
|      |                                                                                                    | Name                                                                                                    | Intra-NE Network Inter-NE Network |                                                                   |                     |                                                                             |  |  |  |  |
|      |                                                                                                    | OAM                                                                                                    | IMI 🔻                             | XMI •                                                             |                     |                                                                             |  |  |  |  |
|      |                                                                                                    | Replication                                                                                              | IMI 🔻                             | XMI                                                               |                     |                                                                             |  |  |  |  |
|      |                                                                                                    | Signaling                                                                                                | XSI1 •                            | XSI1 •                                                            |                     |                                                                             |  |  |  |  |
|      |                                                                                                    | HA_Secondary                                                                                             | IMI 🔻                             | XSI1 V                                                            |                     |                                                                             |  |  |  |  |
|      |                                                                                                    | HA_MP_Secondary                                                                                          | IMI •                             | XMI •                                                             |                     |                                                                             |  |  |  |  |
|      |                                                                                                    | Replication_MP                                                                                           | IMI 🔻                             | XMI •                                                             |                     |                                                                             |  |  |  |  |
|      |                                                                                                    | ComAgent                                                                                                 | IMI 🔻                             | XSI1 V                                                            |                     |                                                                             |  |  |  |  |
|      |                                                                                                    | Ok Apply C                                                                                               | ancel                             |                                                                   |                     |                                                                             |  |  |  |  |
|      |                                                                                                    | You must                                                                                                 |                                   | OK                                                                | s changes, ComAgent |                                                                             |  |  |  |  |
| 4.   | Active NOAMP VIP:<br>The Services<br>configuration screen<br>opens.                                                                | Main Menu: Configuration -> Networkin                                                                    | ng -> Services                    |                                                                   |                     |                                                                             |  |  |  |  |
|      |                                                                                                    | Name<br>OAM<br>Replication<br>Signaling<br>HA_Secondary<br>HA_MP_Secondary<br>Replication_MP<br>ComAgent |                                   | Intra NE Network<br>IMI<br>IMI<br>IMI<br>IMI<br>IMI<br>IMI<br>IMI |                     | Inter-NE Network<br>XMI<br>XMI<br>XSI1<br>XSI1<br>XMI<br>XMI<br>XMI<br>XSI1 |  |  |  |  |
|      |                                                                                                    |                                                                                                    |                                   |                                                                   |                     |                                                                             |  |  |  |  |

| Step                              | Procedure                   | Result                                                                                                    |                 |            |     |      |                  |             |  |  |  |
|-----------------------------------|-----------------------------|----------------------------------------------------------------------------------------------------|-----------------|------------|-----|------|------------------|-------------|--|--|--|
| 5.                                | Reboot all NOAMP<br>servers | Reboot all NOAMP servers either by using:         • The active NOAMP GUI Status & Manage → Server screen and click Reboot:         Main Menu: Status & Manage -> Server         Filter* ▼ |                 |            |     |      |                  |             |  |  |  |
|                                   |                             |                                                                                                    |                 |            |     |      |                  |             |  |  |  |
|                                   |                             |                                                                                                    |                 |            |     |      |                  |             |  |  |  |
|                                   |                             | Server Hostname                                                                                                    | Network Element | Appl State | Alm | DB   | Reporting Status | Proc        |  |  |  |
|                                   |                             | DR-OCUDR-A                                                                                                    | Site2_NE_DR_NO  | Enabled    | Err | Norm | Norm             | Norm        |  |  |  |
|                                   |                             | DR-OCUDR-B                                                                                                    | Site2_NE_DR_NO  | Enabled    | Err | Norm | Norm             | <u>Norm</u> |  |  |  |
|                                   |                             | OCUDR-A                                                                                                    | Site1_NE_NO     | Enabled    | Err | Norm | Norm             | <u>Norm</u> |  |  |  |
|                                   |                             | OCUDR-B                                                                                                    | Site1_NE_NO     | Enabled    | Err | Norm | Norm             | Norm        |  |  |  |
|                                   |                             | • The terminal of each server with the reboot command:                                                                                                    |                 |            |     |      |                  |             |  |  |  |
|                                   |                             | \$ sudo reboot                                                                                                    |                 |            |     |      |                  |             |  |  |  |
|                                   |                             | NOTE: This is performed on all NOAMPs.                                                                                                    |                 |            |     |      |                  |             |  |  |  |
| THIS PROCEDURE HAS BEEN COMPLETED |                             |                                                                                                    |                 |            |     |      |                  |             |  |  |  |

### Appendix J. My Oracle Support

My Oracle Support (<u>https://support.oracle.com</u>) is your initial point of contact for all product support and training needs. A representative at Customer Access Support (CAS) can assist you with My Oracle Support registration.

Call the CAS main number at 1-800-223-1711 (toll-free in the US), or call the Oracle Support hotline for your local country from the list at <u>http://www.oracle.com/us/support/contact/index.html</u>. When calling, make these selections on the Support telephone menu:

- 1. Select **2** for New Service Request
- 2. Select **3** for Hardware, Networking and Solaris Operating System Support
- 3. Select one of the following options:
  - o For Technical issues such as creating a Service Request (SR), Select 1
  - o For Non-technical issues such as registration or assistance with My Oracle Support, Select 2

You are connected to a live agent who can assist you with My Oracle Support registration and opening a support ticket.

My Oracle Support is available 24 hours a day, 7 days a week, 365 days a year.

### Appendix K. Locate Product Documentation on the Oracle Help Center SITE

Oracle Communications customer documentation is available on the web at the Oracle Help Center (OHC) site, <u>http://docs.oracle.com</u>. You do not have to register to access these documents. Viewing these files requires Adobe Acrobat Reader, which can be downloaded at <u>http://www.adobe.com</u>.

- 1. Log into the Oracle Technology Network site at <u>http://docs.oracle.com</u>.
- 2. Select the Find a product
- 3. Enter User Data Repository

Takes you to CGBU Documentation. A list of the documentation set for the selected product and release displays.

- 4. Select User Data Repository followed by version
- 5. To download a file to your location, right-click the **PDF**, select **Save target as** (or similar command based on your browser), and save to a local folder.